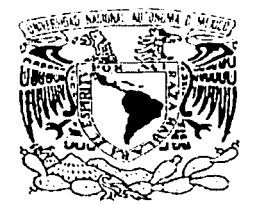

# UNIVERSIDAD NACIONAL AUTÓNOMA DE MÉXICO

# **ESCUELA NACIONAL DE ARTES PLÁSTICAS**

# EL DISEÑO EDITORIAL APLICADO A LA REVISTA "CONSEJOS PARA VER Y OIR"

T  $\mathbf{E}$  $\mathbf{S}$ OUE PARA OBTENER EL TITULO DE : LICENCIADA EN COMUNICACIÓN GRÁFICA  $\mathbf R$  $S$   $E$   $N$   $T$   $A$ :  $\mathbf{P}$  $E$ **REBECA** FUENTES GARCÍA

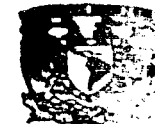

**PECTIFIA NACIO** 

DIRECTOR DE TESIS: MTRO, JAIME RESÉNDIZ GONZÁLEZ

MÉXICO, D.F.

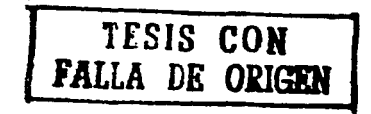

2002.

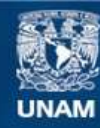

Universidad Nacional Autónoma de México

**UNAM – Dirección General de Bibliotecas Tesis Digitales Restricciones de uso**

# **DERECHOS RESERVADOS © PROHIBIDA SU REPRODUCCIÓN TOTAL O PARCIAL**

Todo el material contenido en esta tesis esta protegido por la Ley Federal del Derecho de Autor (LFDA) de los Estados Unidos Mexicanos (México).

**Biblioteca Central** 

Dirección General de Bibliotecas de la UNAM

El uso de imágenes, fragmentos de videos, y demás material que sea objeto de protección de los derechos de autor, será exclusivamente para fines educativos e informativos y deberá citar la fuente donde la obtuvo mencionando el autor o autores. Cualquier uso distinto como el lucro, reproducción, edición o modificación, será perseguido y sancionado por el respectivo titular de los Derechos de Autor.

# A la UNAM

Como muestra de agradecimiento a nuestra gloriosa Universidad, por permitirme formar parte de esa gran pléyade de profesionales.

A la Escuela Nacional de Artes Plásticas

Por todo el cúmulo de enseñanzas y vivencias que adquirí en sus aulas en pro de mi formación profesional.

Al H. Jurado Calificador

Con todo respeto.

# EL DISEÑO EDITORIAL APLICADO A LA REVISTA "CONSEJO(\$) PARA VER Y OIR"

# PUBLICACION MENSUAL DEL CONSEJO NACIONAL PARA LA CULTURA Y LAS ARTES

# **DISEÑO EDITORIAL**

Se mostrara el proceso de edición de una revista, empleando la computadora como una herramienta mas de apoyo al diseño.

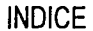

Ń,

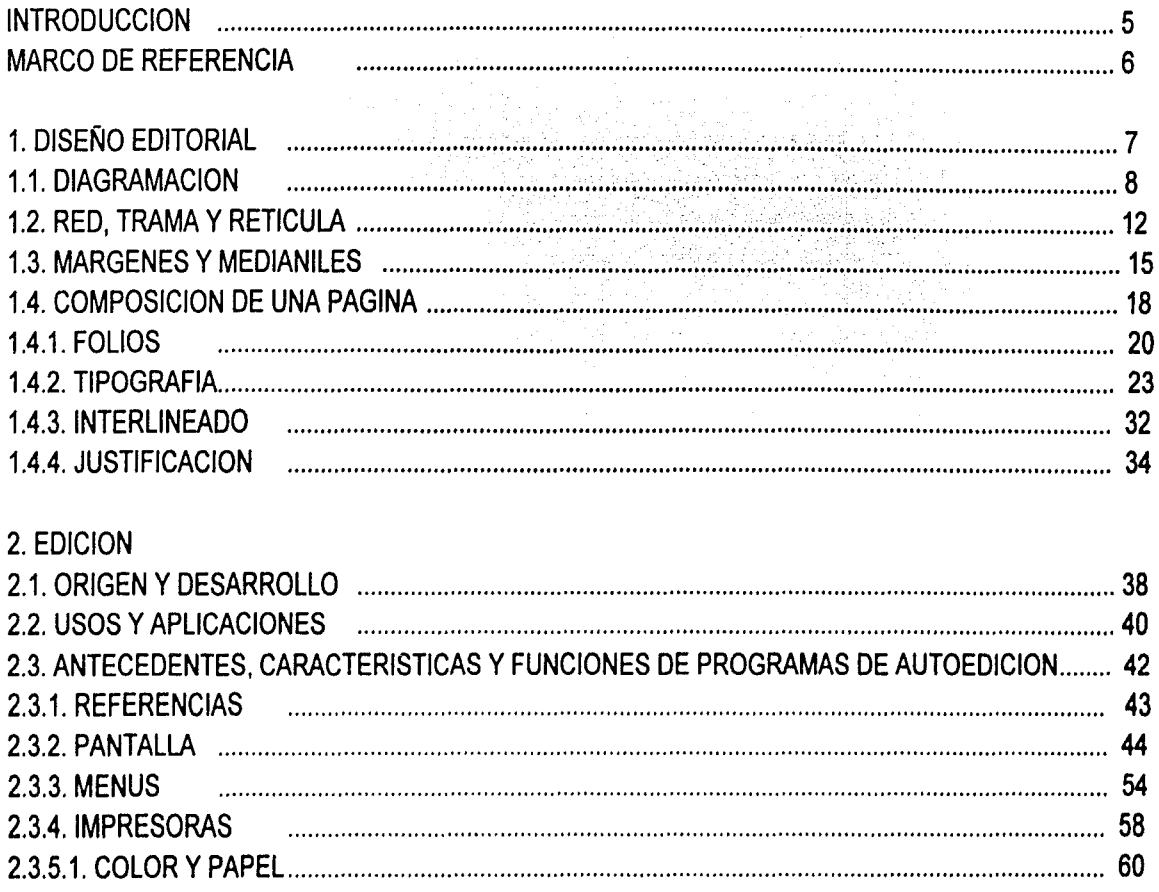

 $\overline{\mathbf{3}}$ 

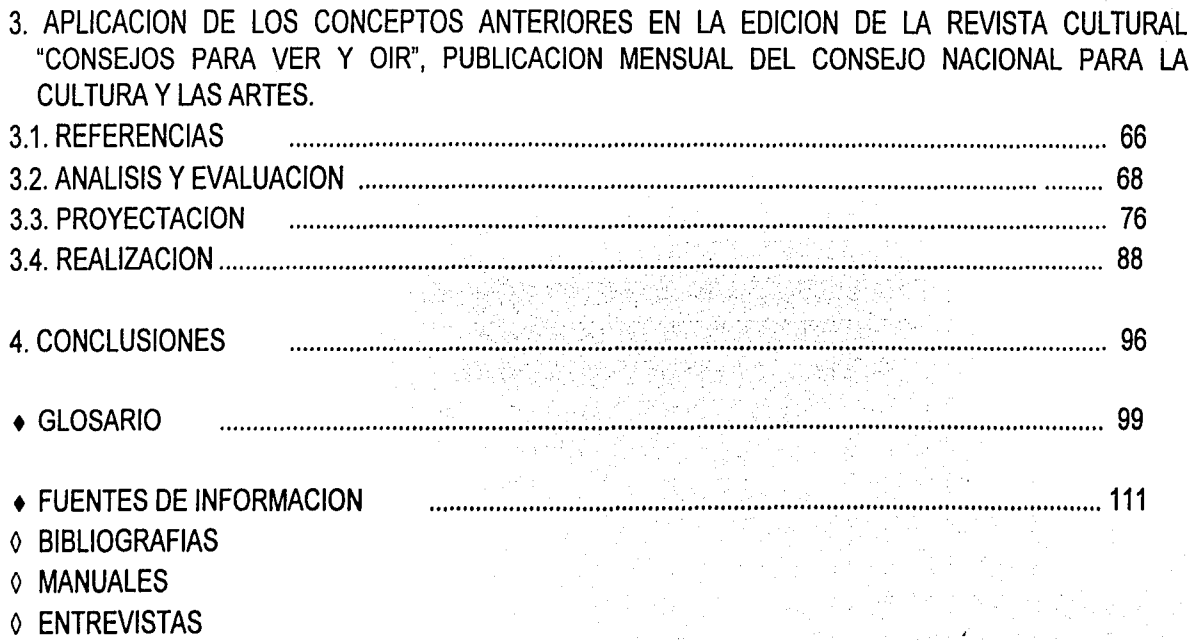

0 CURSOS

 $\mathcal{D}$ 

 $\lozenge$  CONFERENCIAS

### **INTRODUCCION**

 $\bullet$ 

•

Esta tesis aborda de manera sencilla la metodología a seguir dentro del proceso del diseño editorial de una revista.

Como objetivos tiene, mostrar la manera en que pueden ser utiles las microcomputadoras y sus programas para el diseño gráfico enfocados a los elementos de la edicion, reconocer que el conocimiento de estas nuevas técnicas es fundamental para la solución de problemas futuros, asi como para el desarrollo profesional *y*  academico.

El tema es bastante amplio y simplemente pretende reconocer los puntos principales de la composición y diagramación editorial (primer capítulo), mostrar las principales características y funciones del editor de textos Page Maker *y* el complemento indispensable de computador, las impresoras (segundo capítulo), *y* por último, la aplicación de los conceptos anteriores en la edición de la revista Consejo(s) para ver y oír, publicación mensual del CNCA.

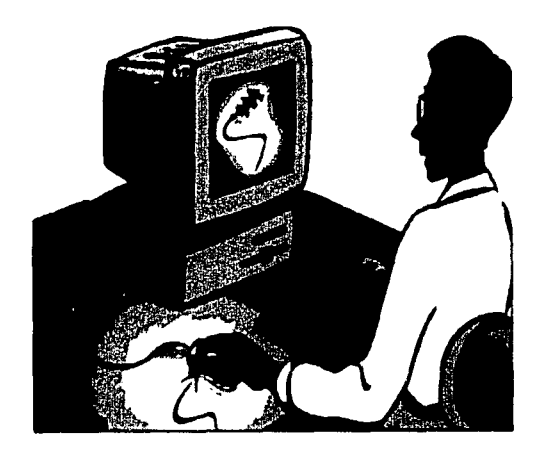

*s* 

# **MARCO DE REFERENCIA**

.....

Es necesario definir algunos antecedentes con el fin de ver en donde pueden aplicarse los conceptos que aquí se explican.

El Diseño Gráfico es un proceso de creación visual con un propósito: cubrir exigencias prácticas. Es una actividad creadora encargada de satisfacer necesidades específicas de comunicación visual, debiendo tener legibilidad y funcionalidad en su forma.

Las áreas de aplicación son bastante amplias: en la Edición (diseño de libros, revistas, manuales, folletos, catálogos y periódicos); la Publicidad (diseño comercial, cartel, anuncios, folletos, empaques, displays, etc.); la ·Identidad (diseño de imágen corporativa, señalización, promocionales, logotipos); Producción (anuncios en T.V., gráficos para audiovisuales, efectos en cine y T.V., animaciónes).

Los campos de trabajo son: empresas editoriales, agencias de publicidad, productoras de T.V., productoras audiovisuales, empresas de iniciativa privada y gubernamentales.

1. DISEÑO EDITORIAL

Δ

Este aspecto del diseño está enfocado a la producción específica de libros, revistas y material gráfico destinados a informar a través de textos, o de imágenes y textos, a un número relativamente elevado de personas.

Es importante destacar que, en cualquier publicación, el contenido textual es la parte más relevante y el diseño editorial se encarga de presentarlo de manera correcta y atractiva para facilitar la lectura y evitar que el diseño compita con el texto y robe la atención. Sólo cuando la publicación ha sido ideada como escencialmente gráfica, su elaboración atenderá especialmente el aspecto formal con el texto como apoyo.

Ultimamente se le ha dado mayor importancia al contenido formal, y al mismo tiempo, se ha descuidado la información literaria. Esto ha resultado negativo para la calidad de las publicaciónes actuales, pues los creadores se han olvidado de que el lenguaje hablado o escrito es la manera más precisa que ha desarrollado el hombre para comunicarse. Y para justificarse, se valen de frases como una imágen dice más que mil palabras" que, aunado a una pobre o deficiente calidad del contenido gráfico, y apegados a supuestas corrientes de vanguardia o de moda más cercanas a la anarquía de los dadaístas que a una actualidad gráfica dejan de lado los conocimientos acumulados en más de 400 años de experiencias editoriales que han servido para crear las normas generales del diseño editorial para la adecuada legibilidad y belleza formal de cualquier impreso.

Antes de realizar el diseño editorial de un libro o revista, es recomendable conocer el tipo de información que contendrá y a qué tipo de gente va dirigido, ya que no puede llevar el mismo diseño una revista de cocina que una revista cultural. Por lo mismo es importante saber cuáles son los textos informativos y los tipos de información gráfica, así como hacer un estudio psicológico y estético para realizar el tamaño ideal.

Una revista de formato muy grande puede ser difícil de transportar y manipular, por el contrario una de formato muy pequeño puede perderse en cualquier bolsillo. El diseño editorial es parte integral del objetivo de la revista, que es transmitir información y conocimiento. La función del diseño editorial es presentar estos conocimientos en una forma organizada y fácil de comprender. Para conseguir este objetivo, el diseñador se encarga de realizar el diseño reticular, que abarca tipografía, formato, ilustraciónes, secuencia de páginas, color, tamaño del tipo de papel a emplear, etc.

### 1.1. DIAGRAMACION

 $\left\langle \right\rangle$ 

El empleo del diagrama como sistema de ordenación, constituye la expresión de cierta actitud mental a través de la cual, el diseñador concibe su trabajo de una manera constructiva y funcional. La palabra diagrama proviene del griego (diagramma diseño) y se refiere al "Dibujo geométrico que sirve para demostrar una proposición, resolver un problema o figurar de una manera gráfica la ley de variación de un fenómeno". (1)

Considerando esto podriamos decir que la diagramación tipográfica es el sistema de arreglo u ordenamiento de títulos, textos, imágenes y ornamentos complementarios (orlas, viñetas, filetes, etc.) sobre una estructura en la cual se van a indicar las proporciónes, posiciónes y relaciónes de y entre éstos con el fin de obtener un resultado práctico, funcional, estético y legible.

Con esto se deduce que la estructura -forma básica de la ordenación- impone un orden y determina las relaciónes internas en las formas de un diseño, por lo tanto, se puede haber creado una obra sin haber pensado conscientemente en la estructura de la misma, pero ésta se hallará siempre presente.

Cumpliendo con los requisitos que se establecen en la realización de una diagramación de acuerdo al formato de la página de una publicación, se presentan dos formatos, según las necesidades:

Formato prolongado. Es aquel cuyo formato es más alto que ancho, también llamado alargado, oblongo, vertical o francesa.

8

Formato apaisado. Es aquel cuyo formato es más ancho que largo, también llamado horizontal o italiano.

En cualquiera de las formas antes mencionadas, el título de la publicación siempre tendrá lectura correcta.

Al diseñar la revista del CNCA, se acordó que el formato sería prolongado.

1. Diccionario Hispanice Universal.W.M.Jackson, lnc., Tomo 1, p.494.

# Los formatos armónicos de la hoja

Para la prensa se prefieren los formatos rectangulares porque permiten mayores posibilidades de utilización y reducción de las perdidas.

Es importante construir un formato armónico sobre el que trabajar después: ópticamente estará siempre bien equilibrado y será también más manejable.

El rectángulo perfecto (llamado también puerta de oro) se obtiene sobre la base de un cuadrado cuya diagonal determina el lado mayor, como en el dibujo inferior.

La relación entre los dos lados es de 1 : 1.414, la misma de los formatos DIN.

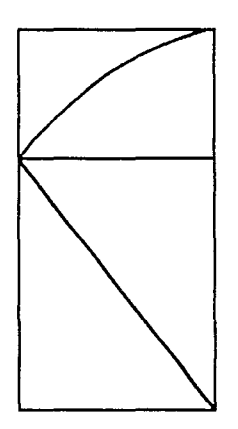

### **Definición del formato**

Las revistas se obtienen de pliegos extendidos, haciendo dobleces sucesivos de la hoja cada vez por la mitad del lado mayor, se llama pliego o signatura, según el número de dobleces es su tamaño.

La hoja extendida (cara y dorso) da 2 caras, con un doblez da 4 caras, doblándola otra vez por la mitad se obtienen 8 caras, volviéndola a doblar, 16 caras, y con un doblez mas, 32.

Tabla de tamaños derivados de un pliego de 87 x 57 cm.:

 $\ddot{\phantom{0}}$ 

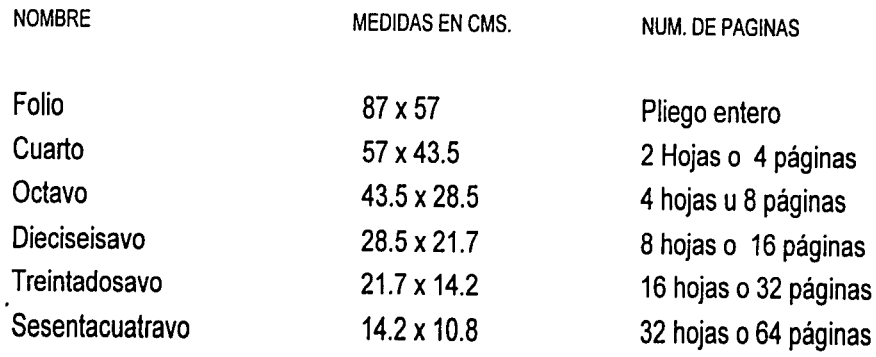

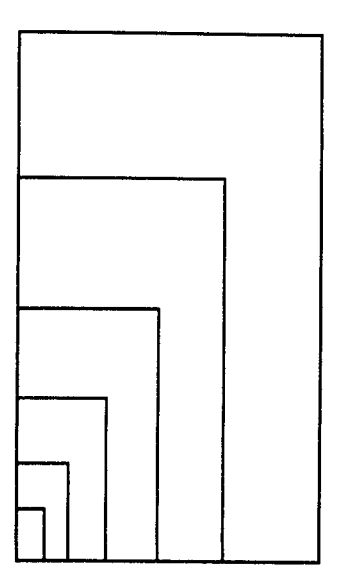

Las hojas dobladas, si están destinadas a formar parte de un libro, se llaman pliegos. Por ejemplo, un libro de 160 paginas puede estar formado por 20 pliegos de 8 paginas o por 10 pliegos de 16 paginas.

Es también posible unir pliegos con distinto numero de paginas.

Tratemos ahora de comprobarlo en cualquier libro que tengamos en casa.

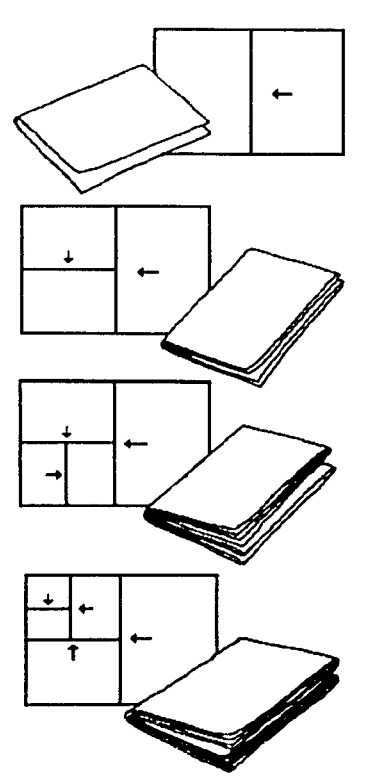

A partir del punto en donde se encuentra la encuadernación con hilo, contemos las paginas que componen los bloques de hojas: notaremos que están divididos en el modo anteriormente descrito.

Las hojas, una vez plegadas, deben ser cortadas. El corte, realizado con la guillotina, supone una reducción de unos 4 mm. Sobre los 3 lados exteriores. Mientras que el cuarto lado, que se usa para la encuadernación, queda sin cortar.

# **1.2. RED, TRAMA Y RETICULA**

Una estructura habrá de guiar la formación completa del diseño según sea determinada. Se conocen tres tipos generales de estructuras: la red, la trama y la retícula; a partir de los cuales se pueden derivar indeterminadas variaciónes y combinaciónes, es por esta razón que son las que a continuación se explican:

**Red.-** Consiste en una estructura de repetición. Se compone de lineas verticales y horizontales, paralelamente espaciadas que cruzan entre sí, lo que resulta en una cantidad de subdivisiones de igual medida. Mismo que aporta a cada módulo una misma cantidad de espacio arriba, abajo, a la derecha y a la izquierda, sin intersticios entre modulos.(2)

Excepto por la dirección generada por los mismos módulos, las direcciónes verticales y horizontales quedan equilibradas sin un dominio obvio de una dirección sobre otra.

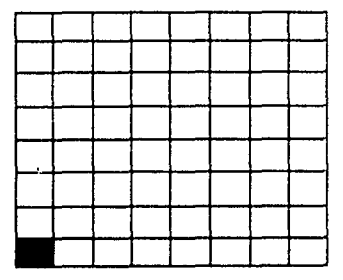

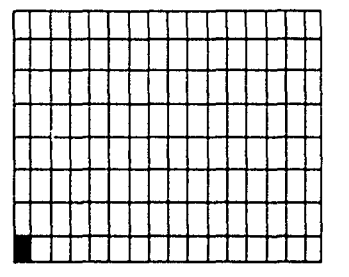

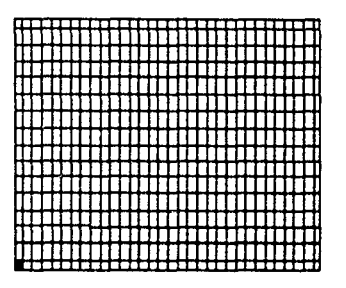

2. Wong, Wucius. Fundamentos del diseno bi y tridimensional, p.27.

**Trama.-** Es similar a la red, la diferencia estriba en las subdivisiónes estructurales éstas no siguen siendo repetitivas, como en la red, sino que cambian en tamaño y formas en secuencia graduada y sistemática, dando como resultado variaciónes en sus ritmos, pudiendo ser estos progresivos o regresivos, ascendentes o descendentes.

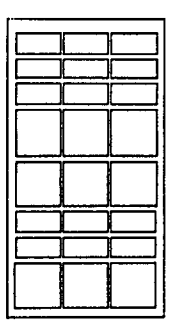

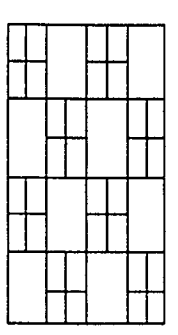

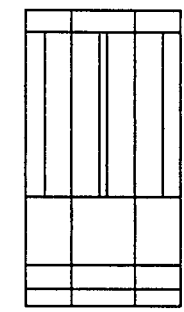

**Retícula.-** La retícula es una superficie bidimensional o un espacio tridimensional que se subdivide en campos o espacios más reducidos a modo de reja. Los campos o espacios pueden tener las mismas subdivisiones o no, y se separan entre sí por un constante espacio intermedio. (3)

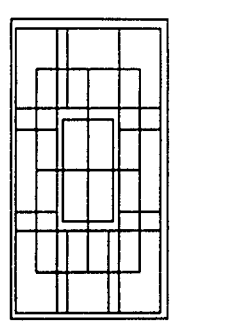

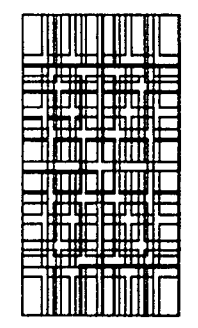

3. ldem, p.47.

Al espacio mencionado se le ha denominado constante o medianil, y tiene como objetivos:

- a) que las imágenes y textos conserven cierto espacio para que no se toquen entre sí manteniendo de esta manera la legibilidad dentro del texto.
- b) ampliar las posibilidades de combinación para su diseño.

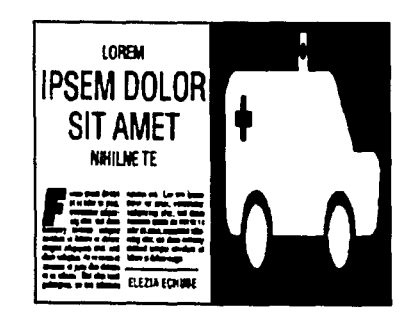

14

Una diagramación tipográfica puede realizarse con tantos medianiles se desee. La división reticular es prácticamente ilimitada en número y forma, pero sin dejar de tomar en cuenta que se tiene mayor variación de combinación en tanto más dinámica sea ésta, sin llegar al número o forma tal que imposibiliten la buena construcción en el diseño.

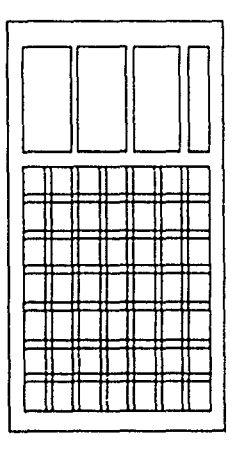

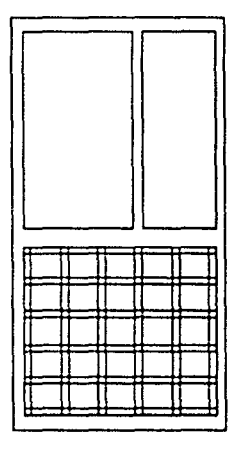

### 1.3. MARGENES Y MEDIANILES

Dentro de una estructura se ubicará el bloque tipográfico o área para trabajar, la cual quedará rodeada por una zona de blancos que tiene como fin ser un espacio de seguridad para evitar que el texto y las imágenes queden cortados y además con fin estético.

A los blancos o márgenes se les denomina de la siguiente manera:

Margen de cabeza (al blanco superior); margen de pie o falda (al blanco inferior); margen de lomo (al blanco contrario a la zona de corte); margen de corte (blanco donde se ubicará la zona de corte).

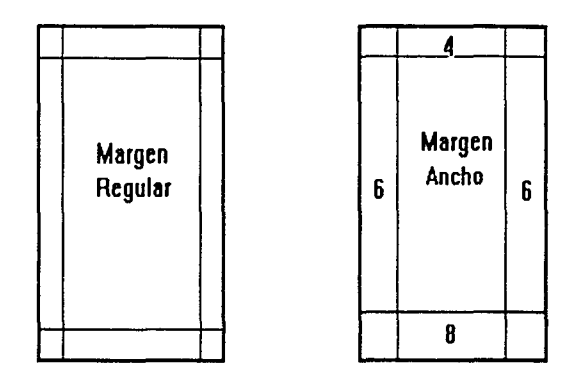

Los márgenes tienen una marcada influencia en la impresión óptica de una página, si son demasiados cerrados, el lector siente la página demasiado saturada, si las zonas blancas son demasiado grandes o abiertas, es fácil que surja la sensación de que el material impieso ha estirado en longitud, por lo contrario una composición armónica y proporcionada entre los márgenes puede tener un efecto tranquilizador y agradable, (4). Aqui por supuesto tiene que ver la aplicación del diseño *y* las características que requiera.

4. Parramon, Jose Ma., Artes gráficas para dibujantes *y* técnicos publicitarios, p.39.

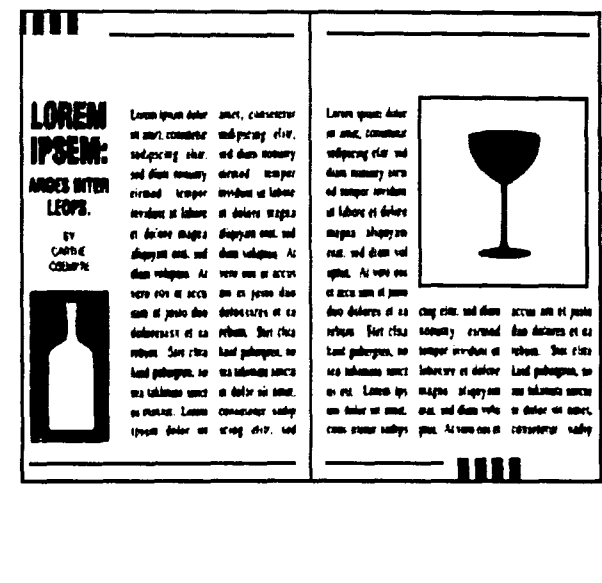

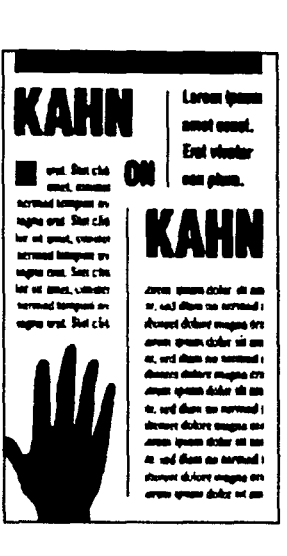

El empleo de una reticula tipográfica facilita al diseñador la organización de una superficie o espacio. Está comprobado científicamente que basándose en un sistema reticular la información se lee con mayor rapidez y menor esfuerzo, se entiende mejor y se retiene con más facilidad en la memoria.

Concretamente los beneficios del empleo de un sistema reticular, son los siguientes:

Una retícula adecuada dentro de la configuración de un proyecto gráfico posibilita:

- a) la disposición objetiva de la argumentación mediante los medios de comunicación visual.
- b) la disposición sistemática y lógica del material (texto-imágen).
- e) la disposición de textos e imágenes de un modo estético de acuerdo a su propio ritmo.
- d) la disposición del material visual de modo que sea fácilmente intelegible y estructurado con un alto grado de interés.(5)

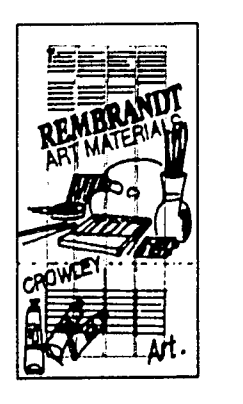

 $\cdot$   $\cdot$ 

l<br>I

1

1 ¡

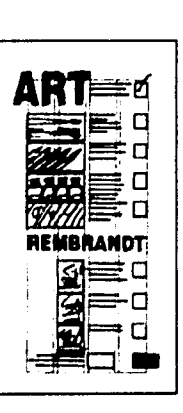

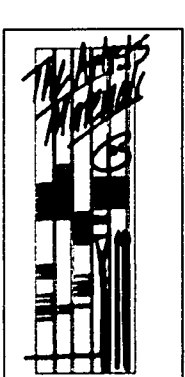

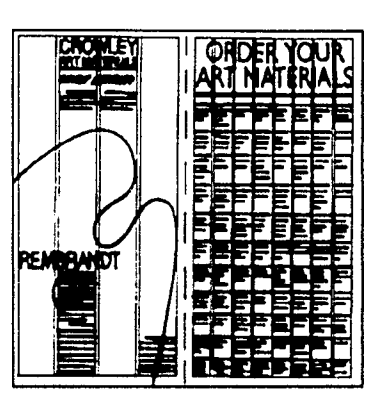

5. ldem, p.40.

# **1.4. COMPOSICION DE UNA PAGINA**

Se conoce con el nombre de página a cada una de las dos caras de que consta una hoja, pudiendo ser ésta par o impar.

En la actualidad las revistas se diseñan de varias formas pero siempre dentro de algunas normas que permitan leer con claridad los textos, se tienen ciertos requisitos para formar una página:

- Márgenes de acuerdo al diseño.

Ă

- Amplitud de blancos entre títulos y texto (según las necesidades).
- Uso de tipos modernos o tradicionales según sea el tema o género.
- Cantidad de palabras por linea.
- Un punto de interlínea como mínimo.
- Sangrado en partes que así lo requieran.
- Uso de letras de resalte o capitulares.
- Uso de ilustraciónes y fotografías.

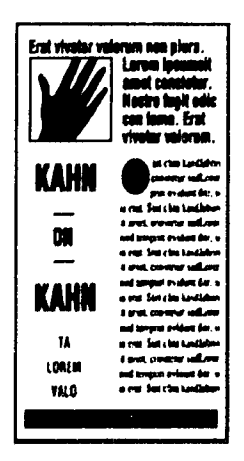

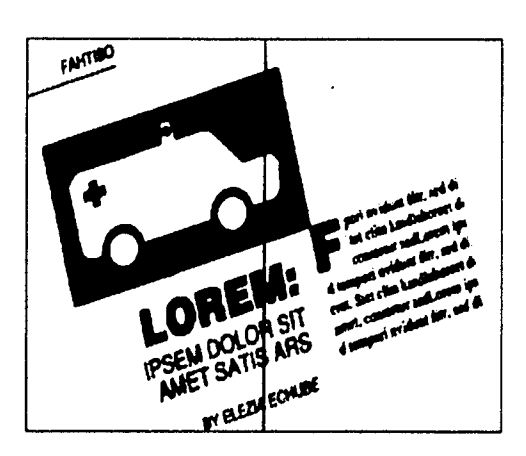

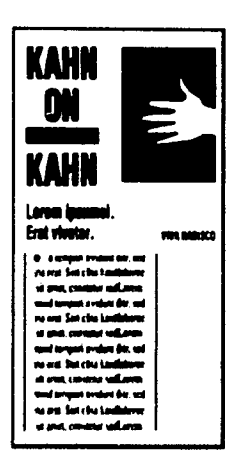

Siempre que se forma una página ésta debe de llevar un ritmo para la ubicación de texto y fotografías, para evitar que una página esté más saturada que otra.

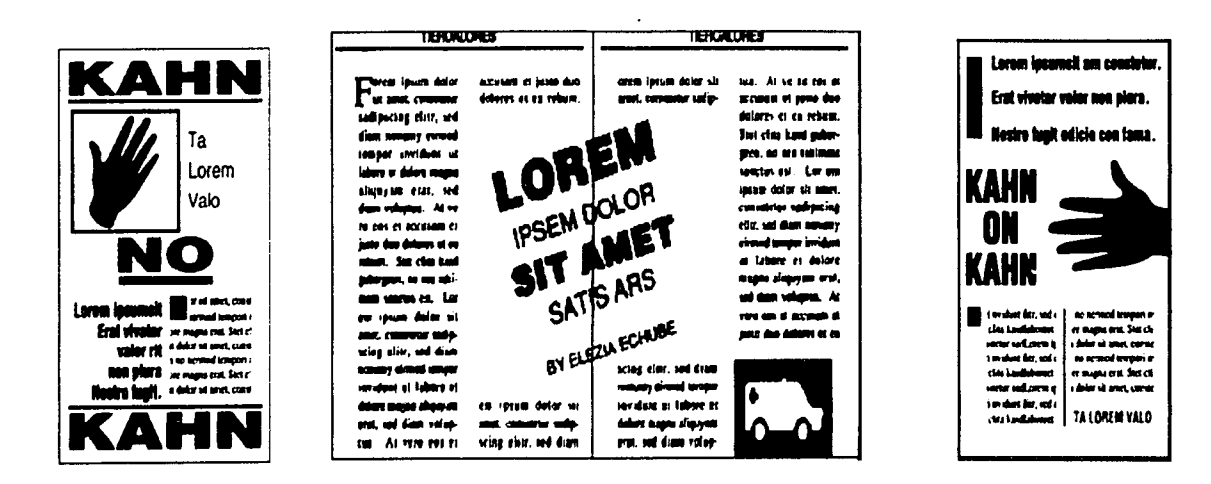

Principalmente la composición de una página, se basa en el uso de la tipografía adecuada en el tamaño de la caja que más se requiera para el diseño. Actualmente el diseño editorial queda bajo la responsabilidad del diseñador, por lo tanto hay más libertad para el diseño. Es necesario reconocer que en éste trabajo de diseño editorial se trabajará bajo ciertas normas debido a que se trata de una revista cultural en la cual debe haber uniformidad o llamémosle seriedad en su interior, en comparación con un impreso de otro género.

 $19<sup>°</sup>$ 

## **1.4.1. FOLIOS**

•

Los folios se pueden encontrar de dos tipos: numéricos y explicativos; los numéricos son los que indican el número de páginas; los explicativos son los que además del número llevan consigo una leyenda o una explicación, (6). Dentro de las páginas de la revista del CNCA propiamente se encuentran los folios explicativos. El colocar el folio dentro de una página debe crear una vista funcional y estética.

De acuerdo con el diseño y las necesidades, el folio puede ubicarse arriba, abajo, a la izquierda ó derecha. Si el folio se encuentra cerca de la mancha de texto se debe alinear a éste, considerando el espacio que debe quedar entre ambos, ya que un folio muy separado de la mancha de texto es un número solitario y perdido en una inmensidad de espacio. Es mejor, en algunas ocasiones, seguir las normas tradicionales de tipografía.

Si se ubica el folio a la mitad de la página, causa efecto de algo estático; si se sitúa en el blanco del corte causa la impresión de ser dinámico; por consiguiente, al desplazar el folio al margen de corte ópticamente sobresalta fuera de la página, al igual que al pasar las páginas es aceptado como un peso óptico en el margen. El ser humano reacciona psicológicamente de diferentes maneras.

A continuación se muestran ejemplos de ubicación de folios en páginas pares:

• Colocación del folio subido al márgen superior derecho.

 $17$ *)f* ~il ame!, cons crur kadipsing *e*  ítr, sed diam no rermod temporí l\'idunt ut bbnn.·  $\epsilon$  dolore magna $\epsilon$ 

6. Martlnez de Souza, José. Diccionario de tipografia y del libro. Barcelona. p. 251.

· Cuando el folio se sitúa en el eje central de la página y a la cabeza, atrae la atención.

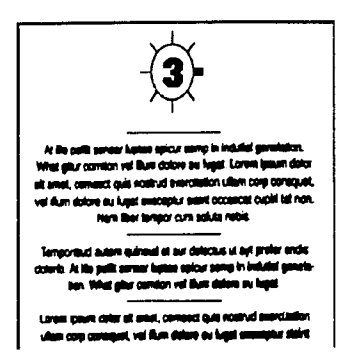

· Colocación simétrica en la parte inferior de la página, da un efecto de tranquilidad y estática.

Colocación favorable ya que muestra dinamismo y energía. El folio prolonga la base de la columna y alarga el texto.

or sit amet, constetur sadipsing e litr, sed diam no nermod tempori nvidunt ut labore et dolore magna  $•17<sub>°</sub>$ 

El folio siempre debe ir en un lugar que sea visible. Nunca debe faltar en una publicación, ya que muestra la secuencia que existe de una página a otra. El tamaño del folio puede ser hasta un punto más grande que la tipografía que se está usando en el texto, esto con el fin de que su identificación sea inmediata pero no debe exagerarse el tamaño, por que sería lo incorrecto, lo más importante es el contenido, por lo mismo el tamaño del folio debe ser parte integral en el diseño del texto de la página por lo tanto si se exagera el tamaño del folio, puede restarle importancia al texto.

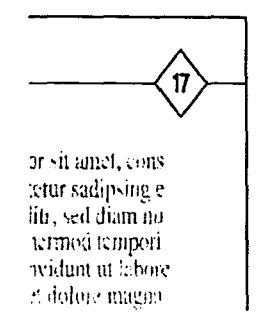

En la actualidad la colocación y tamaños del folio es más libre, ya que los conceptos sobre diseño se modernizan y la ubicación de éstos queda bajo la responsabilidad del diseñador y su estilo gráfico, siempre y cuando siga persiguiendo su función. Siempre sera más fácil la localización y búsqueda si los folios se encuentran en o hacia los márgenes de corte.

or sit amet, cons tetur sadipsine c litr, sed diam no nermod tempori invidunt ut labore et dolore magna- $17$ 

#### 1.4.2. TIPOGRAFIA

 $\ddot{m}$  $\tilde{\mathbf{r}}$ 

Fundamentalmente la tipografía trabaja con los tipos y caracteres. Se le da el nombre de"tipo" a cada uno de los prismas rectangulares o bloques metálicos que se emplean para la composición de los moldes tipugráficos y que tienen grabado en una de sus caras en relieve y al revés una letra o signo, que yuxtapuestas y debidamente ordenadas forman el molde o matriz del texto que se ha de imprimir.

El caracter es bidimencional, plano y se refiere no sólo al signo gráfico impreso, si no al obtenido sobre cualquier superficie, sea cual sea ésta . Se dice que es cualquier signo gráfico impreso.

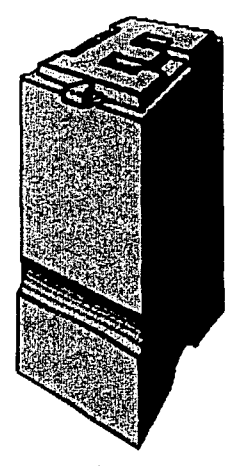

El término "caracter" es el que se utiliza por convención para referirse a cualquier signo impreso sobre cualquier superficie; "tipo", es empleado solamente para referirse a los elementos de la matriz de impresión en el Sistema Tipográfico de Relieve.

Comunmente se utiliza la palabra "tipo" en su significado "génerico-clase", para indicar alguna clase de familia tipográfica.

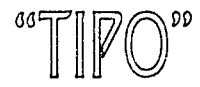

 $``TIPPO"$ 

Sistemas de Medición.

r

Se emplean dos sistemas que comprenden las medidas aplicadas a la medición de caracteres, tipos y en general a todas las dimensiones de los elementos y materiales empleados en la composición tipográfica. Estos dos sistemas son:

El sistema de puntos Didot (en Europa), y el Sistema de puntos Anglo-Americano (en áreas de influencia Británica y en toda América).

Ninguno de estos sistemas está basado en el sistema métrico decimal, es un sistema propio llamado duodecimal, por la relación existente entre la unidad inferior medida en ambos sistemas: el punto y la unidad superior: el cícero en el Sistema Didot y pica en el Anglo-Americano.

La unidad superior en ambos sistemas consta de doce puntos, existe una pequeña diferencia en relación al tamaño, ya que un punto Didot es ligeramente mas largo que un punto Anglo-Americano. La equivalencia en el Sistema Métrico Decimal de un punto Didot es de 0.376 mm, la de un punto Anglo-Americano es de 0.352 mm.

En la práctica se utiliza también la pulgada lineal para la medición del material tipográfico. En cada pulgada lineal caben seis cuadratines, "Un cuadratín es la unidad para medir la longitud de los cuadrados y espacios, equivalente al cuerpo de la letra y/o caracteres".

Por lo tanto un cuadratín es la medida tipográfica igual al tamaño de su cuadrado particular.

Para la conversión de picas y cuadratines a medidas métricas o viceversa se emplean las tablas de conversión e instrumentos métricos que contienen diferentes graduaciónes. Estos instrumentos varían dependiendo del país y del fabricante, el más común es el Tipómetro, el cual es una regla o cinta arrollable de metal o material plástico, graduada en picas, cíceros, pulgadas y en algunas ocasiones en otras medidas y con equivalencias métricas. Se encuentran tambien con referencias y esquemas de los tamaños de cuerpo más usuales.

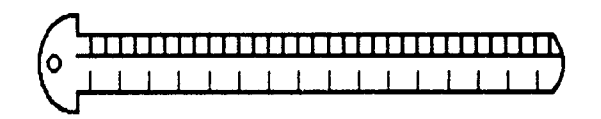

## Fuerza de Cuerpo.

Por su tamaño o fuerza de cuerpo, pueden ser facilmente distinguibles los caracteres, en el caso de distancia se mide generalmente por puntos tipográficos.

La fuerza de cuerpo es la dimensión de un tipo expresada en puntos, es por lo tanto transmisible a los caracteres. Para la comprensión de estos elementos se mostrará un esquema.

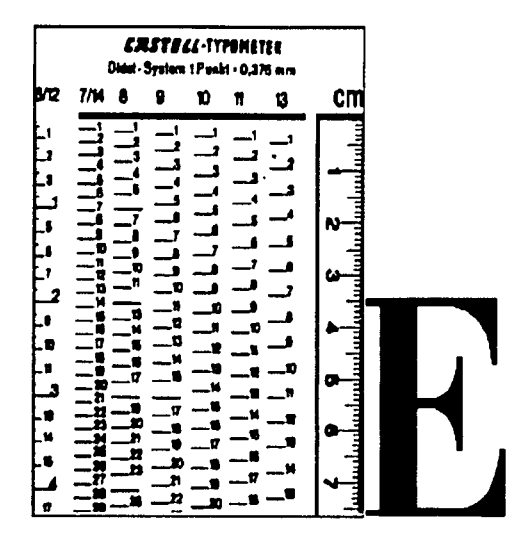

# Espaciamiento y costrucción:

Altura capitular, linea de base, interlínea, ascendentes y descendentes, altura "x", fuerza de cuerpo.

#### La forma:

Vértice, contraforma, barra de cruce, brazo, soporte, asta, remate, pie.

La tipografía es uno de los instrumentos de más utilidad para el diseñador, éste debe saber elegir y aplicar oportunamente la familia tipográfica que mas convenga a su trabajo.

En los proyectos a desarrolla, la estructura, el destino, las ilustraciónes, entre otros factores, determinan la elección de la tipografía dentro de un provecto.

Existe una estructura de clasificación que se basa en las diferentes formas de los elementos que constituyen la letra, el asta o elemento necesario y el remate, elemento exclusivamente decorativo. Están compuestas de la siguiente manera:

#### *El* Asta:

Respecto a su perfil puede ser circular, semi-circular y mixta. Respecto al dibujo puede ser uniforme, degradada, modulada, contrastada y recortada. Conforme a su posición pude ser desendente, ascendente y central.

# *El* Remate:

Puede ser de seis clases:

- El remate de complemento necesario de las letras.
- El remate fisionomico que determina los diversos estilos.
- El remate decorativo o de adorno.
- El remate de enlace de dos letras.
- El remate inicial o de principio de palabra.
- El remate final.

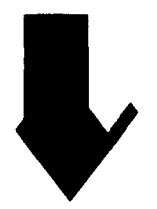

Los caracteres, además de clasificarse dentro de un estilo o grupo, también pueden ubicarse en una familia *y* en una serie o fuente:

Estilo.- Son las formas o características peculiares de un alfabeto o grupo de caracteres.

Familia.- Es el conjunto o colección de caracteres de los distintos cuerpos y series que pertenecen al mismo estilo. Estos han sido obtenidos partiendo del mismo diseño básico y tienen el mismo nombre.

Serie.- Se refiere a cada una de las variedades formales dentro de una familia.

La clasificación por uso se clasifica según al uso al que se destinan los caracteres:

- Caracteres comunes o de texto.
- Titulares.
- Caracteres de escritura.
- Caracteres de fantasía.

Los caracteres comunes o de texto son los que se emplean en la composición del texto en libros y periódicos, suelen ser de la serie denominada -redondo-, que es la normal del trazo vertical y más bien fina. Forman parte de estos caracteres de texto, además del redondo, la serie cursiva o Itálica, las versalitas y las negritas.

# **abcdefg**

La cursiva o ltalica, es letra de igual tamaño y familia del redondo correspondiente, diferenciándose de éste por su inclinación, que puede variar indistintamente dentro de un cierto rango. La cursiva, debido a su inclinación, destaca suficientemente dentro de un texto y por ser de la misma familia utilizada no rompe con la armonía de la página.

**abcdefg** 

Las versales o versalitas, son las letras mayúsculas o altas, de igual altura que las minúsculas o bajas del mismo cuerpo que no tienen ascendente ni descendente. Se emplean comunmente para la capitular en medio del texto, para el título de la obra o publicación que se cita a sí misma.

# **ABCDEFG**

Las negritas o negrillas, son las altas y bajas de mismo tamaño y forma, pero de trazo mas grueso que el redondo del mismo cuerpo y familia, por tal razón se les denomina negritas. Son utilizadas para subtítulos, palabras de encabezamiento en algunos párrafos y ocasionalmente para remarcar alguna palabra o frase dentro del texto.

# **abcDEFG**

Las titulares, son los caracteres que se emplean en los títulos, encabezamientos, inscripciónes, etc., sean altas o bajas. Su principal característica es su tamaño que destaca del resto por ser notablemente mayor que éste. Los caracteres de escritura, son las escrituras estilizadas, decorativas y figurativas que imitan de algún modo la escritura caligráfica o manuscrita.

# $A$  B  $C$   $\beta$  E F G

A los caracteres de fantasía o historiados, se les llama de esta manera a los caracteres que no se basan en ningún estilo clásico o norma regular determinada, sino en la fantasía e imaginación del creador, asi también los que están adornados con rasgos, figuras o símbolos. Pueden ser contorneados, sombreados, en negativo, policromos, adornados, figurativos, alegóricos y los inspirados en alfabetos exóticos.

 $M + Q + P$  J G

La mayor parte de las familias tipográficas pueden encontrarse en diversas variedades o series de distintas graduaciónes en cuanto al grueso del trazo que puede ser fino, negro, semi-negro y super-negro, condensado, extendido o por sus denominaciónes en inglés ligth, medium, bold, ultra, condensed y extended.

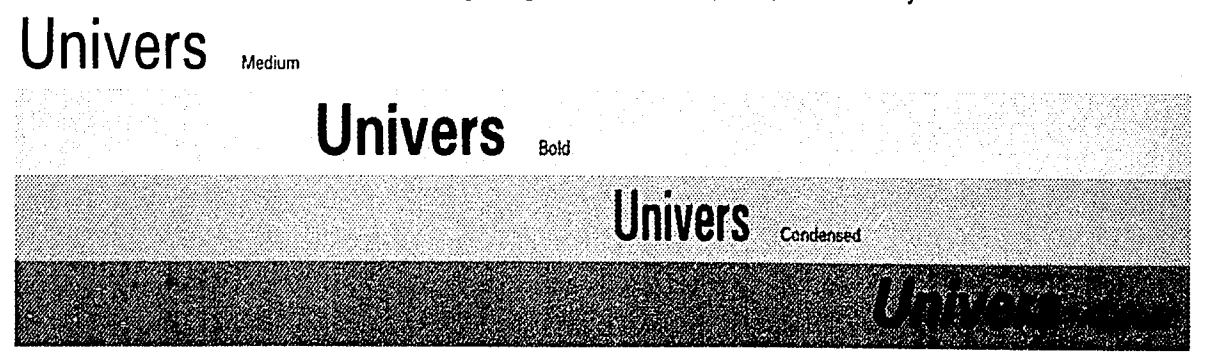

Día a día nuevas tipografías son diseñadas como resultado de una progresiva producción técnica y como una adaptación de modas y estilos.

La composición es uno de los aspectos más importantes dentro del diseño gráfico.

Comenzare por definir el término composición: La composición es disponer en el espacio-formato distintos signos, según una idea directriz para obtener un efecto deseado, mediante una forma estéticamente agradable y fácilmente legible. (7)

Ahora, aplicando esta definición a la composición tipográfica, podríamos decir que es la manera de disponer de elementos tipográficos y gráficos, a partir de una estructura interna, siguiendo un orden lógico y coherente, para obtener un resultado preestablecido, estético, legible y funcional.

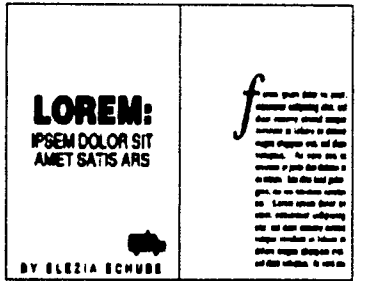

7. Germaní *y* Fabrís. Fundamentos del proyecto gráfico.p.87.

El material de la composición tipográfica y gráfica puede disponerse en tres elementos:

1. Determinación del espacio-formato, se refiere a los límites de la página, área, soporte, etc. sobre el cual se va a trabajar.

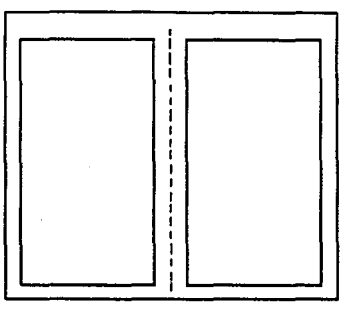

- 2. Disposición de los elementos que deberá contener la página que son signos, caracteres, ilustraciónes, etc.
- 3. Evaluacíon de las relaciónes de conformidad que se originen, como relación figura-fondo, tensiones de los valores cromáticos proporciónes y ritmos que ofrecerá la composición.etc.

En el diseño de las palabras la composición tiene básicamente tres elementos que la constituyen:

- 1. Las estructuras propias de las letras.
- 2. Las formas blancas y contraformas de las letras.
- 3. Los espacios blancos entre letras.

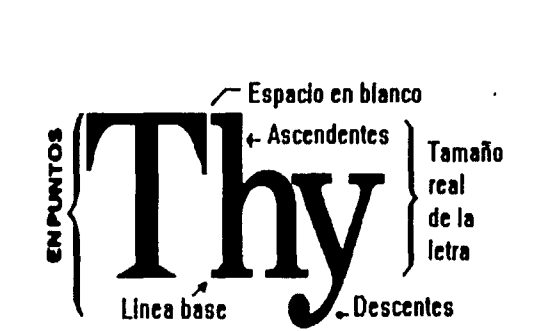

La buena legibilidad en la palabra depende de su correcto espaciamiento. Una buena palabra es aquella en la cual la figura está igualmente distribuida sobre el fondo blanco, esto es, que el espacio entre las letras y los blancos de éstas se encuentren equilibrados.

Las letras están compuestas de formas blancas y negras. Las formas negras son la estructura de la letra y las formas blancas son el negativo o áreas cerradas de las estructuras.

Una regla comunmente utilizada para obtener este resultado es tomar en cuenta las formas de las letras al componer la palabra, a esto se le ha llamado computacionalmente Kerning, aunque ya era empleado antes de la era de los ordenadores. El Kerning es la suma de espacio entre dos letras de acuerdo a la forma de éstas, especialmente el que concierne a combinaciones que tienen que cerrar sus espacios para crear un espacio visualmente consistente.

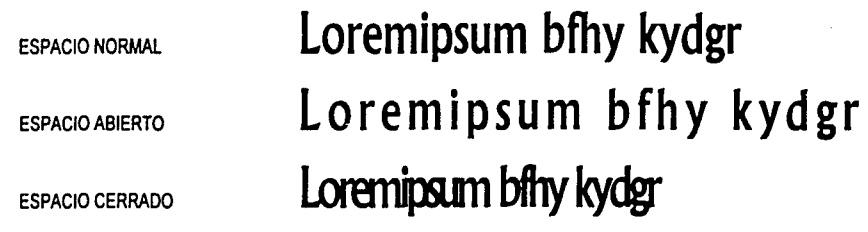

Las consideraciónes en la línea son las mismas a tomar que en la composición dentro de la palabra. Una línea debe tener coherencia óptica, las palabras tienen que ser claramente reconocibles una después de la otra y no como una serie de letras, por lo cual es muy importante que los espacios entre éstas no sean muy cerrados o muy abiertos, por lo tanto, "una línea tipográfica es una serie de palabras ordenadas una después de la otra".(8)

8. Lewis, Jhon. Principios básicos de tipografla.p.63

# 1.4.3. INTERLINEADO

i ~ ¡ 1

I¡

1

1

[,'

Interlinear, es el espacio en blanco que existe entre las líneas tipográficas de un texto.

Este espacio en blanco se mide del pie de una línea al pie de la siguiente, puede variar en proporción según se requiera. Se mide en puntos tipográficos, por decir (14/16), el primer dato indica el tamaño del cuerpo utilizado y al segundo número el espacio o tamaño de la interlínea. Esto se simplifica con la expresión: Fuerza de cuerpo + 2 de interlínea; que computacionalmente es llamado -leading-.

En la interlínea no existen reglas precisas para la determinación de su tamaño, puede variar y combinarse según el proyecto.

Para que exista una composición tipográfica armónica y funcional es necesario un manejo correcto de interlineado, ya que las líneas estén demasiado próximas entre sí perjudican la velocidad de la lectura.

> **HAIRLINE WPT** 1PT. 16 PT.<br>2 PT.<br>3 PT.<br>4 PT. 2 PT.<br>3 PT.<br>4 PT. - 4 PT.<br>6 PT.<br>10 PT<br>12 PT. ..,,,. ª"· 1977.<br>12 PT<br>12 PT. 10 PT<br>12 PT<br>18 PT<br>24 PT 12PT. -  $\overline{\mathbf{H}}$  PT. • 30PT. 24PT.

La INTERLINEA debe ser en proporción al tamaño del cuerpo en uso.

"La interlínea de un texto debe ser más grande en tanto el tamaño de las letras sea mayor; la línea larga necesita sobresalir más que una línea corta debido a que los ojos no pueden ir rápidamente y regresar a la próxima línea sin un descanso visual, a menos que exista un adecuado esparcimiento entre ellas". (9)

El uso adecuado de la interlínea es cuando el ojo humano lleva un buen ritmo de lectura, que hace captar mejor el contenido del texto y retenerlo más tiempo, teniendo como resultado la comprensión total del mismo. Puntos importantes, para la correcta valoración de la interlínea:

La interlínea debe ir siempre en proporción al tamaño del cuerpo del tipo que se esté usando.

En líneas donde con frecuencia se usan altas y bajas la interlínea parece menor, que la de las líneas compuestas por bajas, para corregir esta impresición visual es correcto aumentar el interlineado.

La interlínea no debe ser inferior al blanco espacial entre palabras, especialmente cuando se trata de un texto corriente y extenso que ocupe toda una página.

Podemos encontrar textos sin interlinear, ésto depende de la manera en que necesitemos nuestro texto, pero en textos muy extensos se satura mucho la página.

Sin embargo, hay que tener presente que el exceso o la falta de espacio interlineal puede hacer que el texto sea dificil de leer.

INTERLINEA ABIERTA:

Loreipsum lurtjgcu vbienu de rtuio bintem grajid gunstuis lodsh nobd astincou frestinombr vcyehfurdts zityv dju rogfy vblodps mkijd herb bscjutdh cnxi insñlp wcndf mitres.

INTERLINEA CERRADA:

Loreipsum lurtjgeu vbienu de rtuio bintem grajid gunstuis lodsh nobd astincou frestinombr vcyehfurdts zityv dju rogfy vblodps mkijd herb bscjutdh cnxi ir.sñlp wcndf mitres.

9. Gales, David. Tipography lettering for reproduction. p. 58.

# 1.4.4. JUSTIFICACION

La justificación en un texto es de suma importancia debido a que plantea el problema de la legibilidad, por lo cual para que un texto pueda leerse con facilidad y agrado, depende el tamaño de tipos de letra y la justificación que tenga.

La justificación adecuada crea una agradable lectura y es capaz de retener lo leído. La justificación debe ser el complemento del tamaño del tipo. Al realizar un proyecto es necesario considerar la justificación desde el punto de vista psicológico debido a que se debe tomar en cuenta las reacciónes de los lectores, si las columnas de una página tienen una justificación muy ancha ésta cansa el ojo, por lo tanto son negativas al igual que las columnas con justificación corta, lo ideal sería que en la justificación tuviera en promedio siete a diez palabras por línea, esto ayudaría a que el texto sea más uniforme y fácil de leer.

"Una columna tipográfica es cada una de las partes en que se divide verticalmente una página por medio de medianiles o blancos". (10)

Las columnas sin justificar dan una sensación de informalidad. El indicador para precisar cual es el tipo de columna es la justificación. "Justificar una columna es darle la medida exacta al texto", "Es la longitud de los renglones de la composición tipográfica expresada en puntos o picas". (11)

Las líneas pueden ser arregladas para dar el ancho deseado a una columna, así mismo, la apariencia del texto puede modificarse según la forma en que éstas sean justificadas.

Los tipos de justificaciónes son las siguientes:

• Justificación alineada a la izquierda o con bandera izquierda.

Las líneas siempre comienzan sobre el lado izquierdo de la columna y corren libremente dentro del ancho de la columna con un espaciamiento normal entre las palabras. Los finales de línea forman un margen agradable.

10. ldem, p. 67. 11. ldem, p. 69
#### Ideal para una buena lectura.

Loremipsum bfhy iryqw ehdldmbytk ajsdh jdckiunv euinv cdk lkdjciuhjerjhrhiuhksdjcskdco jkdheurykmorrjm

• Justificación alineada a la derecha o con bandera derecha.

Se presenta este caso con lectura dificultosa y solamente se utiliza en casos excepcionales.

Loremipsum bfhy iryqw ehdldmbytkl ajsdh jdckiunv euinv cdk lkdjciuhjerjhrhiuhksdjcskdco jkdheurykmorrjm

• Justificación sobre un eje central o centrada.

Esta justificación epigrafe o lineas sobre un eje central, el arreglo se realiza simétricamente sobre un eje al centro. La distancia entre las palabras no es la misma en cada línea, puesto que cada una de éstas se justifica y centra de manera individual. Este tipo de columna no es recomendable para textos largos, pero en textos cortos lucen *y* dan mayor vista al texto.

> Loremrpsum bfhy iryqw ehdldrnbytkl ajsdh jdckiunv euinv cdk lkd¡ciuh¡eqhrhiuhksdjcskdco jkdheurykmorrjm

### • Justificación en bloque.

Las líneas son fiuidas a la izquierda y a la derecha de la columna sin sobrepasar ésta. Los espacios del texto son igualmente distribuidos sobre cada línea entre las palabras para lograr dicha justificación, de tal manera que los espacios entre las mismas varían en cada línea, sin llegar a ser molestos.

Esta justificación es de armoniosa apariencia.

Loremipsum bfhy iryqw ehdldmbytklrl ajsdh jdckiunv euinv cdkmduvbilosflp kodfudjciuhjerjhrhiuhksdjcskdcomonr jkdheurykmorrjmortdfselhdredsalytfhl

+ Justificación persiguiendo alguna forma. Aquí las líneas se van amoldando según la silueta.

> Loremipsum bfhy iryqw ehdldmbyt sdh jdckiunv euinv cdkmduvbilosflp ulmadciuhjerjhrhiuhksdjcskdcomon eckeheurykmorrjmortdfselhdredsalytf Loremipsumibfhy iryqw ehdldmbytlres lanjdckiunv euinv cdkmduvbilosflpui afudjciuhjjhrhiuhksdjcskdcomonra inorykmorrjortdfselhdredsalytfhlng

• Justificación decreciente.

Esta se alinea a la izquierda pero del otro extremo se va de la línea más corta a la más larga.

Loremipsum bfhyiryq ajsdh jdckiunv euinvcdkm kodfudjciuhjerjhrhiuhksdjcskdes jkdheurykmorrjmortdfselhdredsalytfhl + Justificación creciente.

También se alinea a la izquierda, pero el otro extremo se va de la línea más larga a la más corta.

Loremipsum bfhyiryqw ehdldmbytklrl ajsdh jdckiunveuinvcdkmduvb kodfudiciuhierihrhiuhks jkdheurykmorrjmo

Los 7 ejemplos de disposición gráfica de un texto que he presentado en las lineas anteriores son los más utilizados; luego se pueden realizar todas las variaciones posibles sobre estas disposiciónes básicas y, creanme, la elección nunca se produce al azar. Todo está estudiado y calculado, elemento por elemento, texto e ilustración, por que de su justa combinación dependen el equilibrio de la página y también su éxito final.

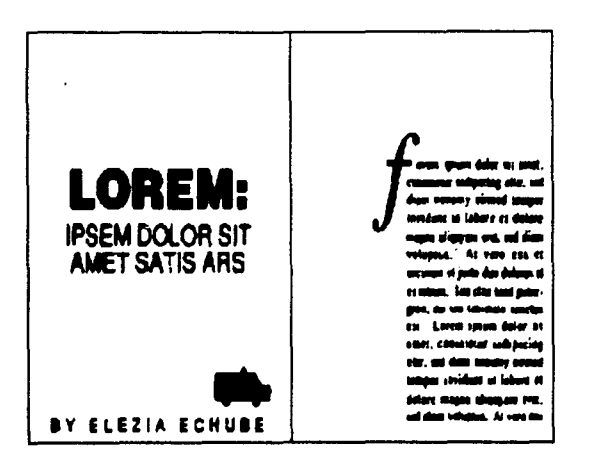

37

2. EDICION

 $\Delta$ 

## **2.1. ORIGEN Y DESARROLLO**

Uno de los mas grandes avances del género humano es la computadora, actualmente ha adquirido gran importancia en el desarrollo de actividades científicas, técnicas y administrativas, es capaz de efectuar secuencias y operaciónes aritméticas y lógicas con extrema rapidez y un alto grado de confiabilidad, además de procesar *y* almacenar grandes volúmenes de información.

La computadora es una máquina más al servicio del hombre, es un instrumento que toma una materia prima y lo convierte en un producto, es un aparato que realiza un proceso determinado por el hombre. Una computadora está formada de dos partes: Hardware y Software, la primera son los componentes fisicos de la computadora y la segunda es el conjunto de programas *y* datos, es decir la obra intelectual.

El diseño por computadora, une el arte de crear y dibujar con la capacidad y rapidez de una máquina. La computadora es solamente una herramienta con la cual el diseñador va a desarrollar su trabajo, mediante determinadas intrucciónes, para que de esta manera pueda manipular una imagen o graficos en la pantalla.

Aproximadamente hace 27 años surgió la computación gráfica, el inicio de la graficación (se refiere a cualquier imagen que sea generada por medio de una computadora) a principios de los sesentas.

Lo único que interesaba cuando empezaron a desarrollarse las computadoras era la rapidez del proceso *y*  reducir el tamaño.

Cuando los sistemas se empezaron a comercializar, las empresas se preocuparon por adquirir sistemas que procesaran sus datos sin información, con color y de una manera más estética, para evitar la monotonla de tanto número.

Posteriormente se pudo desarrollar más la computación gráfica, ofreciendo gráficas en alta y baja resolución (esto se refiere a la calidad de la imagen).

38

A partir de el momento en que arribó la tecnología de la segunda generación se empieza una carrera incesante en el campo de las posibilidades gráficas.

A medida de los sesentas grandes empresas empezaron a desarrollar rutinas para diseño de gráficas.

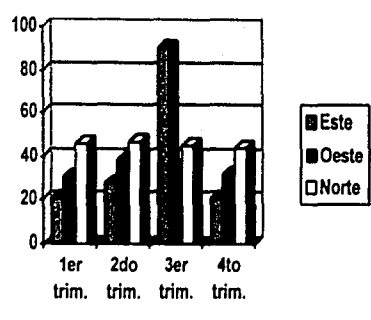

El primer sistema en graficación interactiva, que crea y manipula imágenes en una pantalla por medio de una pluma luminosa fue el sistema SKETCHPAD de lván Shuterland.

A fines de esta época hubo muchos logros en terminales gráficas y en el campo de la animación.

Desde principios hasta finales de los setentas, se adelantó bastante en el campo de la graficación, surgieron las terminales gráficas de color y con esto se dio un gran paso en la creación de efectos como reflejos, texturas, etc.

En los ochentas el diseño por computadora se ha convertido en un instrumento viable en varias aplicaciónes, lo que garantiza su continuo desarrollo y aceptación.

#### **2.2. USOS Y APLICACIONES**

 $\ddot{\phantom{1}}$ 

Un diseñador podrá diseñar un proyecto en poco tiempo y revisarlo directamente en pantalla para hacer modificaciónes en cuestión de segundos, gracias a un sistema de graficación. Esto facilitara la observación del modelo desde varios puntos de vista o situación y puede manipularlo aún llegando a la realización final.

La computadora como herramienta es de gran utilidad, donde el diseñador podrá crear nuevos alfabetos o alternar tipos y caracteres ya existentes, manipular logotipos en cuanto a forma, color, tamaño y perspectiva, incluso manejar ilustraciónes demasiado reales que llegan a competir con el objeto real.

Actualmente existen compañías muy importantes que se dedican a la creación de paquetes para diseño, que realizan casi cualquier cosa como tipografía, ilustración, diagramación, animación, video, efectos, etc., con los cuales se puede cambiar, modificar, combinar y ajustar a distintas necesidades para resolver un problema determinado.

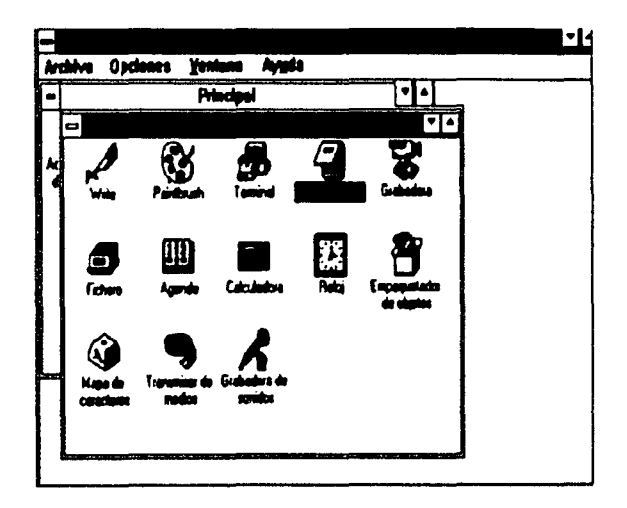

En cuanto a las aplicaciones en el diseño editorial existen"programas" que pueden hacer directo los originales para impresión y todo un trabajo de días se puede reducir a horas. Además, terminada la página, revista o anuncio, se pueden corregir o modificar posibles errores, aumentar o disminuir tamaños, posiciones y colores directo en pantalla para que el cliente lo visualice tal como quedará impreso.

Para televisión, hay equipos específicos que además de ser más caros, cuentan con una resolución mucho mayor que las computadoras normales y lograr hacer animaciones y efectos especiales, fotomontajes, efectos para cine, selecciones de color y originales para impresión.

En los audiovisuales o apoyos gráficos se trabaja directamente en la pantalla la información tipográfica y las imágenes.

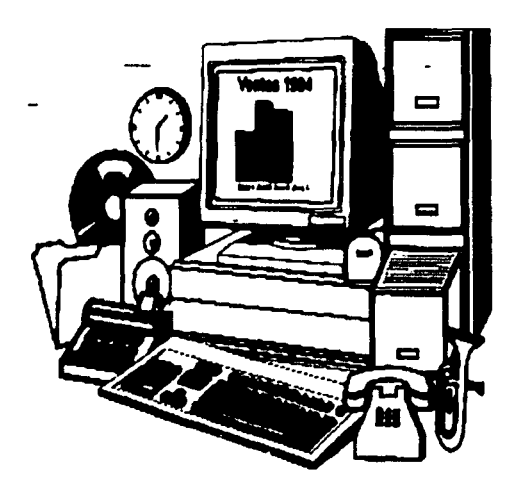

Las fotografías se toman directamente por medio de una terminal fotográfica conectada a la computadora o se digitalizan en el scanner y se integran a la pantalla. Por lo tanto, el uso de las computadoras reduce el tiempo de realización en un 70 % aproximadamente.

## 2.3. ANTECEDENTES, CARACTERISTICAS Y FUNCIONES DE PROGRAMAS DE AUTOEDICION

Los programas de autoedición permiten la manipulación de textos muy extensos, también trabajar con diseños va preestablecidos (sheet style / hojas de estilo) y en base a estos, rediseñarlos completamente, modificarlos o trabajar con los mismos, lo cual permite crear nuevos formatos o un estilo definido para alguna publicación.

Estos programas son específicamente diseñados para la composición y diagramación de textos, por lo cual contienen herramientas y controles que facilitan dicha tarea, como el desplazamiento automático de textos al incorporar un gráfico, la justificación de columnas, separación de sílabas por guión al incorporar uno o dos diccionarios permitiendo la separación silábica en dos idiomas a la vez.

En cuanto al manejo de textos, permiten el cambio de familias tipográficas, fuerza de cuerpo, interlínea, color, rotación de textos, gráficos sobrepuestos o de fondo (sello de agua), compaginación automática, índices, impresión individual o total, proporcionan tonalidades grises y en color, manejo de retículas (grid), manejo de centésimas de pulgada para la separación de parejas de caracteres e interlineado (kerning), además de ofrecer sistemas de medición en pulgadas, centímetros y picas.

En gráficos, permiten la importación de imágenes generadas en otros programas auxiliares como StoryBoard, Photoshop e lllustrator, y otros en los cuales la imagen se crea y al trabajar en programas de autoedición se incorporan al texto, permitiendo otorgar características como su formato, tamaño, ajuste de color, sobrepuesto o de fondo, complementando así el diseño imágen-texto.

También trabajan con una impresora y monitor, combinación que permite ver que es lo que imprimes, esto permite trabajar con la confianza de poder imprimir el proyecto en proceso, muy cerca de lo que se observa en el monitor, evitando sorpresas, tal como suele ocurrir en los procesadores de textos.

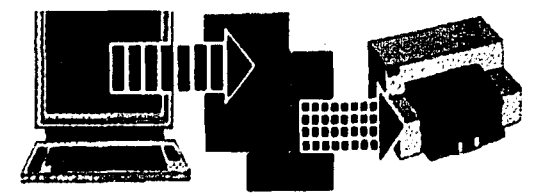

## 2.3.1. REFERENCIAS

En este trabajo abordaremos específicamente el programa PageMaker, este programa contiene los elementos principales de la composición tipográfica, es de fácil manejo y es el editor de textos que con más frecuencia se utiliza en el medio y consta además de una gran variedad de funciones para el diseño editorial.

Es un programa sencillo pero lo suficientemente extenso para todas las necesidades, facilita el diseño, la composición y la producción de las publicaciones. Se pueden integrar gráficas producidas por las aplicaciones más conocidas de elaboración de gráficas. También puede usar archivos de texto ya sea producidos por algún editor de texto o transmitidos desde computadoras más grandes.

PageMaker puede considerarse como una mesa de composición electrónica. Una vez colocados los archivos en la página, se puede modificar el texto o producir nuevo texto, cambiar especificaciones tipográficas, ajustar el tamaño de las gráficas, o se pueden utilizar las herramientas de dibujo para crear nuevas, además de cambiar la posición de cualquier elemento para obtener la presentación deseada.

En cuanto a las funciones, PageMaker trabaja por medio de activar y desactivar opciones que se muestran en la pantalla a manera de menús descolgantes, un menú es una o más funciones dispuestas a manera de listado, del cual se activará la opción por medio de un dispositivo de ingreso o interfase, este permitirá elegir la función deseada a través de un indicador o cursor. El dispositivo transmite un impulso electrónico hacia el computador, indicándole cual debe operar, cuando el impulso ha sido transmitido, la opción elegida invierte su color para indicar que ha sido encendida o activada.

En este programa algunas funciones son ambivalentes, es decir, que contienen dos caminos u opciones. La primera es activada en el menú y la segunda se activa al encender el modo deseado en el function selector o selector de modo.

Cuenta con la capacidad de trabajar con tres diferentes interfaces o medios: un"Mouse", una pluma electrónica y con el teclado. Con cualquiera de los tres se puede trabajar adecuadamente, sin embargo el empleo del Mouse o de la pluma agilizan considerablemente la labor.

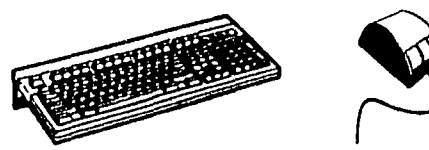

## 2.3.2. PANTALLA

*'!\* 

Todas las opciones podemos verlas desplegadas en una pantalla de ordenador, para empezar mencionaremos que alrededor de la página se encuentra una área grande y en blanco llamadaMesa de Trabajo. Aquí es donde se colocará el texto *y* las gráficas a medida que se trabajen con ellos durante la composición de la página. Lo que se coloca en la Mesa de Trabajo permanece allí cuando se cambia de una página a otra.

Dentro de la mesa de trabajo encontramos la Ventana de Publicación, ésta tiene el tamaño de la pantalla de nuestro monitor.

En el área central de la ventana de publicación aparece la primera página, lista para ser trabajada, esto ocurre por que se eligió el comando "Nuevo". En este caso aparece una página estándar de tamaño carta; esta página se encuentra en blanco, excepto por las líneas que marcan los cuatro márgenes. Estas guías de márgenes aparecen en la pantalla, pero no se imprimirán.

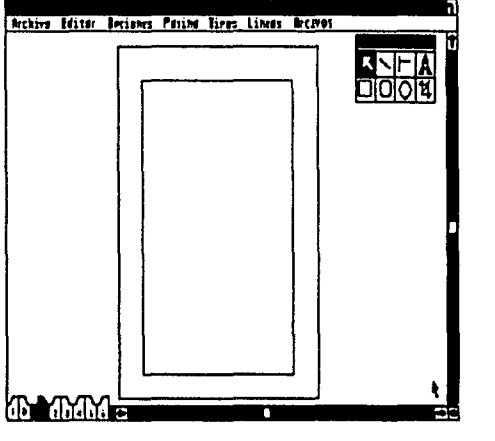

En la parte superior de la ventana de publicación aparece la Barra de Título, que nos muestra el nombre del softweare que estamos empleando y el nombre del archivo en el que estamos trabajando.

Debajo de ésta, se encuentra la Barra del Menú Principal, de la cual se despliegan menús secundarios y se eligen comandos haciendo clic (presionar rápidamente y soltar el botón del ratón) en el tema deseado, de esta forma éste invierte su color para indicar que va a ser ejecutado.

44

En algunos comandos elegidos aparecerán a su vez cuadros de diálogo, éstos enumeran varias opciones que uno puede elegir, y que hay que completar para obtener una ejecución más apegada a nuestros requerimientos.

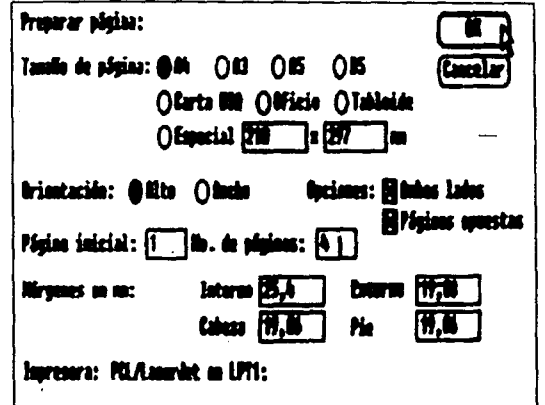

Inmediato a la Barra del Menú Principal, aparecen las"Reglas", en posición de 90 grados, quienes en su vértice tienen el "Punto Cero" (es la intersección de las marcas del "O" en las dos reglas). Las reglas facilitan la ubicación precisa del texto o gráficos en la página.

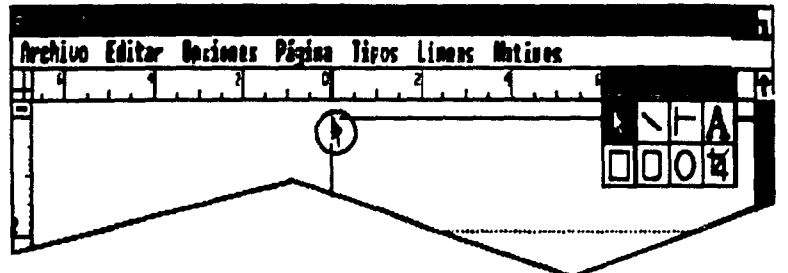

Cuando se empieza una nueva publicación automáticamente se sitúa el punto cero en la intersección de la orilla superior y la *orilla* izquierda de la página para medir con mayor rapidez desde la orilla de la página. El punto cero no cambia cuando uno se desplaza dentro de la ventana de publicación o cuando se cambia de visualización. Al revisar las reglas, uno siempre sabrá la ubicación del puntero en relación con el punto cero.

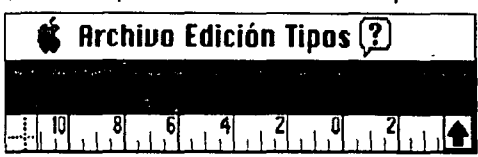

Se puede cambiar la posición del punto cero a una posición más conveniente, esto se hace señalando el marcador del punto cero que se exhibe como dos líneas punteadas perpendiculares en el punto donde las reglas se cruzan en la esquina superior izquierda de la ventana de publicación.

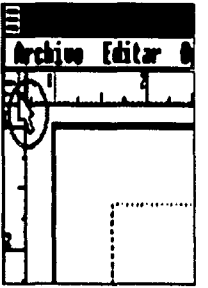

Se arrastra el marcador del punto cero diagonalmente a su nueva posición, hecho esto se recomienda fijarlo para que no se mueva accidentalmente, se elige "Fijar punto cero" del menú de Opciones.

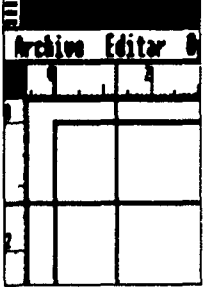

Un diseñador utiliza herramientas para cortar, pegar y dibujar. Y este software ofrece herramientas equivalentes a éstas en el cuadro de herramientas.

En el ángulo superior derecho, justo debajo del menú principal, se encuentra elCuadro de Herramientas, aquí se encontrarán todas las herramientas requeridas para diseñar una página.

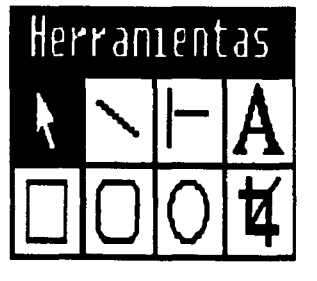

Para utilizar una herramienta, basta hacer clic en ella. La forma del puntero depende de la herramienta. Se puede emplear cualquier herramienta para hacer selecciones de la barra de menús, para desplazarse, para pasar de una página a otra o para escoger una herramienta desde el cuadro de herramientas.

A veces el cuadro de herramientas se sobrepone en el área en la cual se desea trabajar. Para mover el cuadro de herramientas, se señala su barra de título y luego se arrastra a otro lugar. También se puede esconder temporalmente para dejar más espacio en la ventana de publicación.

Este cuadro es muy importante, por que nos permite accesar de manera inmediata a distintas opciones; y esta subdividido en ocho secciones:

Herramienta de puntero - Es la herramienta que se utiliza principalmente para seleccionar y manipular texto y gráficas. Cuando ésta herramienta es seleccionada, el puntero se mira como una flecha.

Herramienta de linea diagonal - Es la herramienta que se utiliza para dibujar una línea recta en cualquier dirección.

Herramienta de línea perpendicular - Es la herramienta que se utiliza para dibujar una línea recta en **cualquier incremento de 45 grados.** 

Herramienta de texto - Esta herramienta se utiliza para seleccionar el texto que se desea modificar. **Cuando se selecciona esta herramienta, el puntero se ve como un puntero l.** 

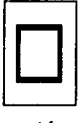

<sup>1</sup>Herramienta *de* esquinas cuadradas - Esta **herramienta se utiliza para dibujar cuadrados y rectángulos con esquinas cuadradas.** 

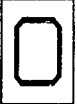

<sup>1</sup>**o** 1 Herramienta *de* esquinas redondeadas - Es la herramienta que se utiliza para dibujar cuadrados y **rectángulos con esquinas redondeadas** 

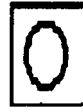

**Herramienta circular - Es la que se emplea para dibujar círculos o elipses.** 

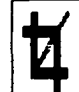

Herramienta de recortar - Esta herramienta se utiliza para recorta, o para cortar las partes superfluas **de una imagen, dibujo o gráfica.** 

El puntero se mueve en la ventana de publicación a medida que se mueve el ratón. Su forma depende de la herramienta.Otros iconos del puntero que son muy frecuentes son:

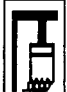

Icono de brocha - Es la forma que adopta el puntero cuando se coloca una gráfica en mapa binario.

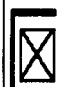

lcono de *imagen de scanner* - La forma X que toma el puntero cuando se coloca un archivo producido con scanner.

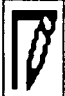

<sup>1</sup>*w* <sup>1</sup>Icono *de* lápiz - La forma que toma el puntero cuando se está colocando un archivo de gráficas lineales.

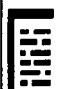

*Icono de texto - La forma que toma el puntero cuando se carga con texto.* 

lcono de mano de asir - El puntero también cambia de forma cuando se le utiliza como una mano de asir para moverse dentro de la ventana de publicación.

1cono de puntero hueco - El puntero se verá como una flecha blanca sin importar la herramienta que se esté utilizando, cuando se encuentra situado en la barra de menús, en un menú, en las barras de desplazamiento, en un icono de página, en el cuadro de herramientas o en un cuadro de diálogo.

En el lado derecho de la ventana de publicación, se encuentra una barra de desplazamiento a todo lo alto de la pantalla, en cada uno de sus extremos tiene un puntero y al hacer clic en ellos se desplaza la ventana hacia arriba o hacia abajo. Además en la parte media de esta barra esta un cuadro de arrastre para desplazamiento rápido.

También con las mismas características que se acaban de mencionar, se encuentra otra barra de desplazamiento en la parte inferior de la ventana de publicación, solo que el movimiento de la ventana es hacia la derecha e izquierda.

A un lado de la barra de desplazamiento en la parte inferior izquierda se encuentran los iconos de páginas, éstos iconos representan las páginas derecha e izquierda con que cuenta la publicación. Aquí hay dos tipos de iconos: los de páginas maestras (aparecen sin numeración),

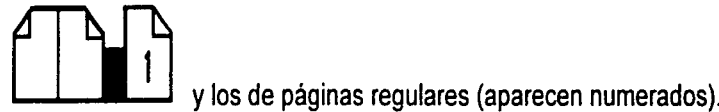

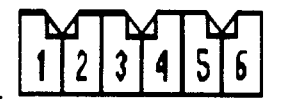

En las páginas maestras se coloca todo lo que se desea repetir en todas las páginas de la publicación (el texto, los gráficos, o la rejilla de diseño no imprimible.

La página regular en la que se está trabajando se activa realzándose. Por ejemplo, si el icono 4 está realzado, significa que se está viendo la página 4 regular; y si los iconos 1,2,3,4,5,... aparecen es porque ya se ha especificado el número de páginas desde el inicio del documento con el comando "Nuevo".

*so* 

La mesa de trabajo se puede utilizar para guardar texto o gráficos que se deseen tener a la mano a medida que se pase de página en página. La mesa de trabajo es más grande que la página o la ventana de publicación.

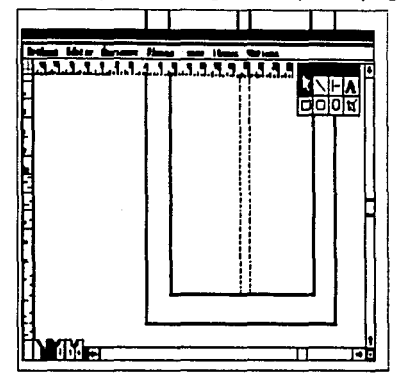

En cuanto a la "visualización" de la ventana de publicación, está dicho que el tamaño real de la página es más grande que la pantalla de la computadora. Para que se pueda ver todo o parte de la página, así como especificar el grado de detalle de la visualización, este programa ofrece visualizaciónes diferentes de la ventana de publicación:

**Encajar en la ventana** ... ajusta la página para que llene la ventana de publicación, de modo que se pueda ver toda la página (o dos páginas) con la que está trabajando así como parte de la mesa de trabajo que le rodea. O bien, para ver la mesa de trabajo completa, se debe mantener presionada la tecla de Mayúsculas cuando se escoje esta opción.

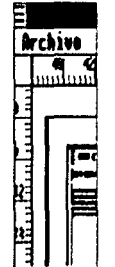

Tamaño real ... aproxima las dimensiones de la publicación impresa.

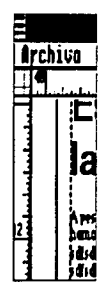

Reducir al 75% ... presenta la página a tres cuartos del "Tamaño real".

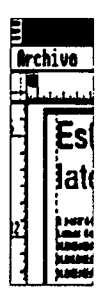

**Reducir al 50%** ... presenta la página a la mitad del "Tamaño real".

Ξ **Archivo** Est

Ampliar al 200% ... presenta la página al doble del "Tamaño real".

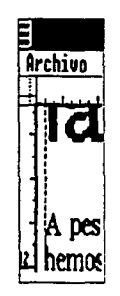

*53* 

Lo que se ve en cualquier visualización depende del tamaño de la página así como del tamaño de la pantalla. En la mayoría de los tamaños, sólo se ve una porción de la página o de la mesa de trabajo.

A medida que se cambia de visualización, los incrementos en las reglas también cambian de tamaño, mientras más grande sea la visualización, más finos serán los incrementos. En todas las visualizaciónes, los incrementos que se muestran en las reglas son exactos, y cualquier cosa que se alinee con una marca de medición en la regla se imprimirá en el lugar exacto. Los lugares donde terminan las líneas son siempre exactos.

## 2.3.3. **MENUS**

Un menú es un despliegue de información de funciones dispuestas a manera de listado.

El Menú Principal contiene siete submenus que son:

- $\Rightarrow$  Archivo
- $\Rightarrow$  Editar
- $\Rightarrow$  Opciones
- $\Rightarrow$  Página
- $\Rightarrow$  Tipos
- $\Rightarrow$  Lineas
- $\Rightarrow$  Motivos

• El submenú de **Archivo** ejecuta las siguientes opciones:

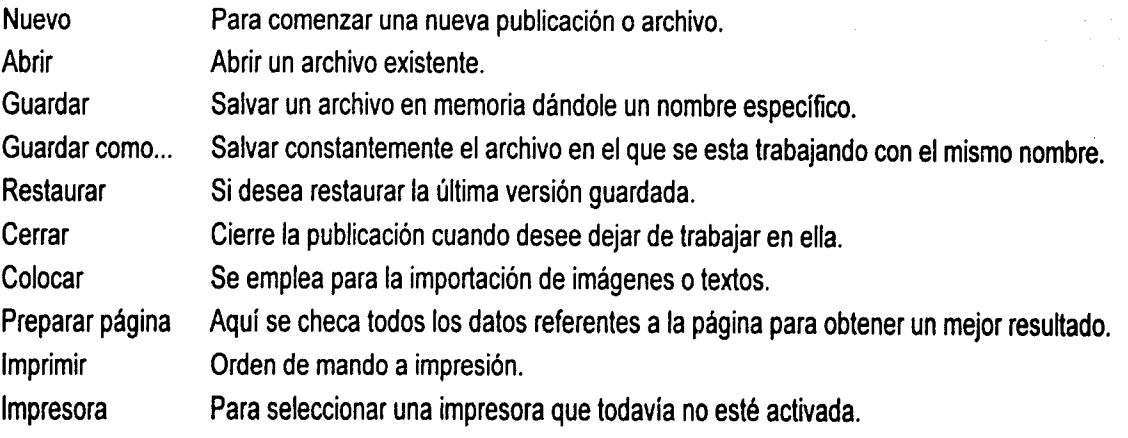

## • El submenú de Editar:

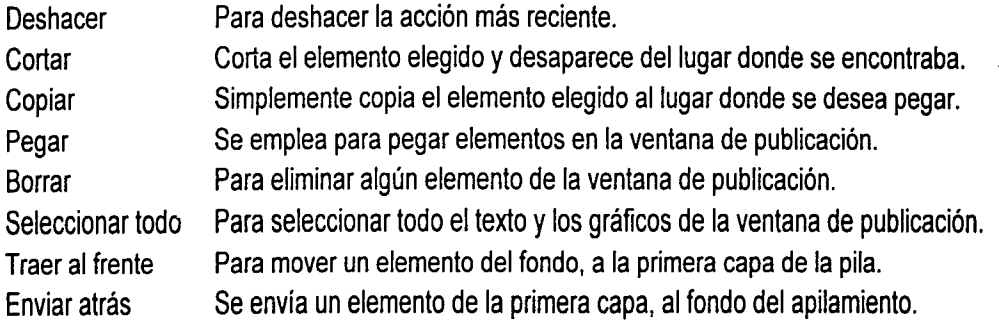

## • El submenú de Opciones:

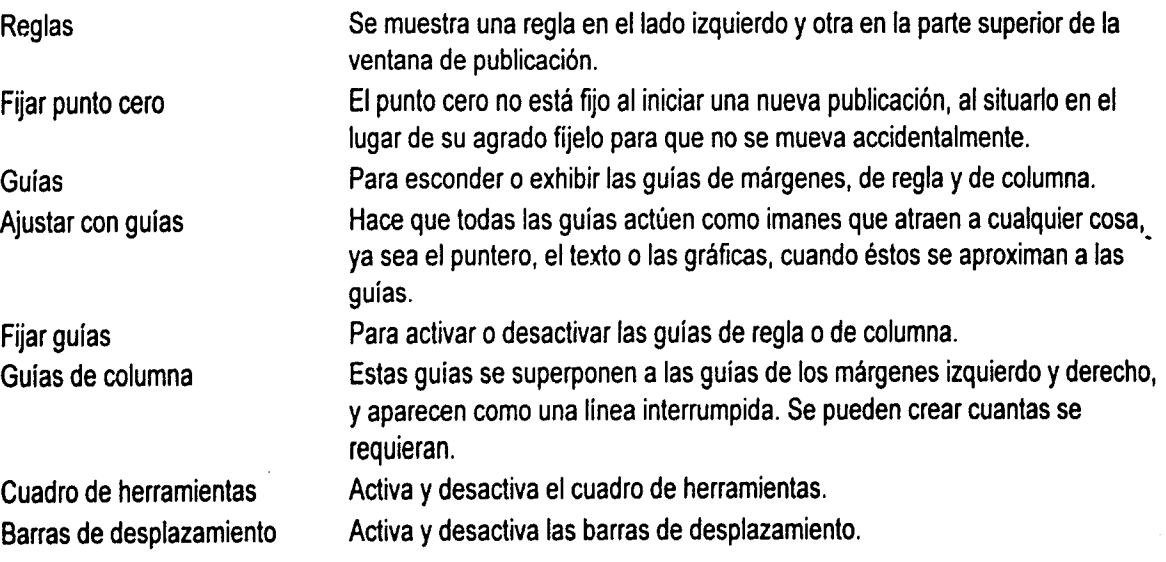

• El submenú de Página:

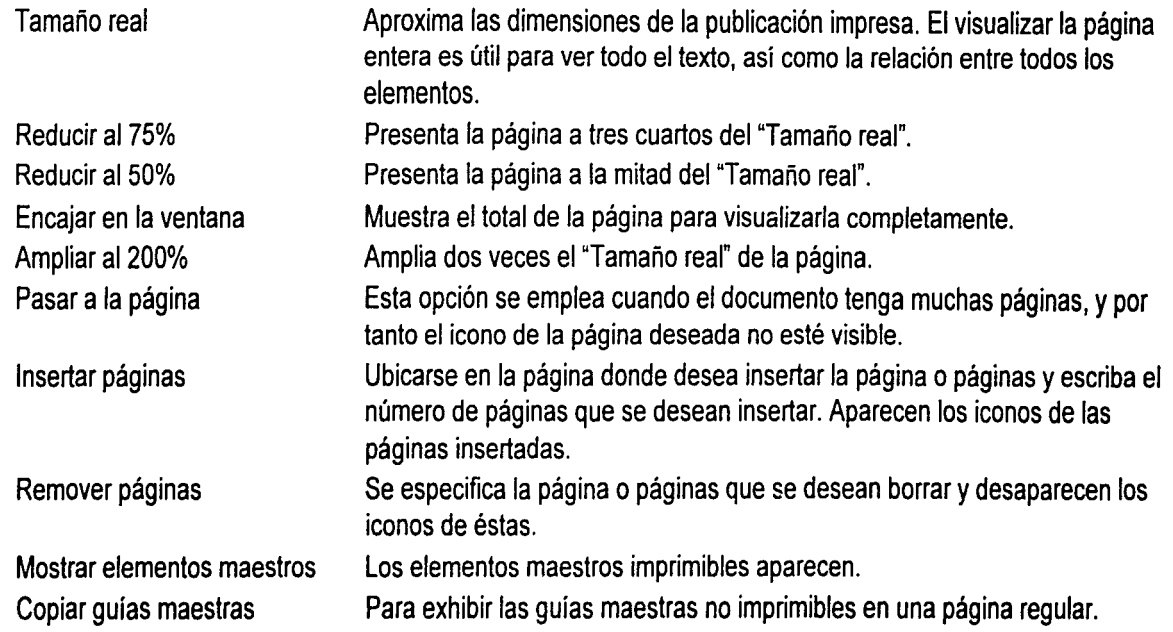

# • El submenú de **Tipos:**

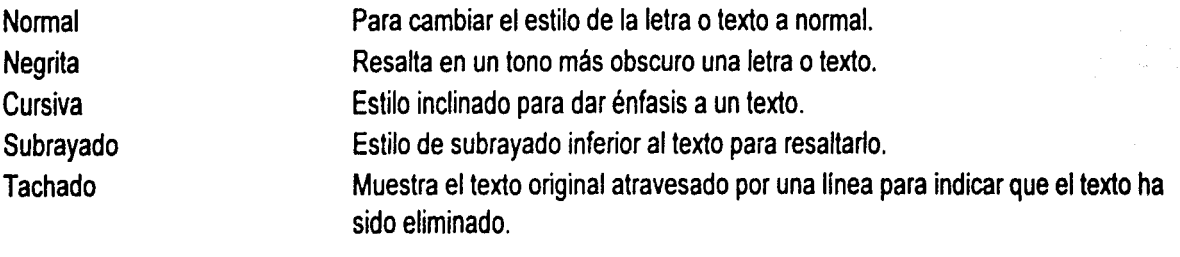

## Especificaciónes de tipo

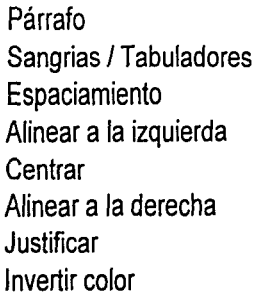

Las especificaciónes que aquí se seleccionen modificarán las previamente hechas por PageMaker aplica automáticamente a los textos nuevos. Para cambiar la alineación, el espacio entre párrafos y las sangrías. Estas opciones especifican la distancia en que debe estar Separa los párrafos con un espacio vertical exacto. Se alinea el texto seleccionado a la izquierda. Se alinea el texto al centro. Se alinea el párrafo a la derecha. Se alinea el texto en bloque. Se invierte el color del documento.

## • El submenú de **Líneas:**

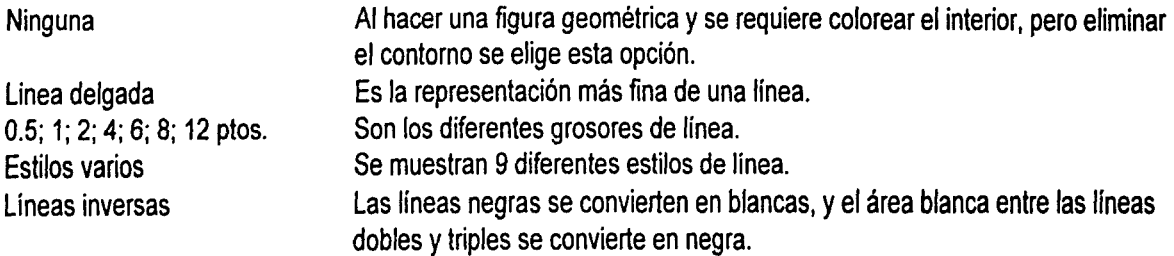

#### • El submenú de **Motivos:**

'·

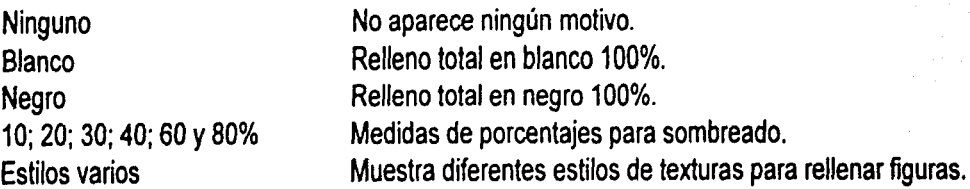

-----------·-·-·--·

#### 2.3.4. IMPRESORAS

El complemento indispensable del ordenador, es sin duda, la impresora. Esta tuvo su precursora en la máquina electrónica de margarita o daisy wheel, las cuales resolvían el problema de imprimir grandes cantidades de trabajo con aceptable calidad, sin embargo tenían una versatilidad limitada y no imprimían gráficos.

En la década de los ochentas, la paulatina implantación del computador personal (PC) en diferentes áreas de trabajo ha hecho imperiosa la necesidad de impresoras de más capacidad, velocidad y calidad.

Es precisamente el parámetro velocidad lo que ha hecho desaparecer prácticamente las impresoras de margarita, que ofreciendo calidad en la impresión, por problemas técnicos, no superó los 90cos (carácteres por segundo), además de su limitación en cuanto a imágenes, ambos son requerimientos indispensables en la actualidad y sobre todo en el haber gráfico.

A la par y como respuesta a este problema las impresoras de 9 agujas se hicieron populares por su economía, pero tenían el problema de no proporcionar la calidad exigible, y ennlq (nivel letter quality / letra de calidad) bajan su rendimiento al necesitar doble pasada sobre la impresión, factor que definitivamente las hace poco operativas en trabajos gráficos, en textos largos es eficiente por su rapidez y calidad. Su poca operatividad en gráficos hizo desarrollar los cabezales de 24 agujas, lo cual le proporciona más calidad, estos se encuentran actualmente implantados y en apogeo debido a su alta velocidad.

Posteriormente se desarrollaron sistemas de 48 agujas, la impresión por láser, la impresión por transferencia térmica y la impresión por inyección de tinta.

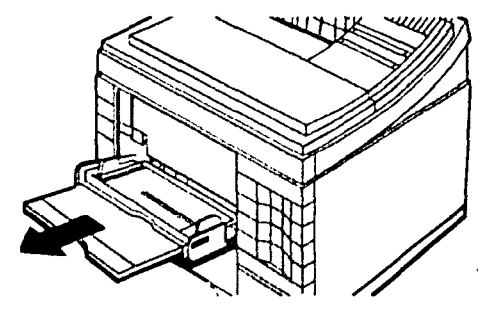

Actualmente en aspectos de calidad y color, la impresora láser es la que ocupa el primer lugar, aunque la impresora chorro de tinta va emparejándose con ésta gracias a su exelente calidad y rapidez, con la ventaja quizás de ofrecer una gama bastante amplia de colores más vivos. La impresión directa o por transferencia térmica es poco conocida en México, mientras que en Europa se encuentra totalmente instalada y es bastante apreciada por su alta calidad en la impresión de gráficos.

En la actualidad estas cuatro técnicas: de agujas, láser, inyección de tinta y transferencia térmica, son las que se consideran como las más eficientes dentro de los parámetros básicos:

Velocidad y calidad, factores que definitivamente hacen operables a las mismas.

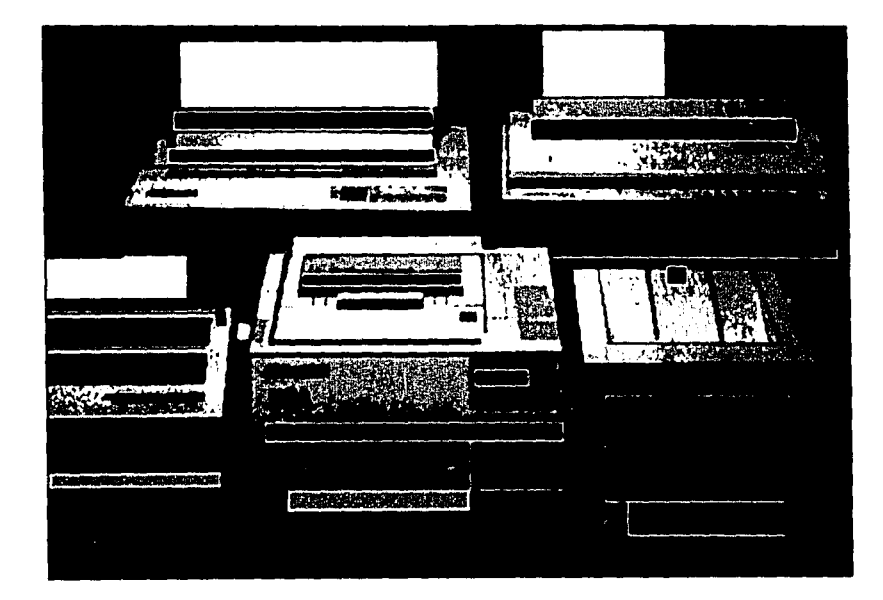

## 2.3.5.1. COLOR Y PAPEL

Las impresoras presentan comportamientos diferentes con dos elementos también elementales para el proyecto gráfico: el color y el papel para la impresión.

#### Color...

El empleo del color en la impresión de PC's es quizás poco frecuente, dada la tardanza en perfeccionar las técnicas y el alto costo que representa lo anterior.

Actualmente se dispone del color en las impresoras antes mencionadas, de agujas, inyección de tinta, láser y transferencia térmica.

Las láser en color se encuentran muy avanzadas, de tal manera que se puede mencionar como la técnica más perfecta en cuanto a impresiones se refiere.

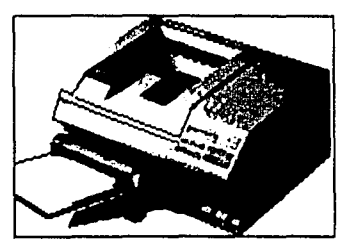

La impresora por inyección de tinta destaca por sus características cromáticas, seguida muy de cerca por la impresión obtenida por transferencia térmica.

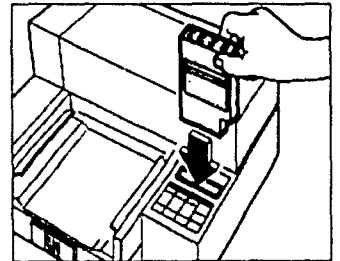

Ambas son el resultado de intensas investigaciónes, lo cual se demuestra por las impresiónes que se obtienen, en las cuales el principio básico consiste en la combinación de los tres colores primarios y el negro, la calidad de la impresión en color depende en gran medida de la capacidad para la transferencia y fusión de éstos, así como en la calidad del pigmento empleado.

Las cualidades anteriores son precisamente el problema con las que las impresoras de agujas se topan; aquí la impresión es obtenida por medio de los golpes que dan las agujas sobre una cinta de tres colores, las cuales dieron paso rápidamente a las de los cuatro colores básicos. La cinta va montada en un carro pivotante colocado delante del cabezal, en donde el color es seleccionado por el código correspondiente. La calidad en el color y en la combinación obtenida por éste método es extremadamente baja, dada la dificultad de aplicación de un colorante sólido por impacto y por el mismo desgaste que la cinta va teniendo, de tal manera que mediante la cinta se gaste la calidad en la impresión va a ser mucho menor.

La impresión por inyección de tinta goza de la relativa facilidad de la aplicación de colorantes líquidos sobre una superficie absorbente y satinada que es el papel; de la combinación anterior resulta una muy buena impresión de gran viveza en los tonos y con una buena sensación de continuidad en la impresión.

Por su parte la transferencia térmica no tiene mucho problema, las ceras fundidas por calor, son un producto fácil de aplicar y por lo mismo muy manejable en calidad.

En la láser, el problema para una impresión en color radica en la dificultad de fundir el toner sólido, por lo cual se tienen mayores problemas para la adherencia del pigmento *y* para la buena continuidad en la impresión.

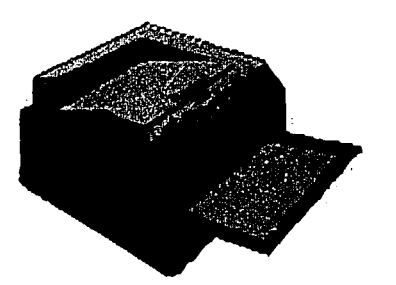

Un factor altamente determinante sobre la calidad de impresión y costo de hoja impresa, definitivamente es el tipo de papel empleado. Las impresoras menos exigentes en este aspecto son las de agujas, estas funcionan normalmente con cualquier tipo de papel, comunmente por economía se utiliza papel stock, que es papel bond continuo, que en ocasiones está pre-impreso con el logotipo de la empresa que lo fabrica, aunque se puede ganar en contraste y calidad imprimiendo en papel satinado, sin embargo de esta manera se eleva el costo.

Las impresoras láser necesitan un tipo de papel que soporte cien grados centígrados durante un segundo, y en caso de utilizar papel sobre impreso las tintas empleadas en el procedimiento de pre-impresión deben de soportar la misma temperatura. El papel que comunmente se utiliza para las fotocopiadoras generalmente resuelve el problema de incrementar demasiado el costo, aunque las láser dúplex necesitan papel de mayor peso y capacidad.

Las impresoras por inyección de tinta requieren de un papel que no absorva en exceso la cantidad de tinta depositada en él, por lo mismo debe de cuidarse la porosidad, la absorvencia y la calidad en el acabado del papel a emplear, por la razón de que un papel que suelte mucha pelusa puede llegar a tapar los inyectores para resolver este problema se pueden encontrar en el mercado papeles especiales para este tipo de impresión, el cual es costoso para emplearse en tirajes largos, pero realza en gran manera la impresión.

En la transferencia térmica existen impresoras que no requieren de un tipo especial de papel, solo debe tomarse en cuenta que sea satinado, en tanto que otras impresoras térmicas requieren papel especial plastificado, resultando por técnica, una de las impresoras más caras del medio.

Es importante reconocer los tipos de papel que existen en medidas y pesos, así como su resistencia y el uso más adecuado.

Otro punto importante es saber el sentido de la fibra del papel, puesto que este se dobla mejor en el sentido de la fibra. Esto se explica con el ejemplo de un libro encuadernado. El sentido de la fibra del papel debe ser paralelo al lomo.

El "Formato del papel", también es importante ya que para poder diagramar y posteriormente compaginar un proyecto ya sea en diseño publicitario o editorial, se siguen las mismas reglas: la subdivisión de los espacios debe ser realizada conforme a cánones casi tan antiguos como la imprenta.

Lo primero que hay que tener presente es el formato, entendido como espacio-papel y como espacio-textoimágen y, por tanto, la relación que debe existir entre ellos.

El "formato de papel" es el primer elemento que hay que considerar. Libros, revistas y carteles presentan a menudo medidas estándares que se adaptan a los formatos comerciales de papel y a las medidas de las máquinas de imprimir.

Los formatos de papel más empleados son:

70 x 100 y 100 x 140 cm (o bien 65 x 90 y 90 x 130 cm) para ediciones;

- 64 x 88 cm para impresos varios y ediciones;
- 65 x 90 cm para impresos comerciales;
- 56 x 88 para papeles especiales;
- 50 x 65 cm para cartulinas bristol;

52 x 70 y 75 x 105 para cartoncillos.

Los países que siguen el sistema métrico decimal han adoptado para los formatos de papel el sistema conocido como DIN.

La característica de estos formatos es que la hoja dividida paralelamente al lado más corto mantiene invariable la relación entre los lados del rectángulo; dicha relación es la existente entre el lado de un cuadrado y su diagonal, es decir, 1:1, 414.

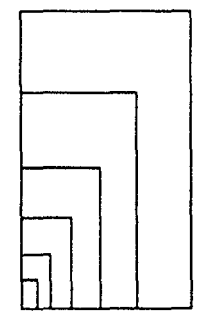

Conforme a las normas DIN, la unificación de los formatos comprende tres series: una fundamental (A), que aporta los formatos acabados para los productos gráficos mas comunes, y dos auxiliares (By C), que aportan los acabados para productos como sobres y que pueden incluir los formatos de la serie A.

Para indicar los formatos se usan los símbolos A,B,C seguidos de un numero que indica las veces que se ha plegado por la mitad el formato base para obtener el deseado; por ejemplo, A3 significa que el formato base ha sido doblado tres veces.

Es muy importante conocer todos los formatos disponibles para utilizarlos mejor.

Un buen diseñador gráfico, es decir, un profesional serio, sabe que todo lo que se imprime no debe dar lugar a grandes recortes de papel desechado cuando la hoja sea cortada en su formato definitivo.

Hay que hacer algunas consideraciones sobre el papel en el que se va a imprimir el diseño antes de abordar las formas de las retículas. Es esencial el uso económico del papel, sobre todo en el caso de tirajes largos, y es responsabilidad del diseñador tenerlo siempre en cuenta. El cliente no querrá pagar el papel que se arroje a la papelera. Existen dos tamaños básicos: el métrico (europeo) y el imperial (anglosajón); uno deberá averiguar las medidas que admite la máquina donde se imprimirá. Hay varios sistemas de división del papel de medidas estándar en las formas en que se quiera trabajar.

El impresor utiliza tamaños medianos en la producción de las impresiones corrientes de todos los días, siendo el A4 el formato europeo más frecuente en la producción de folletos y prospectos; el equivalente imperial seria el formato folio. Existen equivalentes de tamaños similares en ambos formatos.

Tomando el tamaño del papel como base, ya se puede empezar a pensar en el proceso de desarrollo de una composición de retícula para el formato elegido, con el fin de determinar la idoneidad de la composición para el concepto concreto de diseño.

Para simplificar este proceso de toma de decisiones, puede ser de utilidad dibujar varios formatos de reticula sobre papel transparente y presentarlos sobre el área de diseño. Así podrá hacerse cargo de cuál es el más idóneo para el trabajo a realizar.

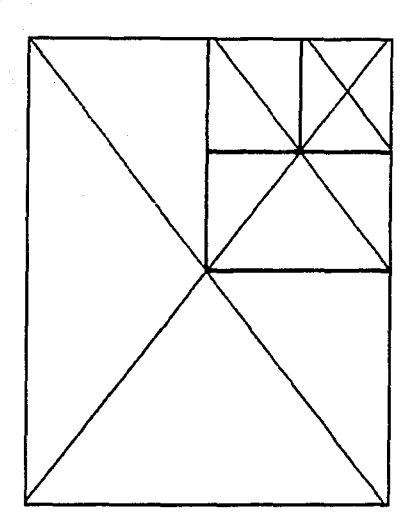

Una opción económica y eficaz es la selección de un tamaño de papel que sea submúltiplo de la mayor anchura de papel disponible.

Se dibujan las diagonales, para determinar los cuartos y planear las futuras divisiones. De todas formas, al principio se aconseja consultar al impresor, éste le dará las medidas del formato más grande y decidirá con él que formato utilizar.

Una vez haya proyectado unas divisiones económicas aproximadas, se pueden obtener formas idóneas a partir de las mismas.

#### CONSEJOS:

- Establecer el tamaño del papel del diseño a partir del tamaño del papel en existencia. Puede hacerse en forma de composición esquemática.
- Cerciorarse de que el corte y la forma del papel entran en el presupuesto del cliente.
- Dibujar la forma escogida.
- Dibujar varias retículas en papel transparente.
- Presentarlas sobre la forma seleccionada, para ver cuál es la más efectiva.

3. APLICACION DE LOS CONCEPTOS ANTERIORES EN LA EDICION DE LA REVISTA CULTURAL "CONSEJO(S) PARA VER Y OIR".

#### 3.1. REFERENCIAS

El Consejo Nacional para la Cultura y las Artes fue creado en diciembre de 1988, con el objeto de responder a las necesidades culturales de un país que ha crecido, que se ha diversificado, que exige con urgencia mayores y mejores servicios en un campo fundamental para el desarrollo integral de los ciudadanos y de la nación: el desarrollo de la cultura y el disfrute de las artes.

Creado como un organo administrativo desconcentrado de la Secretaría de Educación Pública, que ejerce las atribuciónes que en materia de conservación, promoción y difusión de la cultura y las artes se refiere. El Consejo constituye una respuesta del Gobierno de la República a la creciente demanda de los mexicanos por una mejor calidad de vida y pone de relieve la importancia que, para el Ejecutivo Federal, revisten las acciónes tendientes a la preservación, difusión y aliento de la cultura y las artes. La nueva entidad revela, asimismo, el propósito de modernizar el marco institucional de los programas gubernamentales en este campo, a fin de adaptarlos a las nuevas necesidades de la sociedad.

El Consejo cumple en el México de nuestros días un papel fundamental. Se trata, por un lado, de alentar la más amplia participación de la comunidad artística e intelectual - y en general de todos los mexicanos - en la formulación y ejecución de la política cultural del Gobierno Federal. Se propone asimismo la más adecuada coordinación, congruencia y continuidad de las acciones de las unidades administrativas e instituciones públicas, centralizadas o paraestatales, que desempeñan funciones en este campo, inclusive a través de los medios audiovisuales de comunicación.

El Consejo se propone realizar una política cultural nacional, por medio de su organismo, coordinando diversas instituciónes públicas y entidades administrativas que tienen como objeto poner la cultura al servicio de todos, encauzando los esfuerzos de todas ellas por un mismo camino.

66

Para el logro de sus objetivos el Consejo Nacional para la Cultura y las Artes, ha definido un conjunto de programas que comprenden las acciónes de las distintas áreas con el ámbito cultural.

Uno de esos programas es el de "Aliento a la Creatividad artística y a la Difusión de las Artes", en el cual se comprende el desarrollo de una publicación que incluirá la información sobre actividades de teatro, música, danza, artes plásticas, arquitectura, literatura, cine, radio, T.V., conferencias, cursos y talleres, exposiciónes, ciencia; todo esto recopilado en una publicación que resalte la importancia de difundir, estimular y facilitar la riqueza cultural de nuestro país y que a su vez integre a cada una de las dependencias, organismos y agrupaciónes.

Este objetivo se materializó en una publicación lo suficientemente atractiva, interesante, accesible y útil como para asegurar su lectura, su nombre es "Consejo(s) para ver *y* oír".

Esta publicación tiene una función especializada *y* muchas veces anónima, pero sin embargo sirve de sustento para la preservación, promoción cultural y artística del país.

Para esta publicación, como en la mayoría, la publicidad ocupa un lugar predominante para su desarrollo, *y* para ello con el objetivo de cumplir su fin, emplea medios como radio, T.V., revistas, periódicos, dentro de campañas publicitarias.

Se prevee tambien alentar entre los mexicanos el gusto por la lectura, coeditar en forma sistemática con la iniciativa privada, establecer un mecanismo eficaz de distribución y comercialización de revistas y libros para consolidar y desarrollar la red nacional de bibliotecas.

Por otra parte, hay que destacar la creación del Fondo Nacional para la Cultura y las Artes, un mecanismo establecido por el Consejo que atrae y administra recursos, destinándolos a la promoción de la cultura para todos los mexicanos. Para ello, otorga becas, emprende diversos proyectos de rescate y preservación de nuestro patrimonio, etc.

Es un fondo de recursos económicos recabados entre el sector público, el sector privado y todos aquellos que deseen favorecer las tareas culturales *y* la labor de los escritores, pintores, escultores, músicos, dramaturgos *y*  pensadores que se dedican a algunas de las tareas más urgentes en nuestro panorama cultural.

67

#### 3.2. ANALISIS Y EVALUACION

La revista Consejo(s) para ver *y* oír es una publicación editada por la Unidad de Comunicación Social del Consejo Nacional para la Cultura y las Artes. Los propósitos iniciales de la publicación son:

Divulgar las innovaciones en el área de la cultura y el arte a fin de ubicar en su exacta dimensión la labor desarrollada para preservar y promover la cultura nacional.

Los grupos de lectores son los siguientes:

Público en general, va dirigida a diferentes niveles sociales, que gustan de las actividades culturales en todas sus expresiónes; empleados y funcionarios de todas las dependencias y organismos que conforman al Consejo, Casas de cultura del área metropolitana y de los estados de la República, Universidades e Institutos de enseñanza superior, Embajadas y consulados de México en el exterior y acreditados en México, Prensa especializada, y líderes de opinión.

La revista no cuenta con suscripciónes, pero tiene elaborado un directorio de todas las personas que recibirán la revista para establecer la estrategia de distribución adecuada.

Esta revista distribuye de 8 a 10 mil ejemplares en la zona metropolitana de la Cd. de México. Sus formas de distribución son las siguientes:

#### Distribuidora Sayrols:

- Puestos de periódicos
- Locales cerrados como Liverpool, El Palacio de Hierro, Tienda de Todo, El Sardinero y Samborn's.

#### Distribución del CNCA:

- Librerlas: El Sótano, Gandhi, El Agora, El Juglar, El Rélox, El Parnaso, Ibero S.A., librería del Palacio de Bellas Artes, librerías del INAH, Hotel Camino Real, librería Aeropuerto, modulas del Correo del Libro.
- Museos: M. Rufino Tamayo, M. Historia Natural, M. Templo Mayor, M. Nacional de Antropologia, M. del Carmen, M. Casa de Carranza, Zona Arqueológica de Teotihuacán.

La fluctuación obedece a los eventos culturales nacionales en donde también se distribuye la publicación y en todo aquel medio que pueda llegar fácilmente al receptor.

En cuanto al contenido, la idea fundamental que se ofrece en la publicación es la de resaltar la importancia que tiene el trabajo especializado, profesional y muchas veces anónimo que realiza el empleado y funcionario del Conseio, para preservar y promover la cultura y el arte nacionales. Es decir, resaltar la obra negra" que realizan los trabajadores para estimular, difundir, facilitar, auspiciar, investigar, organizar y sistematizar la riqueza cultural de nuestro país.

Esta nueva opción cultural que se ofrece al público debe materializarse en una publicación que sea lo suficientemente atractiva, interesante, accesible y útil como para asegurar su lectura y la continuidad del proyecto.

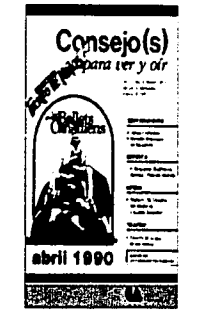

69

' !

Por tanto, las secciónes fijas de la publicación y su orden de presentación serán las siguientes:

- 
- Cine •: • • Música
- Conferencias •: Niños
- Convocatorias Radio
- Cursos y Talleres Teatro
- 
- 
- **\*** Ecología **1,1. ∂** Videos
- Exposiciones •: Directorio
- ·:· Fiestas Populares
- ·:· Ciencia ·:· Libros y revistas
	-
	-
	-
	-
- ·:·Danza ·:· Televisión
- Discos •: • • Turismo
	-
	-

## **PORTADA**

En la portada se mostrará una revista agradable al lector y que se venda por sí sola. Representando en la portada un tema directamente relacionado con la actividad más importante del mes, dentro de las actividades del Consejo: promoción del arte contemporáneo, compañías de teatro y danza, la realidad del cine actual, nuevas orientaciónes en la plástica, la producción musical, etc.. Y además enunciará parte del contenido de la revista. Es necesario reconocer la importancia de la portada ya que ésta, por su diseño va a determinar la funcionalidad de la revista.

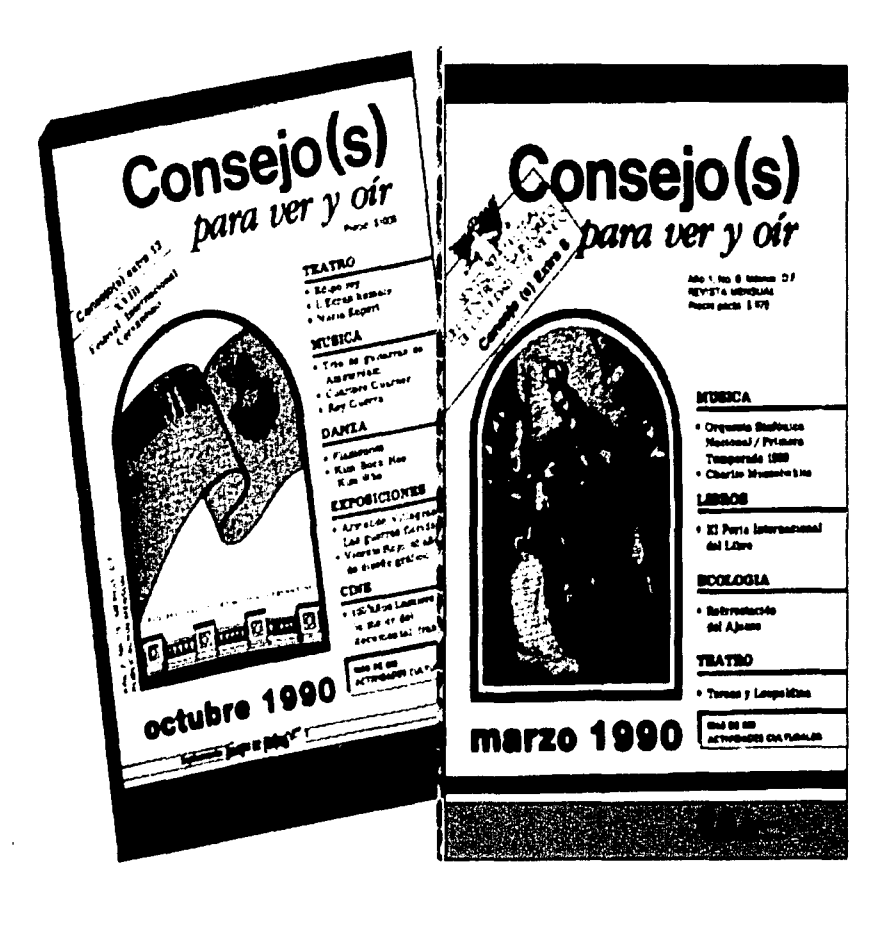

;·
# **SEGUNDA DE FORROS**

h

Se incluirán inserciónes sobre eventos culturales organizados por el Consejo.

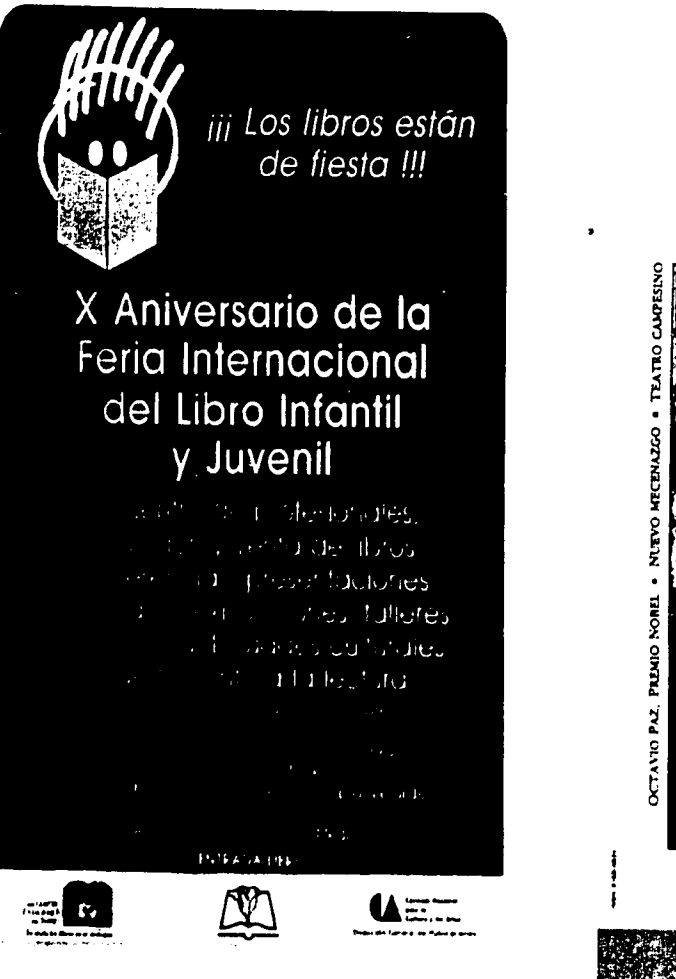

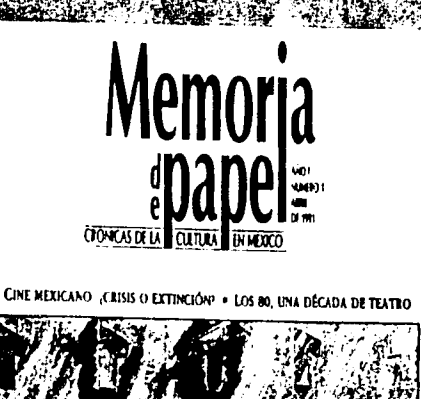

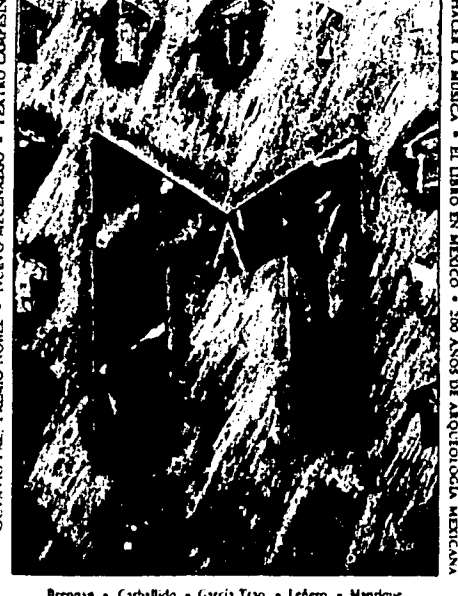

Brennan • Carballido • García Tsao • Leñero • Manrique Matos Moctezuma • Monsiváis • Zaid

# TERCERA DE FORROS

Se incorporarán inserciónes sobre dependencias públicas o privadas.

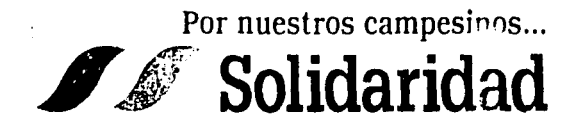

Para que nuestros campesinos vivan mejor y sustlerras produzcan mas ... hav que tenderles l.1111.11111

Uon el apoyo y solidaridad de la Luteria Nacional. Ja Asociación de Desarrollo Rural de Hidalgo, está logrando que miles de campesnos, al igual que 1michos otros en el país, anliquen altora-1modernos métodos de produccion  $H$ Usted también hágase sofidario... apove a quienes más lo necesitan#

Por ellos y por México ... Vamos a darnos la mano.

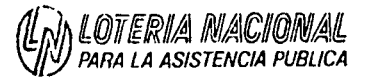

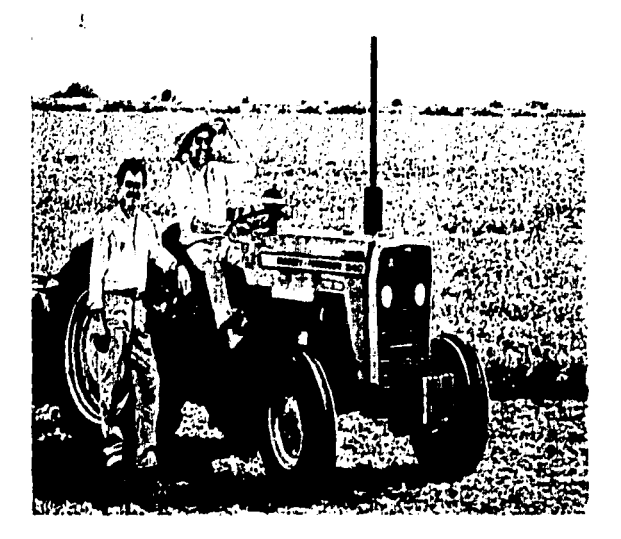

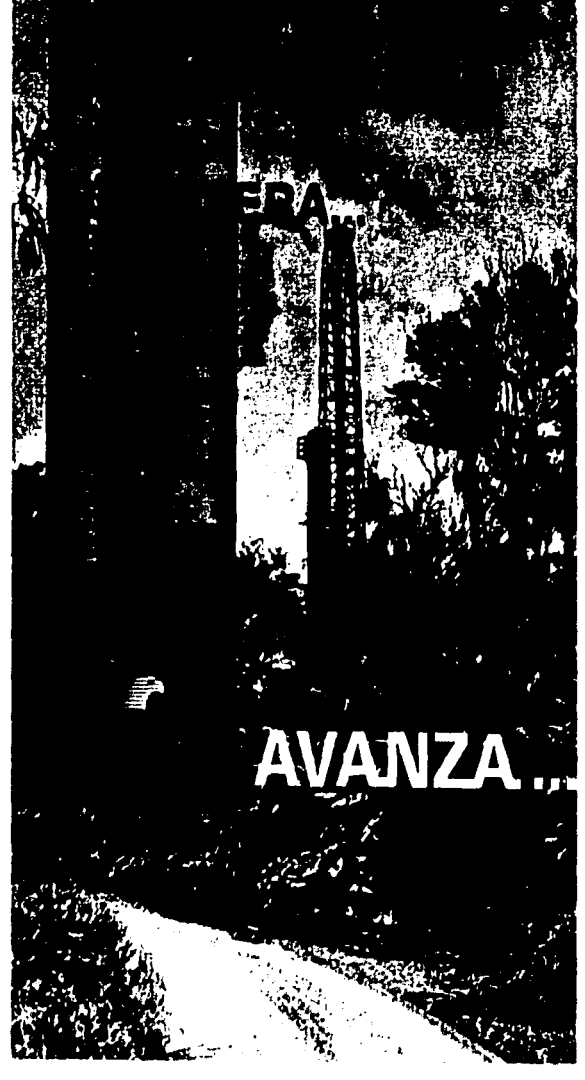

# **CUARTA DE FORROS**

Presentará publicidad diversa, dedicada a la labor cultural, tales como: lnstituciónes, fundaciónes, asociaciónes empresariales, organismos internacionales, embajadas, etc.

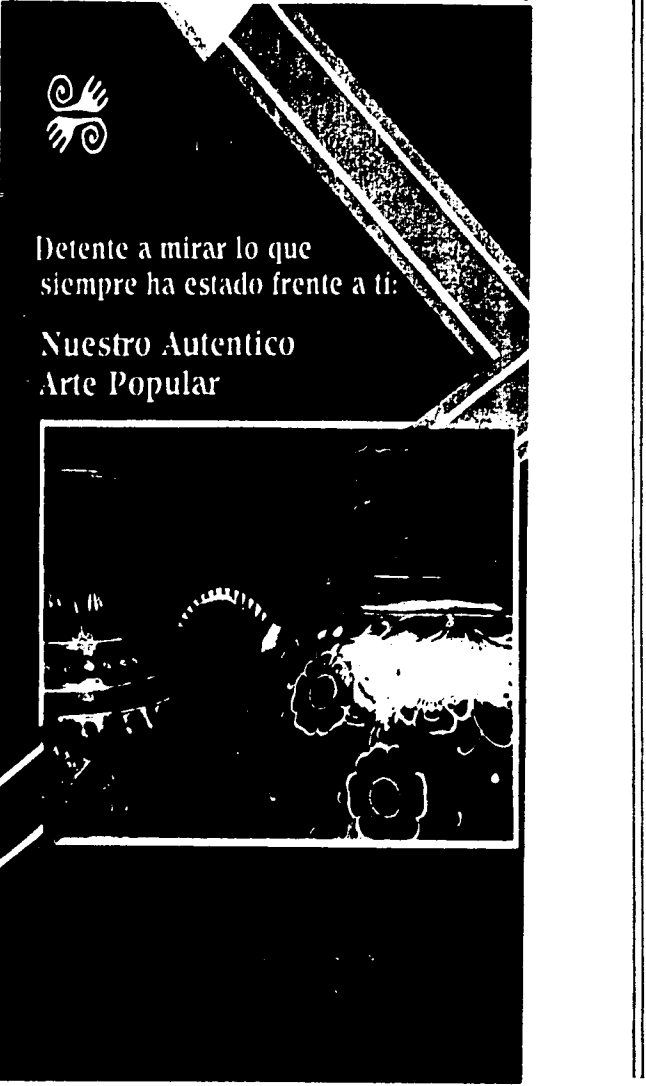

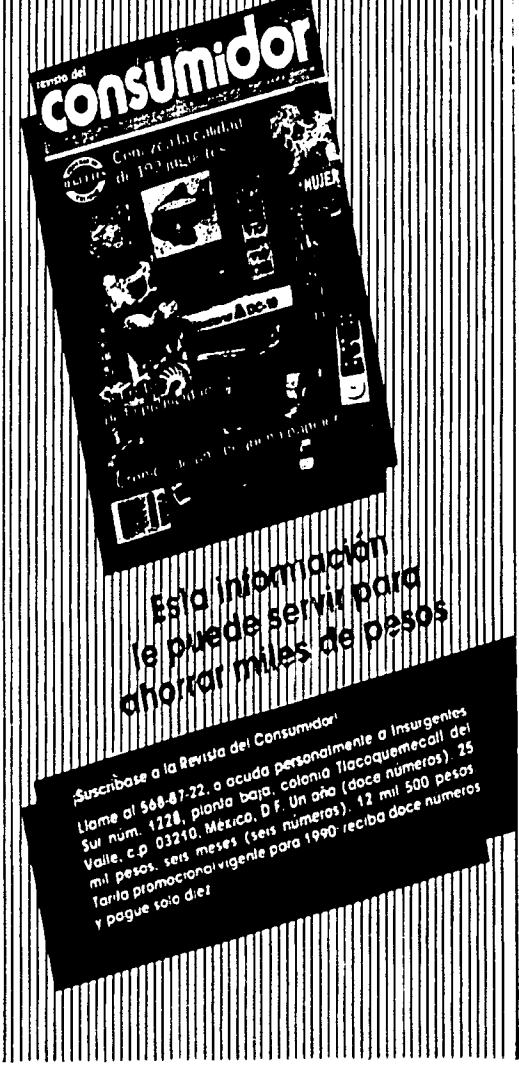

En cuanto a la inserción de servicios publicitarios, la revista maneja parámetros bien definidos. La cantidad de texto con que se cuenta es mucha y poco el espacio para insertarlo, considerando esto, manejan 10 diferentes Medidas de Inserción:

- 1 plana ........................... 18.1 x 11 cms.
- $\bullet$  % plana vertical...............18.1 x 5.2 cms.
- $\bullet$   $\frac{1}{2}$  plana horizontal..........11 x 8.8 cms.
- % plana horizontal... ....... 11 x 4.1 cms.
- $\bullet$  % plana vertical.....................5.2 x 8.8 cms.
- 11a plana .......................... 4.1 x 5.2 cms.
- % plana .......................... 13.4 x 11 cms.
- $\bullet$  Plana americana.............13.4 x 5.2 cms.

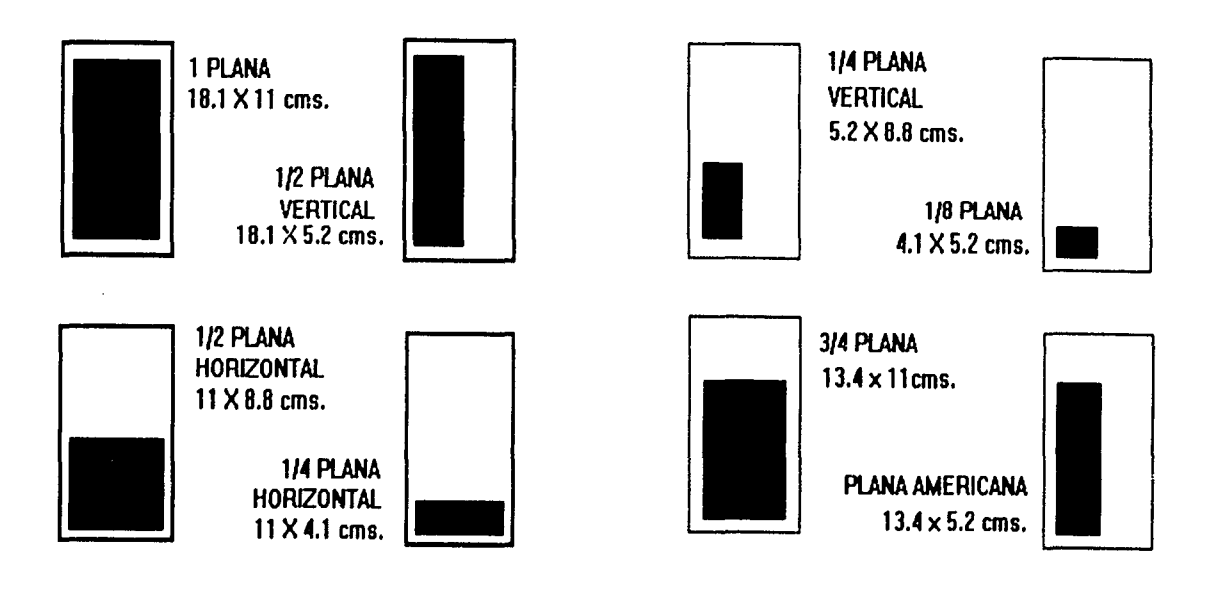

74

El estilo de inserción es netamente cultural, social y educativo.

Para elaborar estas inserciónes se debe considerar el espacio, por tal motivo es necesario emplear fuentes tipográficas que compacten más el texto, se han empleado las variantes de la familia Korina, pero se proponen la Baskerville itálica y Bauer Bodoni, cuyas fuentes tipográficas aceptan mayor número de caracteres por pica.

Una vez que se eligen las fuentes tipográficas que más se ajustan a las necesidades del texto que tenemos, se reunen los elementos gráficos, y se determina el tamaño que va a ocupar la inserción para elaborar el diseño de la misma.

La información necesaria para la publicación de cada número, se canaliza por los siguientes medios:

- Reporteros de la redacción.
- Boletines de prensa y materiales informativos preparados por las distintas dependencias, instituciónes, entidades y organismos.
- Información de otras publicaciónes.
- Y la más importante, la colaboración de artistas, ya sea plásticos o del espectáculo, críticos y especialistas en las diversas ramas del arte y la cultura que hacen llegar personalmente la invitación a las diversas actividades culturales en las que ellos participan.

Los artículos son responsabilidad de sus autores. Y la publicación no se hace responsable de cambios de última hora.

Su periodicidad es mensual *y* su costo es de 2.00 pesos.

El número de actividades que se promueven son 1000, y el número de Instituciones y organismos que promueven sus actividades son 60.

El número de áreas culturales *y* artísticas que maneja en su Indice son 19.

El número de páginas es de 300.

Se cuentan con diferentes proveedores para la elaboración del trabajo impreso (ltalgraf; lmprepasa, Litográfica Bermúdez, Grafo Magna e Imprenta Benitez); la tipografía *y* formación se realiza en Prisma Editorial.

Un consejo Editorial organiza la información a incluir en las secciónes de cada edición, supervisa la buena marcha del proyecto y recoge las opiniones y sugerencias que despierta la publicación con vistas a mejorar su contenido y presentación de manera constante.

La organización del trabajo editorial consta de los siguientes pasos:

- $\Rightarrow$ Se mandan oficios a diversas Instituciónes pidiendoles su colaboración y puntualidad en el envío de su información ya que existen fechas límite de recepción (día 5 de cada mes, un mes anterior a la publicación).
- $\Rightarrow$  Recepción de información proveniente de diversas fuentes.
- $\Rightarrow$ Organización; se forman las carpetas de información de cada sección y se van insertando folders de trabajo, primero se hacen por secciónes y posteriormente se acomodan por fechas según la presentación.
- $\Rightarrow$ Del día 5 en adelante, hasta el 10 ó 12, se procede a la revisión de la información, imprimiendo el estilo redaccional y gráfico para asegurar la calidad de la publicación a lo largo de toda la serie.
- $\Rightarrow$  Posteriormente se buscan las imágenes que acompañarán a dicha información (fotografías, viñetas, etc.).
- ⇒ Hecho esto, se manda el material a Prisma Editorial para su captura. Se revisan las galeras y se hace la formación de la revista, esto se lleva a cabo en una semana.
- $\Rightarrow$ A esta altura el depto. de Arte ya diseñó la portada en base a la actividad más importante del mes y enunciando parte del contenido de la revista.
- $\Rightarrow$  En la siguiente semana se manda a la imprenta.
- $\Rightarrow$  Finalmente se hace la distribución en 3 días.

Y de nueva cuenta al principio de las cosas.

# 3.3. PROYECTACION

# **GENERAL**

La publicación mostrará un aspecto visual confiable, un diseño de formato práctico y común dentro de las revistas.

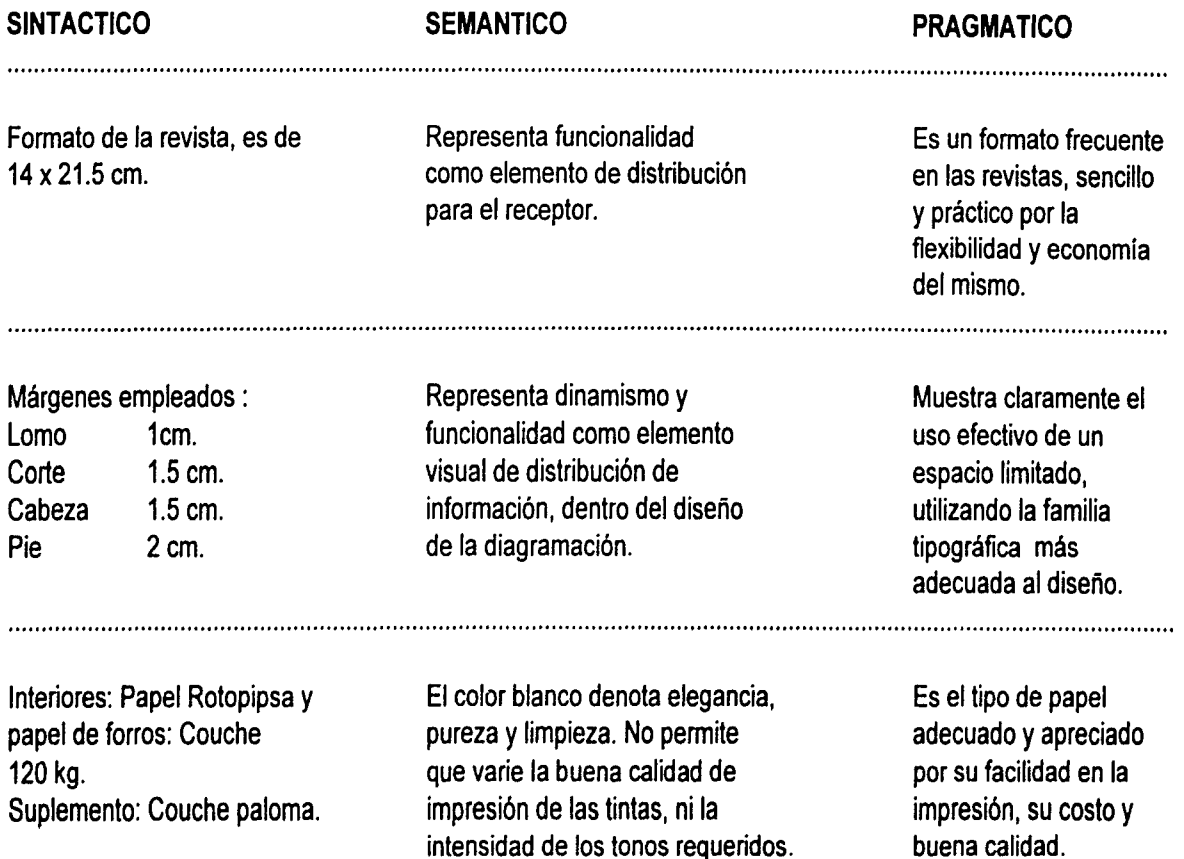

77

# **onsejo(s) ,**<br>י  $\frac{1}{2}$  *para ver y oir*

- 注: posicion. "México: Esplendores de reinta Siglos", en MARCO, Monterrey.
- Festival de Blues y Jazz en el Auditorio Nacional.

3, Méxi<br>mensual  $\ddot{\rm s}$ 3 No. 3<br>Ica<br>- On

م<br>ج<br>ح

- Novedad Fotográfica Ed1torral. "Huellas del Sol" por Víctor Flores Olea.
- · Opera L'Elisir d'Amore de Donizetti, en el Palacio de Bellas Artes
- Textos de. Azar, Dallal. De Luna. Guillén. Lara. Meléndez. Ra'mírez y Ta1bo l.

Precio: \$2.000

# Consejo( s) *para ver y oír*

nAN (Pueno Rico). Sala Migud rubias -115/- (20:30 hrs.; tame presentará el viernes 29 a la mis->ra) Localidades: \$30,000; 50% de !lito a universitarios.

# **·nes 29**

OMONTO (Ecuador-México). Foro<br>
una Inés de la Cruz --115/d-<br>
thrs.) Localidades: \$30,000; 50% de<br>
multiple multiple uana Inés de la Cruz -115/d-' h11.) Localidades: \$30,000; 50% de :nto a universitarios.

fIAN (Puerto Rico). Sala Miguel rubias -115/j - (20:30 hrs.) Locas: \$30,000; 50% de descuento a uni· trios.

# ado 30

O ROJO (México). Programa: Car-Fuenic del Centro Cultural Unl· orlo --115/c-- (20:30 hrs.; también tsentará el domingo 31/19:30 hrs.) la libre.

NDANZA (Argentina). Sala Miguel  $t$ ubias  $-115/ -$  (19 hrs.; también tsentará el domingo 31/18 hrs.) Loiles: \$30,000; 50% de descuento a<br>istarios.

DN PICO (Ecuador). Foro Sor Juats de la Cruz -115/d- (19 hrs.; n se procnttd el domingo 31/18 1.ocalidades: \$30,000; 50% de desb a universitarios.

# **h**ingo 31

O ROJO (México). Programa: *Carna*uente del Centro Cultural Universi--115/c-- (19.30 hrs) Entrada libre.

**INDANZA** (Argentina). Sala Miguel rrublus --115/-- (18 hrs.) Localida-<br>120.000 Social Adgust

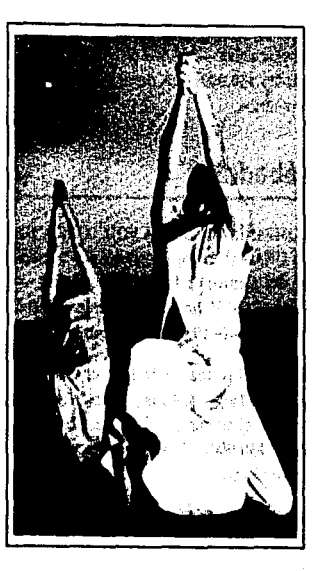

Barro Rojo (México), en la Fuente del CC Universitario. Entrada libre

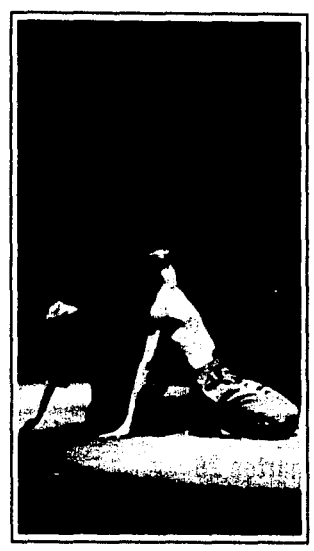

;30, 000; 5°" de dcscurnro a univer· r.o.wm.¡,¡,., *(S4Milo* Jfi/19 bn. , '-'• 31/18 brs.)

# **ABRIL 1992**

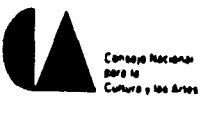

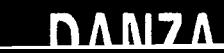

## PORTADA

Que comunique un estilo reconocible y represente parte del contenido en la portada elaborando así el mensaje conveniente para los receptores, y hacer que éstos sean participantes de los temas tratados en ella.

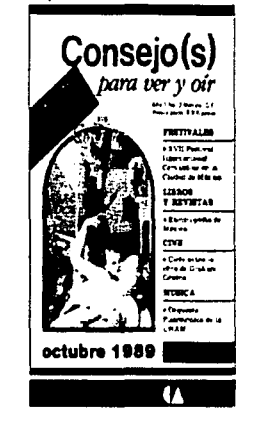

#### **SINTACTICO**

b ! 1 J **SEMANTICO** 

Fotografías en selección de color, colocadas en la parte media sobre un fondo blanco, ocupando la mayor parte del formato.

Texto cabeza en dos líneas, Helvetica en 40 pts. y Garamond itálica en 27 pts. a color, colocado en la parte superior.

Elemento utilizado para simbolozar un evento importante.

Informa sobre el título de la revista "Consejo(s) para ver *y* oít", la tipografía escrip Afb indica formalidad en su connotación. Y la itálica informa lidad, ambas remiten algo muy digerible.

#### PRAGMATICO

Se emplea como reforzador del evento *y* da la sensación de gran acontecimiento.

Se encuentra la armonia de tipo y tamaño entre ambas lineas, la primera es muy grande y la segunda de menor tamaño pero no,por esto de menor importancia.

Línea de texto en Times, Futura Avantgarde o Baskerville en 12, 15 ó 20 pts. a color, colocada justo a un lado de la fotografía, ya sea arriba, debajo o a un lado.

Informa sobre el evento más importante del mes.

................................................................................................................................................................................

Se encuentra la relación entre texto y fotografía ya que reafirman lo que se quiere dar aconocer

Bloque de texto en Times, Korina Helvetica, Futura, de 9, 10 ó 12 pts. Iniciando cada línea con un bullet colocado en algún costado de la fotografía.

La tipografía en A/b, crea dinamismo dentro de los textos y el bullet que denota importancia al texto a pesar de su puntaje.

Es funcional la combinación de motivos con la tipografía. Le da una diferente característica dentro del mismo diseño La ubicación del texto es armónico según la posición de la fotografía.

Tipografía en Helvetica, Korina 6 Futura bold en 20 ó 25 pts., en A/b, colocada en el área inferior ya sea del lado izquierdo o derecho.

Informa sobre el mes y año de la. publicación. La tipografia en Altas indica formalidad y las A/b dinamismo.

................................................................................................................................................................................

Siendo la fecha del mes de la publicación, destaca dentro de la composición por su tamaño.posición y color. En la parte inferior derecha, aparece logotipo en color negro y con medidas de 4 x 12 cm. Con texto alineado a la izquierda en Helvetica, 10 pts. a tres líneas.

Logotipo identificativo de la Institución, imágen gráfica representada por una media circunferencia y un triángulo equilátero en negro, representa solidez. Leyenda de apoyo, refuerza la idea que proyecta el gráfico.

Por sus características llama la atención sobre los demás elementos de la composición, por su ubicación y acertado diseño. Además está ubicado en el lugar de créditos, ya que es el editor de la publicación.

Texto a tres líneas, Helvetica 9 pts., en posición ascendente ángulo superior izquierdo muy cerca del lomo en color negro.

Informa sobre el año, no. de publicación , lugar *y* periodicidad.

Estas líneas destacan por su tamaño, color *y*  posición a pesar de ser pequeñas, *y* eso no se busca en esta composición. Tal vez con el arreglo a una sola línea aún cerca del lomo se modere un poco.

Logotipo a color, en posición inclinada, que aparece en el ángulo inferior derecho. Algunas veces acompañado de un fondo en color contrastante.

Frase "Suplemento No. 22 Tiempo de Niños", su tamaño, color *y*  posición crea la sensación de expontaneidad.

················································································································································································

La imágen no es muy adecuada para el estilo de portada, aunque el diseño del logotipo del bullet, por tratarse de niños; cumple el objetivo de dirigir cultu ra a todo tipo de lector.

Fondo portada de color variable.

Color armónico con los demás elementos.

················································································································································································

Da la sensación de nuevas novedades incluidas en la publicación.

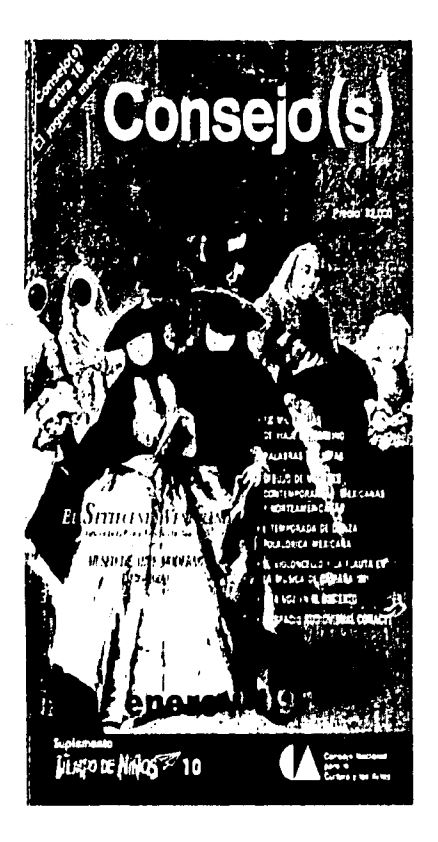

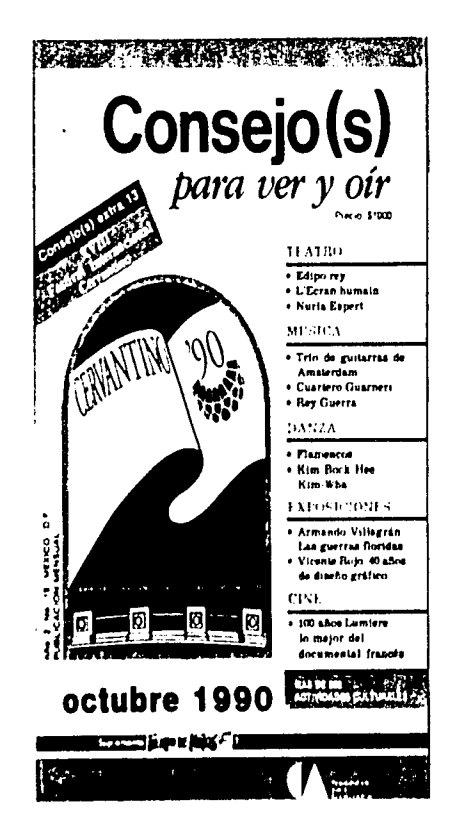

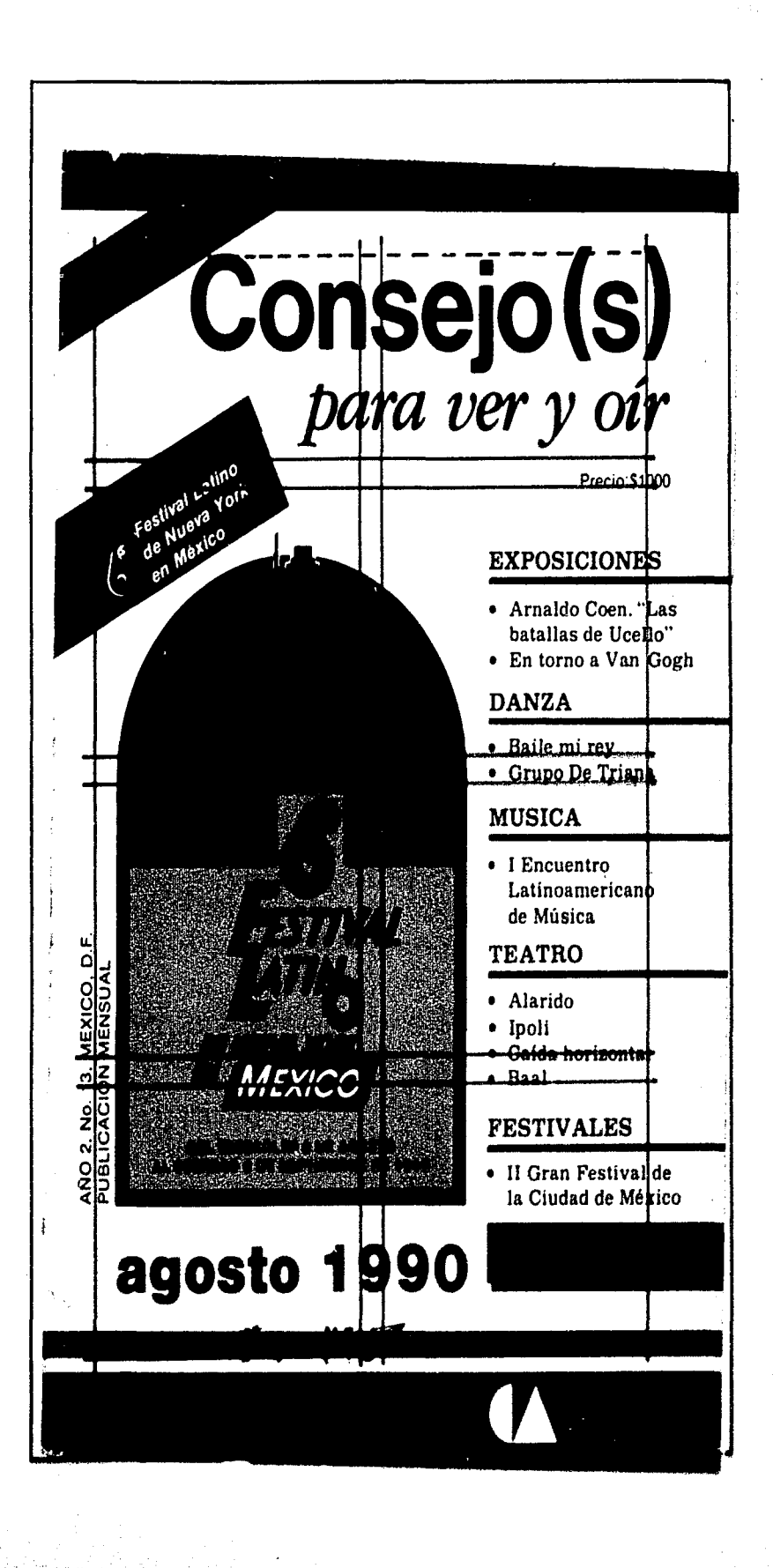

္ယ

#### **INTERIORES**

Deberá tener un sistema de retícula integrada en cada una de las páginas de la revista, conjuntamente con el texto, folios y los elementos gráficos.

Dos columnas justificadas en bloque, con un medianil de 5mm.

Denota la diagramación estucturada en dos columnas reflejando equilibrio.

Provoca una lectura menos tediosa mostrándose más dinámica con la inserción de fotos y viñetas.

Linea en color de 4 pts. de grosor a 1.5 cm. de distancia del corte superior.

Replesenta una pleca constante en la diagramación.

Se utiliza en todas las páginas para darle armo nía e integración a cada página.

Texto en Baskerville y Garamond itálica 11 pts., Nb, ubicado en el área central superior, en color negro.

Frase informativa "Consej(o)s para ver y oir", titulo de la revista. Se mantiene una regularidad en el diseño, aunque el contenido de la línea es implícito.

Plasta en color, de 2 cm. de grosor, con tipografía en altas de 17 pts., calada en blanco, al centro de la pleca.

Pleca gruesa, elemento utilizado para denotar la tipografía que destaca las cabezas de cada sección.

Este tipo de plecas con texto calado, es empleado para reforzar el diseño de una publicación y da la sensación de ser práctico.

Números en color negro, 6 pts. ubicados en el ángulo superior derecho, justo arriba de la línea constante de 4 pts.

Texto en Helvetica itálica, 14 pts., altas, color negro con subrayado.

Se refiere a los folios, son los que indican el número de páginas.

Se encuentran ubicados en una área funcional y estética.

Se refiere a los títulos, es informativo y el ser itálico denota vitalidad. El puntaje, color y tipografía del texto, lo hacen denotar por sobre la demás información.

Texto en Garamond normal de 8 pts., con interlínea de 8/10 pts. en color negro. Y algunas palabras en Garamond itálica con las mismas características.

Se refiere al cuerpo de texto, su aspecto crea una sensación balanceada.

................................................................................................................................................................................

El tamaño del cuerpo de texto es conveniente para la lectura de acuerdo al formato de la publicación.

Fotografías y viñetas en blanco y negro, empleando medios tonos. Enmarcadas con un recuadro de línea fina en color negro. Algunas acompañadas por pie de foto en Garamond itálica 7 pts., a dos líneas.

1; '. ! :

' . !<br>''  $\mathbf{r}$ 

Las fotografías refuerzan los eventos. Y el tamaño es adecuado y proporcional al cuerpo de texto.

................................................................................................................................................................................

Estas imágenes son un toque revitalizante dentro de la publicación. Utilizar fotografías es un buen recurso por que atraen al lector. El recuadro da una apariencia de orden y al incluir el pie de foto la información visual y la escrita es más completa

*80* Consejo(s) *para ver* y *oír*  el acceso en una escala más amplia. Fidei- $\vec{c}$ omiso ECO-ED. Está diseñado para apoyar las iniciativas de ECO-ED, las activida-Lagunas des y prioridades identificadas en el Congreso y en las redes de enlace regionales. Lugar y fecha del evento: Viernes 17 al miércoles 21 de octubre de 1992, en ronto, Canadá. Para mayor informadón sobre el registro y las exhibiciones diri se a: CONGRESS CANADA, 191 Niás Street, Toronto, Canadá M5V 1C9, tel -1, <u>416-860-1772, ininiar 1-416-860-0580, i</u> claas Centrales de ECO-ED, 110 Eglinton Ave. W., 3rd. floor, Toronto, Canadá M4R 1A3, tel: 1-416-482-9212, telefax 416482-9601. Envie un escrito anotarido su nombre completo, nombre de la odvanización a la que pertenece, sector al due representa (educación, privado, gubernamental, civil, estudiantil, científico o cualquier otro), domicilio completo (calle, húmero, colonia, ciudad, estado, país y código postal), especificar el tipo de información requenda (Conferencia, Eco-Enlace, Eventos Asociados, Exposición/Exhibi nes, invitación para las presentaciones). cación sobre el ambiente y sobre el de Invitación: "Reúnase con nosotros en gorrollo por todo el mundo; está orientado ronto, Canadá; actualícese en las últimas hacia la práctica y la acción". ideas acerca del ambiente mundial y el besarrollo sustentable; comparta los últimos *PUBUCACIONES*  éxitos ambientales de su organización y sus planes a futuro; revise los mejores materiales del mundo sobre el ambiente y el desarrollo; tenga la oportunidad de indre-COLECCIÓN EL COLEGIO DE mentar sus contactos personales tanto en su comunidad profesional como con otios MÉXICO. sectores; viva la experiencia de ver las ਧੁਰਵਿਕਰੇਲ ਭਰੇਸ਼ਵ ਦੀ ਸ਼ਜ਼ਰੀਦਜਣ ਦੂ ਦੀ ਹੇਠੀਕਾ García Harrion, itaál llo sostenido expresados a través del ane. LAGUNAS ECO-ED será una valiosa oportunidad a DETERIORO AMBIENTAL ra que usted participe en una red de co-Y TECNOLÒGICO EN EL municaciones global sobre el ambiente y CAMPO SEMIPROLETARIZADO el desarrollo. ECO-ED es un reto de o *lJ* f.olirpl • MhduJ peración internacional entre el sector p México, 1991, 218 pp. vado, los gobiernos, los ambientalistas y los educadores. Está promoviendo que se En México, la interacción entre la estructi formen enlaces de trabaio permanen social, la evolución de la tecnología y el a entre las personas interesadas en la edunejo de los recursos naturales es parsici **ECOLOGIA** 

·---·-.... ...-,~~·., .. ,,. " ... v ... •······-... ,.,. ... .,,.,. \_\_\_\_ \_

3

#### 3.4. REALIZACION

Mencioné en el punto 3.2 Análisis y Evaluación, pág. 76, la organización del trabajo editorial en forma manual de la revista Consejo(s) para ver *y* oír. Ahora procederé a explicar la edición de la misma empleando la computadora como herramienta de apoyo.

- O Una vez que se ha planeado la publicación, se diseña el aspecto visual o el formato de ella.
- O Primero, ya especificados el tamaño, los márgenes, el área de impresión, la orientación de las páginas, el número de columnas y el número de páginas en la publicación. Toda esta información se necesita para empezar una nueva publicación.

El diseñador deberá conocer el tipo de letra, tamaño y estilo que utilizará en los artículos, en los títulos o encabezamientos y en otros textos. Las decisiónes dependen de muchos factores, tales como la clase de encuadernación, quién usará la publicación y en qué forma, el presupuesto para impresión, etc.

Se crean una serie de "bocetos" o dibujos en miniatura de las páginas. Mediante el uso de la computadora, se pueden dibujar cuadros sombreados para representar el texto y cuadros negros para representar los gráficos, entonces sí, se pueden escribir los encabezamientos. Con el ordenador se pueden probar diferentes ideas una tras otra, rápida y fácilmente.

Finalmente se refina el mejor de los bocetos para producir la "composición", o sea una representación detallada, generalmente del mismo tamaño que la publicación real. En base a este modelo de composición, se utiliza PageMaker para establecer las guías de márgenes, de columna y de regla. El resultado es una rejilla de diseño, diagramación, que sirve para montar texto y gráficas en la página sin que ésta sea imprimible.

Se pueden utilizar scanners para la digitalización de fotografías o viñetas y guardarlas en el disco duro o en un diskette flexible para emplearlas en la edición de la publicación.

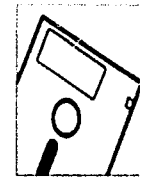

PageMaker puede leer estos archivos directamente del disco.

Además cuenta con un "cuadro de herramientas", el cual equivale a un tablero de dibujo bien equipado. Se utiliza la herramienta de "recortar" para recortar gráficos producidos por otros programas. Hay que utilizar las otras cinco herramientas para trazar líneas, cuadros, círculos y óvalos en la página. También se encuentran muchos estilos de líneas así como diseños y motivos de sombreado, de modo que se puedan crear una gran variedad de gráficos en la página.

O Para comenzar a escribir el texto, se utilizan los procesadores de palabras cuyos archivos puedan ser leídos por PageMaker. Hay que modificar, corregir, revisar, volver a corregir y volver a revisar el texto hasta que esté listo para importarlo a PageMaker.

Para textos pequeños, tales como, pies de foto o encabezamientos, se puede utilizar la herramienta de texto para escribirlo directamente en la publicación.

- O Una vez que se hayan eliminado todos los herrares del texto en el procesador de palabras y se hayan terminado de preparar los gráficos, se pueden editar en la publicación.
- O Ya con la información en el disco, se procede a abrir una nueva publicación:

Se selecciona el menú de Archivo.

Se escoje el comando "Nuevo".

Se exhibe un cuadro de diálogo en los cuales se teclean los valores deseados:

Tamaño de la página en medidas decimales.

Orientación de la hoja: horizontal o vertical.

Opciones para una publicación impresa en ambos lados.

Páginas opuestas, para trabajar con dos páginas al mismo tiempo.

Página inicial, cada publicación está limitada a 128 páginas, pero se pueden numerar hasta 9999. Esto es útil al combinar varias publicaciónes para hacer una grande.

Número de páginas, contará con el número de páginas que uno desee incluir al inicio de la publicación, pudiendo insertar páginas adicionales o eliminando las que sobren.

Especificación de las dimensiónes de los márgenes, cada página tiene cuatro márgenes y el márgen interior es donde generalmente se dobla o encuaderna una publicación.

Se hace clic en "OK", indicando la aprobación de la información ahl contenida.

O Hecho esto, ahora aparece una ventana de publicación en nuestra pantalla, mostrándonos el tamaño de la página con las características que elegimos.

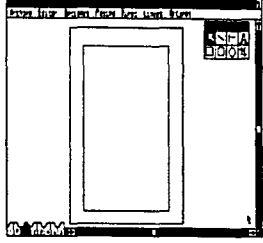

O Cómo preparar la página: Ya decidimos cuál es el tamaño de la página, las dimensiones de los márgenes, si se va a imprimir la publicación en uno o ambos lados del papel. Si el papel esmás grande que la página, se pueden imprimir automáticamente marcas de corte, que indican las esquinas de cada página, las cuales sirven como guías para cortar el papel.

El concepto de diseño que forma la base de la apariencia general, se llama formato, el cual a la vez se basa en una diagramación o rejilla de diseño que consiste en líneas no imprimibles. Estas líneas o guías verticales *y* horizontales se cruzan para formar una rejilla. Cuando se compone una publicación se puede utilizar esta diagramación para colocar y alinear el texto y los gráficos. Las especificaciónes se ajustan en el menú de "Archivo", eligiendo el comando "Nuevo"; la rejilla es la misma para toda la publicación así es que se crea en las páginas maestras, esto se logra activando el icono de la página maestra y elaborando ahí en directo lo antes mencionado.

O Ahora sí se "descarga" el texto en el espacio asignado, esto se hace seleccionando el menú de "Archivo". Se escoge el comando "Colocar".

Aparece un cuadro de diálogo en donde desplaza una lista con archivos de texto *y* gráficos.

Se desplaza la lista si es necesario, para encontrar el nombre del archivo que se desea.

Habiendolo encontrado se le da doble clic en el nombre del archivo de texto que se desea colocar.

Se sitúa en la esquina superior izquierda el icono en la posición donde se desea colocar el texto. I Se da clic al botón principal del ratón o se arrastra para trazar una diagonal de un cuadro del tamaño que se desea para el texto.

De la misma forma antes descrita se pueden añadir gráficos o fotografías escaneados previamente.  $\boxtimes$ 

O Para crear los folios y que aparezcan en todas las páginas regulares en numeración ascendente, damos clic a la "Hoja maestra" ahí seleccionamos un punto de inserción en donde se desea colocar el folio o marcador de números de página.

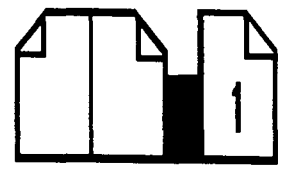

Se teclea, Ctrl, Mayúsculas y 3 simultáneamente para crear un folio.

Para alinear el folio en una página regular, se arrastra el bloque de texto hasta que el número de página se encuentre en el lugar deseado.

O Ya con la información en la pantalla el diseñador decide que fuente tipográfica utilizará. Primero en el "cuadro de herramientas" elige la de "Texto", con el puntero se debe elegir la línea o párrafo que desee cambiar de tipos de letra.  $\mathbf{A}$ 

Ya activado, se elige del menú principal el submenú de "Tipos" y se activa el comando "Normal".

Aparece una larga lista de tipografías, se elige el tipo adecuado.

Se hace clic en el botón principal para activarla.

Automáticamente todo el texto aparece con el tipo de letra que se escogió.

O Lo mismo ocurre para el tamaño del texto, que además de elegir el menú de "Tipos". Se escoge el comando de "Especificaciónes de tipo", para cambiar el puntaje. En este menú se pueden elegir otras opciones para el interlineado.

Primero tienes que elegir en el "Cuadro de herramientas" la de "Texto".  $\mathbf{A}$ : Con esta herramienta eliges tu texto a modificar.

Te vas al menú de "Tipos".

Se elige el comando "Espaciamiento".

Se especifican medidas de espacio entre las letras y entre las lineas.

En este caso para el "cuerpo de texto" sería 8/1 O pts. de interlínea.

O Para incluir al diseño de nuestra página elementos como líneas o plecas:

Escogemos la herramienta de "Línea".  $\boxed{\vdash} \boxed{\searrow}$ 

La dibujamos en el lugar deseado y la dejamos activada.

Nos vamos al menu de "Líneas".

Y activamos el comando referente a la "línea" que cubre las características que buscamos de diseño y grosor.

Se le da "OK" en la línea elegida.

Aparece posicionada en el lugar que indicamos y con la característica elegida.

O Para alinear el texto se va al menú de "Tipos".

Se elige el comando de "Alinear".

En esta publicación se justifica el texto en bloque, así que elegimos "Justificado".

Para controlar el espaciamiento del texto justificado, se utiliza la "Herramienta de texto", para seleccionar cualquier texto al cual se desee aplicar el control de espaciamiento.  $A$ 

O Para características como, texto en bold, light, itálico, condensada, etc.; el diseñador elige del menú de "Archivo" el comando deseado para dar la variación al texto.

ITC Zapf Chancery was ITC Zapf Chancery. **ITC Zabf Chancery** 

El diseñador solo tiene que diseñar la página con los elementos establecidos acomodando la tipografla en las páginas a dos columnas que se eligen previamente en el menú de"Opciones", con el comando "Guias de columna".

Ahí se pueden crear cuantas se requieran y con los parámetros de separación de medianil adecuados y que mejor convengan.

O Se colocarán también, aparte del texto, las mascarillas de los gráficos en los lugares donde van las fotografías, empleando el "Cuadro de herramientas" con la herramienta de puntas cuadradas se crean las

áreas rectangulares, nos posicionamos en el submenú de "Motivos". [Q]

Se elige el comando "Negro" y se rellena la figura totalmente en negro 100%.

Incluso se pueden colocar las llamadas "Fotos de posición" empleando el menú de "Archivo".

Seleccionando el comando "Colocar", para la importación de imágenes y logotipos escaneados.  $\boxtimes$ 

De esta manera se logra tener una presentación más completa de nuestra publicación.

Para "Espaciamiento entre palabras", eliges del menú principal "Tipos".

De este submenú eliges "Párrafo", ahí aparece un cuadro de diálogo.

Se llena el cuadro con los valores deseados, aquí se mide el espacio entre las palabras como un porcentaje i del espaciamiento entre palabras predeterminado para el tipo de letra en uso.

El 100% representa el espaciamiento del tipo de letra que el diseñador consideró como ideal.

Se hace clic en "OK" y se recompone todo el texto justificado dentro del texto seleccionado, aplicando los valores de espaciamiento que se han especificado.

o A esta altura la publicación está prácticamente terminada, gracias a que está editada en una computadora, *y*  auxiliandose del mouse, su trabajo será aún más rápido. De esta manera el diseñador no necesitará más herramientas.

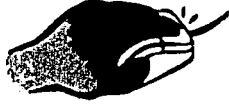

o Una vez que el diseñador diseñó e hizo la página en la computadora; le pone los registros de impresión. En el menú de "Archivo", se elige "Prepara página".

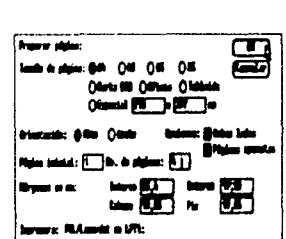

Aparece un cuadro de diálogo, **Francisco en el partido de di**en donde se deberán checar todos los datos contenidos referentes a la página, esto para tener un mejor resultado.

Se le da "OK", y se pasa al comando "Imprimir''.

Aquí también se especifican datos de formato, tamaño de papel, tipo de impresora, marcas de corte, número de copias, etc.

Se le da la orden de impresión.

•

Y entonces sale directamente la copia en laser (esto se hace normalmente para ver como quedó diseñada la página y para corregir posibles errores).

Ya verificada la información se procede a sacar el original mecánico de impresión en linotronic.

Las fotografías o transparencias es recomendable mandarlas por separado al impresor para que él mismo las procese y así lograr una mejor calidad en las imagenes. Sin olvidar, mandar tambien las fotos de posición como referencia en el documento.

o Como se observó, con este sistema, se ahorra tiempo, material y dinero. Además se eliminan problemas de formación manual como el paste-up.

Los originales de impresión salen de una sola pieza, sin partes que puedan desprenderse y perderse por no estar bien pegados, y sin errores como alguna pleca corrida, letras chuecas, originales viejos y sucios; aqui lo único que se tiene que hacer es almacenar la información en un disco e imprimirlo cuantas veces se requiera.

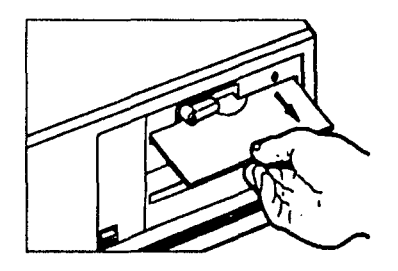

Y para poder realizar esto se necesita una computadora, programas adecuados para edición de textos, diskettes, un scanner y una impresora laser.

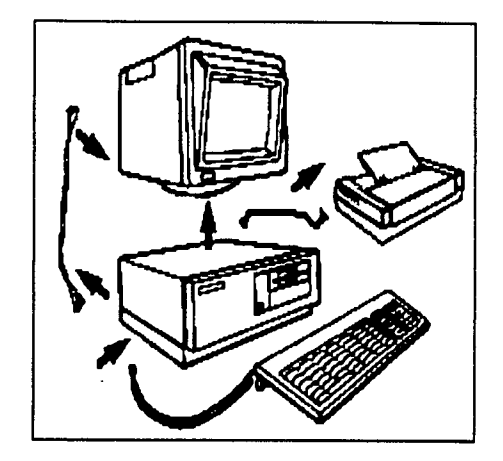

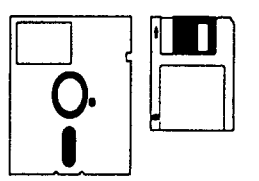

**El** tipo de computadora que se emp!ea para este trabajo es generalmente muy fácil de aprender a usar, ya **que**  tiene programas "amigos", esto significa que la misma computadora te va enseñando a utilizarla.

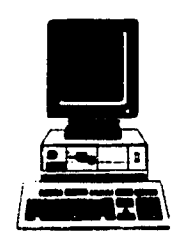

## 4. CONCLUSIONES

El Diseño Gráfico es una disciplina que ha adquirido una enorme trascendencia como un aparato de control de opinión. Son los países con gran poder económico los que se ocupan con mayor interés en controlar y fijar no solo la emisión de comunicación gráfica comercial, sino además, de sus límites ideológicos para obtener gran parte del control de las comunicaciones sociales. Tal es la razón que lleva a desarrollar a todos los niveles nuevas ideas que faciliten este objetivo.

Hoy, el Diseñador Gráfico, por lo mismo, se encuentra entre dos extremos básicos: el camino del arte y el de la tecnología.

Disponemos de dos vías que se complementan y a la vez se descalifican mutuamente: la que hace de su imaginación su impulso creativo fundamental y la que lo hace apoyado en tecnologías científicas, ambas se encuentran bastante validas para la creación del proyecto gráfico, en el entendimiento de que en cualquier actividad plástica importara más el resultado final que la metodología del proceso y que por consecuencia la obra se resiste negativamente cuando se atiende a destacar más el método que el producto en si. Y que en principio la utilización de cuantas tecnologías se requieran para la resolución de un problema gráfico hacen validas a las mismas.

El Diseño tipográfico representa el sector del diseño que ha evolucionado más armónicamente por la importancia que representa el signo alfabético como parte de un sistema de comprensión universal. Este factor dirige la preocupación del diseñador hacia la optimización sobre las cualidades del signo gráfico-alfabético. esmerándose en sus cualidades primordiales: legibilidad, visibilidad, distinción, proporción y armonía entre sus elementos básicos.

Respecto a esto se recuerda a los primeros tipógrafos (Gutenberg, Garamond, Bodoni, Didot, Baskerville) y hasta los de nuestro siglo (Renner, Frutiger, Gill) con una práctica verdaderamente científica en el esfuerzo por adecuar la armonía entre la estructuración de la página y el diseño de tipos basados en una perfecta ciencia estética y matemática; tal es la razón que los hace susceptibles de formar parte de una historia paralela a la del diseño "científico", entendiéndose aquí a la ciencia como un compromiso meramente conceptual al referir la lógica matemática y geométrica que inspiró a los grandes diseñadores tipógrafos.

Actualmente la creciente industria de la composición computarizada es responsable de la mayoría de las producciones tipográficas.

Programas como QuarkXPress, PageMaker, Ventura Publisher, Scenic Writer, Works, Free Lance, entre muchos otros facilitan considerablemente las tareas del diseñador abarcando distintas y diversas áreas contando con cualidades primordiales como son la calidad, la velocidad y la economía.

Dentro de los programas de autoedicion PageMaker ocupa un lugar predominante debido a sus características propias que superan por mucho a programas similares. PageMaker representa una considerable ventaja para una compañía o despacho de diseño, puesto que tiene la flexibilidad que le permite ser empleado en diferentes áreas y en varias aplicaciónes como se ha visto a lo largo del presente trabajo, puesto que tiene la capacidad suficiente para emplearse a nivel bocetaje y la calidad requerida para la presentación de un proyecto realizado por este medio, así mismo, la velocidad y economía en ambos casos y en todas las aplicaciones que la imaginación del diseñador así lo requiera.

El empleo que de este programa se realice pone en relieve las enormes posibilidades del método. Diferentes opciones, tales como la inmensa combinación automática de colores, formas, tipografías, volúmenes, ampliaciones, reducciones repeticiones, rotaciones, degradados, inversiones, entre otras opciones, dentro de una estructura simultánea y que como tal permite ver lo que estamos diseñando es susceptible de crear y volver a crear hasta el infinito.

Sin embargo, conlleva limitaciones formales sobre las que se continua trabajando para poder superarlas. La definición de la tipografía - tanto en la impresión, como en la pantalla -, la limitación en familias y estilos tipográficos, la resolución de problemas gráficos de manera matemática -esto es, la obtención de series cursivas y extendidas a base de ensanchar, condensar y rotar los tipos por medio de operaciones matemáticas-, el uso de una sola matriz para cuerpos pequeños y grandes, son ejemplos muy claros de las caracterlsticas a mejorar de este método.

La potencialidad y el provecho que se realice con y por este medio estriba en el diseftador; tomando muy en cuenta que el éxito del profesional actual deberá medirse, hoy como ayer, por su facultad en saber interpretar el mundo que le rodea con el mayor ingenio posible, sin olvidar lo que en su día citó el diseftador norteamericano Milton Glaser, al recordar que con la introducción de la máquina de escribir no se mejoró la calidad de la poesfa.

97

Considero que es de suma importancia aplicar una metodología para realizar cualquier proyecto o trabajo de diseño editorial. Esto ayudará a agilizar y facilitar el trabajo del estudiante o profesionista interesado en ésta área del diseño. Por lo tanto, la metodología que planteo en éste trabajo es sencilla, ya que muestra los principales elementos para el diseño editorial de una revista; considero que en algunos casos, y según las necesidades, se debe organizar y plantear el diseño editorial siempre considerando el contenido de la revista y a quién va dirigida.

La psicología es importante para el diseño editorial, ya que cuando se diseña siempre se debe pensar en la reacción que provocará en el lector el diseño del la publicación. Por esta razón menciono que: todo comunicador o diseñador gráfico deberá saber a qué tipo y cantidad de gente va dirigido el diseño propuesto, para entonces saber si funcionará y lograr los objetivos establecidos, a ésta investigación se le llama estudio de mercado.

Por lo tanto, para realizar el diseño editorial de una revista es necesario tener conocimiento de los puntos antes mencionados y así presentar una publicación que sea agradable al público consumidor.

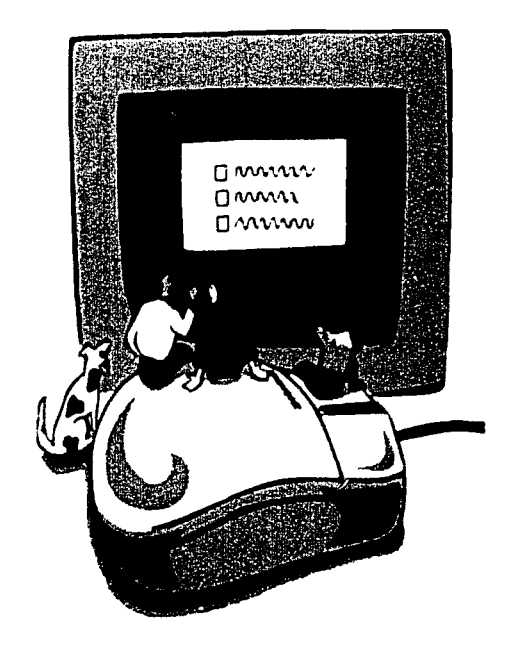

#### +GLOSARIO

Ajustar con las guías. Una función de PageMaker que hace que los tres tipos de guías ejerzan una atracción "magnética" ya sea en el puntero, en el texto o en una gráfica cuando estos se aproximan a las guías.

Ajuste de espacio entre letras. Una modificación del espaciamiento entre dos letras, por lo general para acercarlas.

Alineación. La manera en que se alinea el texto en una pagina o en una columna: alineado a la izquierda (parejo a la izquierda, disparejo a la derecha), centrado alineado a la derecha (parejo a la derecha, disparejo a la izquierda), o justificado (parejo a al izquierda y a la derecha).

Ancho de la columna. La medida horizontal de la columna.

Archivo de gráficas en mapa binario. Un archivo que contiene imágenes de gráficas formadas por una serie de puntos con un numero especifico de puntos por pulgada.

Archivo de texto solamente. Texto creado con otra aplicación y luego almacenado sin especificaciones de tipo y sin formato. PageMaker puede leer archivos de texto solamente directamente del disco.

Archivos de gráficas lineales. Archivos que consisten de una secuencia de comandos de dibujo, los cuales describen gráficas que de otra manera Ud. Produciría manualmente con lápiz, regla *y* compás (tales como dibujos mecánicos y gráficos y arte sencilla para incluir en un anuncio).

Archivos producidos con scanner. Los archivos en mapa binario creados con un dispositivo que convierte imágenes de dos o tres dimensiones en una configuración de puntos, para que PageMaker pueda leer el archivo de gráficas directamente del disco.

Area de impresión. El área de una página dentro de los márgenes en donde Ud. Coloca la mayor parte del texto y de las gráficas. También se refiere al área de una hoja de papel en la cual la impresora puede reproducir texto *y* gráficas. El área de impresión de puede ser mas pequeña que el papel.

Area de selección. El área de un bloque de texto o gráfica definida por los manejadores que Ud. vería si seleccionara el bloque de texto o gráfica.

Area de trabajo. El área de la pantalla donde Ud. puede expandir ventanas para trabajar con las aplicaciones que contienen.

Arrastrar. Mantener presionado el botón principal del ratón, mover el ratón hasta que lo que este situado donde Ud. lo desea, entonces soltar el botón.

Artes finales. El conjunto completo de páginas de una publicación, con texto y gráficas y listo para su reproducción.

Barra de desplazamiento. Las barras grises en el lado derecho y al pie de la ventana de la publicación, las cuales Ud. utiliza para desplazarse ya sea horizontal o verticalmente en la ventana de publicacion. Cada barra de desplazamiento tiene un cuadro de desplazamiento y flechas de desplazamiento en ambos extremos. Los cuadros de lista también tienen barras de desplazamiento.

Barra de menús. El área en la parte superior de la ventana de publicación que exhibe los menús.

Bloque de texto. La cantidad variable de texto delimitada por dos clases de manejadores cuando Ud. la selecciona con la herramienta de puntero: cuadrados pequeños en las cuatro esquinas del bloque de texto y dos líneas horizontales, cada una con un lazo semicircular, que atraviesan la parte superior e inferior del bloque de texto.

Boceto. Diseños de pagina preliminares realizados a mano con la ayuda de PageMaker.

Botón de comando. Un botón rectangular grande en un cuadro de dialogo que muestra un comando (tal como "OK" o "cancelar").

Botón de opción. El área redonda en la cual Ud. hace clic en un cuadro de diálogo para seleccionar una opción.

Botón principal del ratón. El botón del ratón que se utiliza para efectuar la mayor parte de las acciones de PageMaker. Utilice el panel de control para asignar esta función al botón izquierdo o derecho de un ratón de dos o tres botones.

Botón secundario del ratón. En un ratón con mas de un botón, es el botón de la izquierda o de la derecha que no sea el botón principal.

Cancelar la selección. Anular la selección actual, seleccionando algo diferente o haciendo clic en una área en blanco de la mesa de trabajo.

Cícero. Una unidad de medida de uso común en Europa, la cual equivale a 4,55 milímetros, y la cual se utiliza para medir el tamaño del tipo de letra.

Composición personal. El uso de computadoras personales y de aplicaciones tales como PageMaker para producir las artes finales de una publicación.

Copia miniatura. Una copia pequeña de una pagina. PageMaker imprime hasta 16 copias miniaturas en una pagina para que Ud. pueda revisar su publicación antes de determinar todos los detalles de la misma.

Cuadro de dialogo. Un cuadro que aparece cuando PageMaker necesita más información. Los cuadros de dialogo pueden contener seis diferentes clases de elementos: cuadros de lista, botones de comando, barras de desplazamiento, cuadros de textos, cuadros de verificación y botones de opción.

Cuadro de lista. El área en un cuadro de dialogo que presenta las opciones entre las cuales Ud. puede escoger.

Cuadro de selección. Un cuadro que Ud. dibuja arrastrando la herramienta de puntero para encerrar y seleccionar mas de una gráfica o bloque de texto a la vez.

Cuadro de texto. El área en un cuadro de dialogo donde se escribe un texto o un valor.

"

Cuadro de verificación. El área en un cuadro de dialogo en el cual Ud. hace clic para activar o desactivar una opción.

Cuadro del menú de sistema. El cuadrado pequeño en la esquina superior izquierda de la ventana de publicación en la que Ud. hace clic para seleccionar el menú de sistema.

Cuadro flechas. La forma que toma el puntero cuando Ud. lo utiliza para arrastrar una gráfica o un bloque de texto seleccionado.

Descargar texto. Colocar texto en una pagina al hacer clic con el botón del ratón para descargar un icono de texto.

Directorio. Un grupo de archivos relacionados y almacenados juntos en un disco duro. Cada directorio tiene su propio nombre.

Diseño de pagina. El arreglo de texto *y* de gráficas en una pagina.

Elementos maestros. Los elementos de una pagina maestra: texto (tal como un encabezado repetitivo), gráficas (como líneas) *y* guías no imprimibles (tales como de columna).

Elementos maestros imprimibles. Cualquier texto o gráficas que Ud. coloque, escriba o dibuje en una pagina maestra. Estos se imprimen en cada pagina en una publicación, siempre y cuando Ud. no ha escogido el comando ªremover elementos maestros".

Elementos maestros no imprimibles. Las guías de regla *y* las guias de columna que Ud. crea en una pagina maestra.

Eme. Una unidad de medida igual al tamaño en puntos del tipo que se mide (por ejemplo, una eme de 12 puntos tiene un ancho de 12 puntos).

Ene. La mitad del ancho de una eme. Vea también Eme.

Escritorio. La barra de menús *y* el área en blanco que exhibe PageMaker cuando no tiene una publicación abierta.

Espacio delgado. Un espacio no separable que tiene la mitad del ancho de un espacio ene. Vea también Ene.

Espacio interlineal. La cantidad de espaciamiento vertical, expresado en puntos, entre las partes superiores de las letras mayúsculas de dos lineas sucesivas de texto.

Espacio no separable. Una clase especial de espacio que se inserta entre dos palabras para que no puedan ser separadas por una división de línea.

Estilo de esquina. El tipo de esquina seleccionado con la herramienta de esquinas redondeadas de pagemaker.

Estilo de línea. La apariencia de una línea o del borde de una forma dibujada en pagemaker, según especificado en el menú de líneas.

Fijar. Asegurar las guias de columna y guías de regla en la pagina actual o asegurar el punto cero de las reglas.

Fila de impresión. Los archivos que están en espera de ser enviados a la impresora por el Spooler. Los archivos se envían a la impresora en el orden en que se reciben. Vea también Spooler.

Flecha de doble punta. La forma que la herramienta del puntero toma cuando Ud. La utiliza para arrastrar un manejador, una guía de regla o una guía de columna.

Forma. Un cuadro, rectángulo, circulo u ovalo dibujado con pagemaker.

,..

Gráfica. Una línea, cuadro o circulo que ha sido dibujado con pagemaker o una ilustración preparada con otro programa y colocada en la publicación.

Guía. Una de las tres clases de líneas punteadas no imprimibles-guías de márgenes, guías de reglas y guías de columna-que Ud. Puede crear para facilitar la alineación. (cuando las guías de columna se superponen en las guías de márgenes, se ven como a líneas de rayas.)

Guías de columna. Las lineas punteadas verticales y no imprimibles que marcan las orillas izquierda y derecha de las columnas que Ud. Crea con pagemaker.

Guías de márgenes. Las líneas punteadas que indican los márgenes de una pagina.

Guías de regla. Líneas punteadas verticales y horizontales en la pagina. Las cuales son extensiones no imprimibles de las marcas de medición en las reglas. Utilice las reglas para alinear texto y gráficas en la pagina.

Guión opcional. Un guión que Ud. Escribe para identificar las posiciones donde pagemaker puede separar una palabra en sílabas, de ser necesario para acomodar el texto a la longitud de la línea especificada. El guión se muestra solamente si pagemaker lo utiliza.

Hacer clic. Presionar y soltar rápidamente el botón del ratón.

Hacer doble clic. Presionar y soltar rápidamente dos veces el botón principal del ratón.

Herramienta de esquinas redondeadas. La herramienta del cuadro de herramientas de pagemaker que Ud. Utiliza para dibujar cuadrados y rectángulos con esquinas redondeadas.

Herramientas de esquinas cuadradas. La herramienta que Ud. Utiliza para dibujar cuadrados y rectángulos con esquinas cuadradas.

Herramienta de línea perpendicular. La herramienta que Ud. Utiliza para dibujar una línea recta en cualquier incremento de 45 grados.

Herramienta de línea diagonal. La herramienta que Ud. Utiliza para dibujar una línea recta en cualquier dirección.

Herramienta de puntero. La herramienta que Ud. Utiliza principalmente para seleccionar y manipular texto y gráficas. Cuando esta es la herramienta seleccionada. El puntero se mira como una flecha.

Herramienta de recortar. La herramienta que Ud. Utiliza para recortar, o para cortar las partes superfluas de una gráfica.

Herramienta de texto. La herramienta que Ud. Utiliza para seleccionar el texto que desea modificar. Cuando Ud. Selecciona esta herramienta, el puntero se ve como un puntero y.

Icono de brocha. La forma que toma el puntero cuando Ud. Coloca una gráfica en mapa binario.

Icono de imagen de scaner. La forma x que toma el puntero cuando Ud. Coloca un archivo producido con scanner.

Icono de lápiz. La forma que torna el puntero cuando Ud. Esta colocando un archivo de gráficas lineales.

Icono de pagina. Uno de los iconos situados en la esquina inferior izquierda de la ventana de la publicación, los cuales representan las paginas maestras y cada pagina regular.

Icono de texto. La forma que toma el puntero cuando Ud. Carga con texto.

Impresora preseleccionada. La impresora seleccionada para imprimir la versión final de su publicación. Si Ud. No ha preseleccionado una impresora. Pagemaker. Utiliza la impresora por definición que Ud. Escogió al instalar Windows.

Incremento. La distancia entre las marcas de medición en las reglas.

lntro. Una tecla (también denominada "enter" o "retorno" que Ud. Presiona para dividir una línea cuando utiliza la herramienta de texto, para confirmar la opción seleccionada en un cuadro de dialogo paracomenzar un párrafo nuevo.

Invertir color. Hacer que el texto *y* gráficas, que normalmente aparecen en negro con un fondo blanco, aparezcan en blanco con un fondo negro, o viceversa.

Justificado. Vea alineación.

Línea de base para el texto. La línea imaginaria en la que descansan las letras en una línea de texto.

Línea delgada. La regla mas delgada posible-generalmente de o,25 a un punto.

Líneas. Las líneas rectas que se agregan a la pagina-por ejemplo, entre columnas-para mejorar el diseño o la publicación.

Longitud de línea. La medida horizontal de una línea de texto.

Manejadores. Los ocho rectángulos negros pequeños que circundan una forma seleccionada, los dos pequeños en los extremos de una línea seleccionada, las líneas horizontales con lazos semicirculares colocadas en la parte superior e inferior de un bloque de texto seleccionado o los rectángulos negros pequeños colocados en las cuatro esquinas de un bloque de texto seleccionado con la herramienta de puntero.

Mano de asir. El icono que aparece cuando Ud. Presiona la tecla Alt y arrastra el ratón para desplazarse dentro de la ventana de publicación.

Marca de medición. Marca en las reglas que define los incrementos para fines de medición.

Marcador de numero de pagina. Una serie de caracteres que se escribe en una pagina maestra (exhibida como un o) o en una pagina regular (exhibida como el numero de la pagina actual), la cual le indica a pagemaker que debe numerar las paginas automáticamente.

Marcas de recortar. Las líneas que pagemaker imprime para marcar las esquinas de una pagina si la pagina es mas pequeña que el tamaño del papel.

Margen externo. El margen derecho de una pagina (de numero impar); el margen izquierdo de una pagina izquierda (de numero par).

Margen interno. El margen que se extiende a lo largo de la orilla de encuadernación de la pagina: el margen de una pagina derecha (de numero impar), o el margen derecho de una pagina izquierda (de numero par).

Menú de sistema. El menú de Windows que presenta los comandos para trabajar con Windows, para obtener ayuda en pantalla de pagemaker, para utilizar el portapapeles *y* para salir de pagemeker.

Mesa de trabajo. El área de trabajo que rodea las paginas con las que esta trabajando. El texto *y* las gráficas que Ud. Coloca en la mesa de trabajo permanecen allí cuando Ud. Pasa a otra pagina o cuando cierra una publicación.

Motivos de sombreado. Un motivo o patrón elegido del menú de motivos para llenar un cuadro o circulo dibujado con pagemaker.

Orden de apilamiento. El orden en que el texto *y* las gráficas se superponen en la pagina.

Orientación. La posición de la pagina, es decir alta o ancha. La orientación alta significa que la dimensión vertical es mas que la horizontal. La orientación ancha significa que la dimensión horizontal es mas grande que la vertical.

Pagina maestra. Una pagina, la cual se abre al hacer clic en uno de los iconos de pagina maestra en la ventana de publicación, en la cual Ud. coloca el texto, gráficas *y* guías en cada pagina de la publicación. Una publicación impresa de un solo lado solamente tiene una pagina maestra derecha. Si su publicación se imprime en ambos lados, Ud. Cuenta con paginas maestras separadas para las paginas izquierda y derecha.
Paginas opuestas. En una publicación impresa en ambos lados, las dos paginas que se ven lado a lado cuando la publicación esta abierta. Las paginas opuestas consisten de una pagina de numero par a la izquierda y una pagina de numero impar a la derecha.

Panel de control. Un archivo de aplicación de Microsoft Windows que Ud. Utiliza para cambiar las especificaciones del sistema.

Pica. Un texto de una pulgada. Una pica es igual a 12 puntos.

Pie de foto. Texto descriptivo que va al pie de una ilustración.

Por definición. La opción que pagemaker automáticamente utiliza a menos que Ud. Especifique algo diferente.

Porción. En una publicación de tamaño mayor de lo normal, es la porción de la pagina que se imprime en una sola hoja de papel. Para hacer una pagina completa, Ud. Debe ensamblar todas las porciones.

Portapapeles. El lugar de almacenamiento invisible donde pagemaker almacena temporalmente el texto, la gráfica o la selección de grupo que Ud. Corto o copio por ultimo.

PostScript. Un lenguaje de descripción de paginas, el cual ha sido desarrollado por Adobe Systems, lnc., y que es utilizado por la Apple LaserWriter y otras impresoras y fotocomponedoras de alta resolución.

Publicación. El conjunto de paginas que Ud. Crea con pagemaker al integrar archivos de texto y gráficas creados con otras aplicaciones, así como texto y gráficas que Ud. Crea con pagemaker.

Publicación de mayor tamaño. Una publicación con un tamaño de pagina mas grande que el tamaño del papel. Vea también tamaño de pagina, tamaño del papel, *y* porción.

Publicación impresa en ambos lados. Una publicación que se reproducirá en ambos lados de la hoja del papel. La cara de la hoja es el lado del numero impar, mientras que el dorso es el lado del numero par.

Publicación maqueta. Una publicación que contiene solamente una rejilla de diseño, paginas maestras, un numero estimado de paginas, y texto y gráficas repetidos para un periódico o un libro grande.

I07

Puntero. El icono en la pantalla que Ud. Mueve con el ratón.

Puntero en cruz +. La forma que toma el puntero cuando Ud. Selecciona cualquiera de las herramientas para dibujar líneas o formas.

Puntero l. La forma que toma el puntero cuando Ud. Selecciona la herramienta de texto.

Punto. Unidad de medida tipográfica estándar. Un punto es igual a 1/2 de pica o a 1/72 de pulgada.

Puntero cero. La intersección de las marcas de O en las dos reglas. Cuando Ud. Pone en marcha pagemaker, el punto cero se ubica en la intersección de los márgenes izquierdo y superior. Ud. Puede cambiar la posición del punto cero.

Punto de inserción. La barra vertical intermitente que indica el lugar donde Ud. escribirá o pegara el texto.

Realzar. Hacer destacar o resaltar visualmente la selección. Por lo general, cuando Ud. Realza algo, invierte la apariencia usual del texto, de la gráfica o de la opción seleccionada (por ejemplo, texto negro en un fondo blanco aparecerá como texto blanco en un fondo negro).

Reglas. Las reglas electrónicas de pagemaker, una a lo largo de la parte superior de la ventana de publicación y la otra en el lado izquierdo. Estas dos reglas utilizan la unidad de medida de medida que Ud. Selecciono con el comando de "unidades de medida...". Los incrementos dependen del tamaño y la resolución de la pantalla, así como de la visualización.

Rejilla de diseño. El plan básico de diseño de su publicación. Se basa en una serie de lineas verticales y horizontales no imprimibles (guías) las cuales se intersecan para formar una 'rejilla".

Seleccionar. Designar el lugar en el que se efectuara la siguiente acción.

Señalar. Colocar el puntero del ratón encima de un objeto en la pantalla.

Soltar. Dejar de presionar el botón del ratón.

Sombreado. Los matices de gris de las fotografías o ilustraciones impresas como series de puntos. Cada motivo de sombreado se expresa como un porcentaje de negro. Mientras mas pequeño es el porcentaje, mas claro es el tono.

Spooler. Una aplicacion de microsoft windows que envia archivos a la impresora. El spooler mantiene archivos en la impresión, enviando otro archivo cada vez que la impresora se encuentra lista. El spooler le permite continuar trabajando con otros archivos mientras se imprime un archivo.

Tamaño de pagina. Las dimensiones de su publicación. El tamaño de la pagina puede diferir del tamaño del papel.

Tamaño del papel. Cada tamaño de papel en que puede imprimir una impresora determinada. Los tamaños estándar son tamaño carta usa (8,5por11 pulgadas), tamaño oficio usa (8,5 por 14 pulgadas), *y* los tamaños europeos A4 (210 por 297 milímetros) *y* 85 (176 por 250 milímetros).

Tamaño real. Una visualización que muestra una pagina en la ventana de publicación aproximadamente del mismo tamaño con que se imprimirá, dependiendo de las caracteristicas de su pantalla.

Texto. Un texto consiste de todo el texto de un solo archivo de procesamiento de palabras, o de todo el texto escrito o pegado en un solo punto de inserción fuera de los bloques de texto existentes. Un texto puede ocupar un solo bloque de texto o bien puede incluir mas texto de lo que cabe en un solo bloque, siempre *y* cuando los bloques de texto estén unidos.

Texto descriptivo. El texto que se utiliza para señalar e identificar las partes de una ilustración.

Texto repetido. Información estándar que se utiliza una *y* otra vez.

Tipo de letra. El conjunto completo de caracteres para un solo tamaño de un solo diseño de letra, el cual incluye caracteres mayúsculas y minúsculas, símbolos y signos de puntuación.

Tono continuo. Una ilustración o fotografía--ya sea en blanco y negro o a color-la cual consiste de muchos matices que varían desde los tonos mas claros hasta los mas oscuros y que no esta dividida en puntos.

Trazo alto. La porción de una letra minúscula que se levanta encima de la parte principal de la letra(como en las letras b,d y h).vea también trazo bajo.

Trazo bajo. La porción de una letra que desciende debajo de la parte principal de la letra(como en las letras q, j, y p). Vea también trazoalto.

Unido. Enlazado desde el principio hasta el final. Pagemaker une todas las palabras de cualquier archivo que Ud. Coloque o de cualquier texto que Ud. Escriba dentro de un bloque de texto existente. Ud. Puede modificar y volver a arreglar los bloques de texto sin perder información. Un texto que se escribe fuera de los textos existentes forma un nuevo bloque de texto, y todas las palabras en ese bloque de texto nuevo se unen.

Ventana. Una área en la pantalla en la cual Ud. Puede trabajar con una aplicación de Windows. Cada ventana tiene una barra de titulo, una barra de menús, y barras de desplazamiento.

Ventana de publicación. La ventana que aparece cuando Ud. Pone en marcha pagemaker. Incluye una o dos paginas, la mesa de trabajo, iconos de pagina, el puntero, las barras de desplazamiento, la barra de titulo, la barra de menús y la ventana del cuadro de herramientas.

Ventana del cuadro de herramientas. Una ventana que se superpone en la ventana de publicación y que contiene iconos para las herramientas que se utilizan para trabajar con texto y gráficas.

Visualización. El tamaño con que se exhiben la mesa de trabajo y la pagina en la ventana de publicación. La visualización, mas pequeña muestra una pagina completa, o dos paginas de una publicación impresa en ambos lados con paginas opuestas; la visualización mas grande muestra el texto y las gráficas dos veces del tamaño que tienen al imprimirse.

Zoom. Cuando Ud. Tiene dos o mas ventanas abiertas, el comando zoom agranda una de las ventanas para que llene la pantalla. Ud. Utiliza zoom para agradar una ventana al tamaño completo, u luego puede invertir la función zoom para restaurar la ventana a su tamaño .

....................................... u ...................................... ,. ..................................................................... , ....................... .

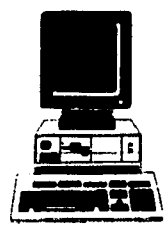

+ FUENTES DE INFORMACION

O BIBLIOGRAFIAS I MANUALES

ARNOLD. LOMUND. DISEÑO TOTAL DE UN PERIODICO, MEXICO. EDAMEX, 1986.285 P.

BAVARESCO DE PRIETO, AURA M. LAS TECNICAS DE LA INVESTIGACION, CINCINATI, OHIO, U.S.A. SOUTH WESTERN PUBLISHING CO., 1979. 302.P.

DEMONEY, JERRY Y SUSAN E. MEYER, MONTAJE DE ORIGINALES GRAFICOS PARA SU REPRODUCCION. BARCELONA, GUSTAVO GILI, 1983.163 P.

DILTZ, CARL. "WORD TO VENTURA" / PERSONAL PUBLISHING. U.S.A., PUBLISHING COMPANY, 1989.

DONDIS A. DONDIS. LA SINTAXIS DE LA IMAGEN. BARCELONA, ED. GUSTAVO GILI, 1984. 210 P.

DORE Y DAVIS. 'PAGE MAKEOVER" /PERSONAL PUBLISHING. U.S.A., PUBLISHING COMPANY, 1988.

ORIVE, BERNARDO. HP COLORGRAPHICS PRINTER. U.S.A., HEWLETT-PACKARD COMPANY, 1989.

ECO, UMBERTO. COMO SE HACE UNA TESIS. MEXICO, ED.GEDISA, 1989. 267 P.

EUNCIANO, MARTIN. LA COMPOSICON EN LAS ARTES GRAFICAS, TOMO 1. BARCELONA, ED. DON BOSCO, 1970.

EVANS. HAROLD, DISEÑO Y COMPAGINACION DE LA PRENSA DIARIA. BARCELONA, GUSTAVO GIU. 1984.228 P.

FABRIS, GERMANI. FUNDAMENTOS DEL PROYECTO GRAFICO. BARCELONA, DON BOSC0.1973. 228 P.

FIORAVANTI, GIOSGIO. DISEÑO Y REPRODUCCION EDITORIAL. BARCELONA, GUSTAVO GILI. 1988. 207 P. FRUTIGER, ADRIAN. TYPE SIGN. SYMBOL. ZURICH, ABC. 1980. 151 P.

FOLLETO INFORMATIVO DE LA CARRERA DE DISEÑO GRAFICO. MEXICO, E.N.A.P. / U.N.A.M., 1989.

FOX, DAVID, COMPUTER ANIMATION, MC.GRAW, HILL, U.S.A. 1984.

GARCIA, MARIO. DISEÑO Y REMODELACION DE PERIODICOS. PAMPLONA, BUNSA. 1984. 302 P.

GARCIA PELA YO Y GROSS, RAMON. DICCIONARIO LAROUSSE MANUAL. MEXICO, ED. LAROUSSE, 1985.

GATES, DAVID. TYPOGRAPHY LETTERING FOR REPRODUCTION. NEW YORK. U.S.A. WATSON -GUPTILL PUBLICATIONS, 1969.

GERMANI Y FABRIS. COLOR, PROYECTO Y ESTETICA EN LAS ARTES GRAFICAS. COLEC. COMUNICACION VISUAL. ESPAÑA; ED. DON SOSCO, 1978.

GERMANI Y FABRIS. FUNDAMENTOS DEL PROYECTO GRAFICO. COLEC. COMUNICACION VISUAL. ESPAÑA; ED. DON SOSCO, 1978.

GILL, BOB. OLVIDE TODAS LAS REGLAS QUE LE HAYAN ENSEÑADO SOBRE EL DISEÑO GRAFICO INCLUYENDO LAS DE ESTE LIBRO. ESPAÑA, ED. G. GILI, 1982.

INTRODUCCION A LA COMPUTACION MEXICO D.F. U.N.A.M. 1985.

IVINS, WILLIAM M. IMAGEN IMPRESA Y CONOCIMIENTO, MEXICO, GUSTAVO GILI. 1975. 233. P.

JACKSON, E. HARTLEY. INTRODUCCION A LA PRACTICA DE LAS ARTES GRAFICAS. MEXICO, ED. TRILLAS, 1973.

JAIME, SERGIO. "AVENTURESE AL DTP CON VENTURA"/ PC/TIPAS. MÉXICO, DE. ABEJA, 1990.

JANTZ, RICHARD. "PUSH-BUTTON PAGES" / PUBLISH!. U.S.A., PC COMUNICATIONS, 1987.

JONES, CHRISTOPHER. METODOS DE DISEÑO.

ESPAÑA, COLE. COMUNICACION VISUAL, ED. G. GILI, 1981.

KARCH, R. RANDOLP. MANUAL DE ARTES GRAFICAS, MEXICO, TRILLAS. 1982. 434. P.

KING, JEAN CALLAN, THE DESIGNER'S GUIDE TO TEXT TYPE, NEWYORK. 1980. 319.P.

LEWELL, JHON, APLICACIONES GRAFICAS DEL ORDENADOR. LONDRES INGLATERRA. 1985.

LEWIS, JHON. PRINCIPIOS BASICOS DE TIPOGRAFIA. MEXICO, ED. TRILLAS, 1980.

LITTON, GASTON. DEL LIBRO Y SU HISTORIA, BUENOS AIRES ARGENTINA, BROWKER, EDITORES ARGENTINA. 1971. 255.P.

LOPEZ, RUIZ MIGUEL. ELEMENTOS METODOS LOGICOS Y ORTOGRAFICOS BASICOS PARA EL PROCESO DE INVESTIGACION, MEXICO, U.N.A.M. 1987. 134. P.

LLOVET, JORDl. IDEOLOGIA Y METODOLOGIA DEL DISEÑO, BARCELONA. GUSTAVO GILI. 1979. 161. P.

MARTINEZ DE SOUZA, JOSE. DICCIONARIO DE TIPOGRAFIA Y DEL LIBRO, BARCELONA. LABOR. 1974. 545. P.

MARTIN, EUNICIANO. LA COMPOSICION EN ARTES GRAFICAS, BARCELONA. DON BOSCO. 1975.

113

MEYER, JHON. XEROX VENTURA PUBLISHER REFERENCE GUIDE-RELEASE 2.0 U.S.A., XEROX INC., 1989

MURRAY, RAY. MANUAL DE TECNICAS PARA DIRECTORES ARTISTICOS Y DISEÑADORES. MADRID, ED. G. GILI, 1980.

NAVARRO FIBLA, MANUEL. "IMPRESORAS DE CALIDAD" I PC WORLD. MADRID, ED. IBERGRAFICAS, 1989.

OLEA Y GONZALEZ, OSCAR. METODOS DE DISEÑO. MEXICO, ED. TRILLAS, 1988.

PARRAMON, JOSE MA. ARTES GRAFICAS PARA DIBUJANTES TECNICOS PUBLICITARIOS. BARCELONA, INSTITUTO PARRAMON EDICIONES, 1973.

PARRAMON, JOSE MA. COMPOSICION DE TEXTOS. BARCELONA, INSTITUTO PARRAMON EDICIONES, 1975.

PERSONAL COMPUTERS IBM. STORY BOARD PLUS. NEWYORK, IBM., 1989.

PRICE WATERHOUSE. IMPLANTACION DE SISTEMAS. MEXICO, PRICE WATHER - HOUSE 1989.

RICE, STANLEY. CRT TYPESSETING HANDBOOK. U.S.A., VAN NOSTRAND REINHOLD COMPANY. 1985.

ROSENBUSH, JUDSON, COMPUTER GRAPHICS ANO DIGITAL EFFECTS. IEEE COMPUTERS GRAPHICS ANO APLICATIONS, CAL. U.S.A. 1985.

RUEGG, RUEDI. BASIC TYPOGRAPHY HANDBOOK OF TECHNIQUE AND DESIGN SWITZERLAND. EDITIONS ABC ZURICH, 1972.

RUDER, EMIL. MANUAL DE DISEÑO TIPOGRAFICO. ESPAÑA, ED.G.GILI, 1983.

SHELLY, AJARY, INTRODUCTION TO COMPUTERS ANO DATA PROCESING. ANA HEIM, PUBLISHING CO., CAL. U.S.A. 1980.

SARTUE, ENRIC. EL DISEÑO GRAFICO DESDE LOS ORIGENES HASTA NUESTROS DIAS. MADRID, ED. ALIANZA, 1988.

SCOTT, ROBERT. FUNDAMENTOS DEL DISEÑO. B.A., ARGENTINA; ED. VICTOR LERU, 1981.

•••••••••••••••••••••••••••••••••••••••••••••••••••••••t•uUoooououoooouoooouoouooU••oofoououooooouoooooooooooooooooo•oloooooo••o••uo•o•o•o•o•••••••••••••••••••••

WONG, WUCIUS. FUNDAMENTOS DEL DISEÑO 81 Y TRIDIMENCIONAL. ESPAÑA, COLEC. COMUNICACION VISUAL. ED.G.GILI, 1980

ZENOGRAPHICS, INC., MIRAGE RELEASE - 5.0, U.S.A., 1988.

~ 1 '

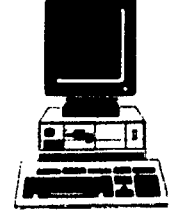

o ENTREVISTAS

QUALLI, CENTRO PRODUCTOR DE T.V.. AV. EJERCITO NACIONAL 340. TELEREY, CENTRO PRODUCTOR DE T.V.. BLVD. PUERTO AEREO 486. TELEVISA VICEPRESIDENCIA DE EXPANSION. AV. MONTES URALES 425. UNO MAS UNO, PRODUCCION Y EDICION PERIODISTICA. CERRADA DE CORREGIO 12

O CURSOS I SEMINARIOS

DISEÑO EDITORIAL Y NUEVAS TECNOLOGIAS. MC GRAW-HILL. AGOSTO, 1993. CANACINTRA. DISEÑO GRAFICO PUBLICITARIO. RENE AZCUY. MARZO, 1994. CASA TERAN DE CULTURA DE AGUASCALIENTES. DISEÑO Y COMPUTACION. ISAAC VICTOR KERLOW. OCTUBRE, 1994. BIBLIOTECA DE MEXICO.

**O CONFERENCIAS** 

<sup>111</sup>BIENAL INAL. DEL CARTEL EN MEXICO 1994:

ISAAC VICTOR KERLOW DISEÑO COMPUTACIONAL BIBLIOTECA DE MEXICO 25 OCTUBRE. 13:45 HS.

## GERMAN MONTALVO DISEÑO EDITORIAL BIBLIOTECA DE MEXICO 26 OCTUBRE. 17 HS.

RENE AZCUY **DISEÑO PUBLICITARIO**  BIBLIOTECA DE MEXICO 28 OCTUBRE. 13:45 HS.

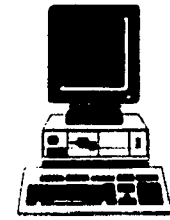

+ ¡TU! estudiante de diseño gráfico, no te desanimes, lucha por lo que quieres y demuéstrate a tí mismo lo que puedes realizar con voluntad y empeño, éste trabajo vale la pena y en un futuro te sentirás satisfecho de tu labor.

1.

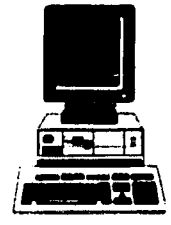